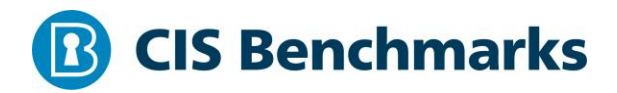

# **CIS Kubernetes Benchmark**

v1.3.0 - 09-28-2018

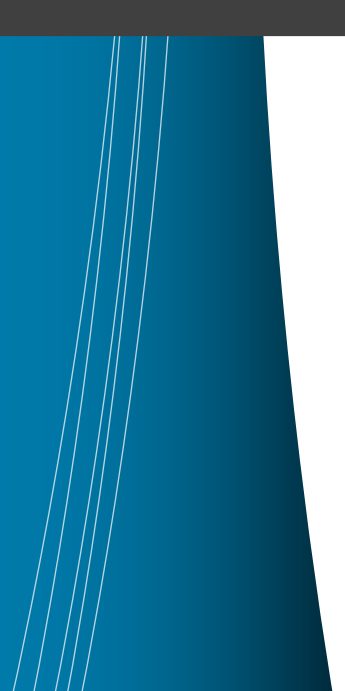

# <span id="page-1-0"></span>**Terms of Use**

Please see the below link for our current terms of use:

*<https://www.cisecurity.org/cis-securesuite/cis-securesuite-membership-terms-of-use/>*

#### Table of Contents

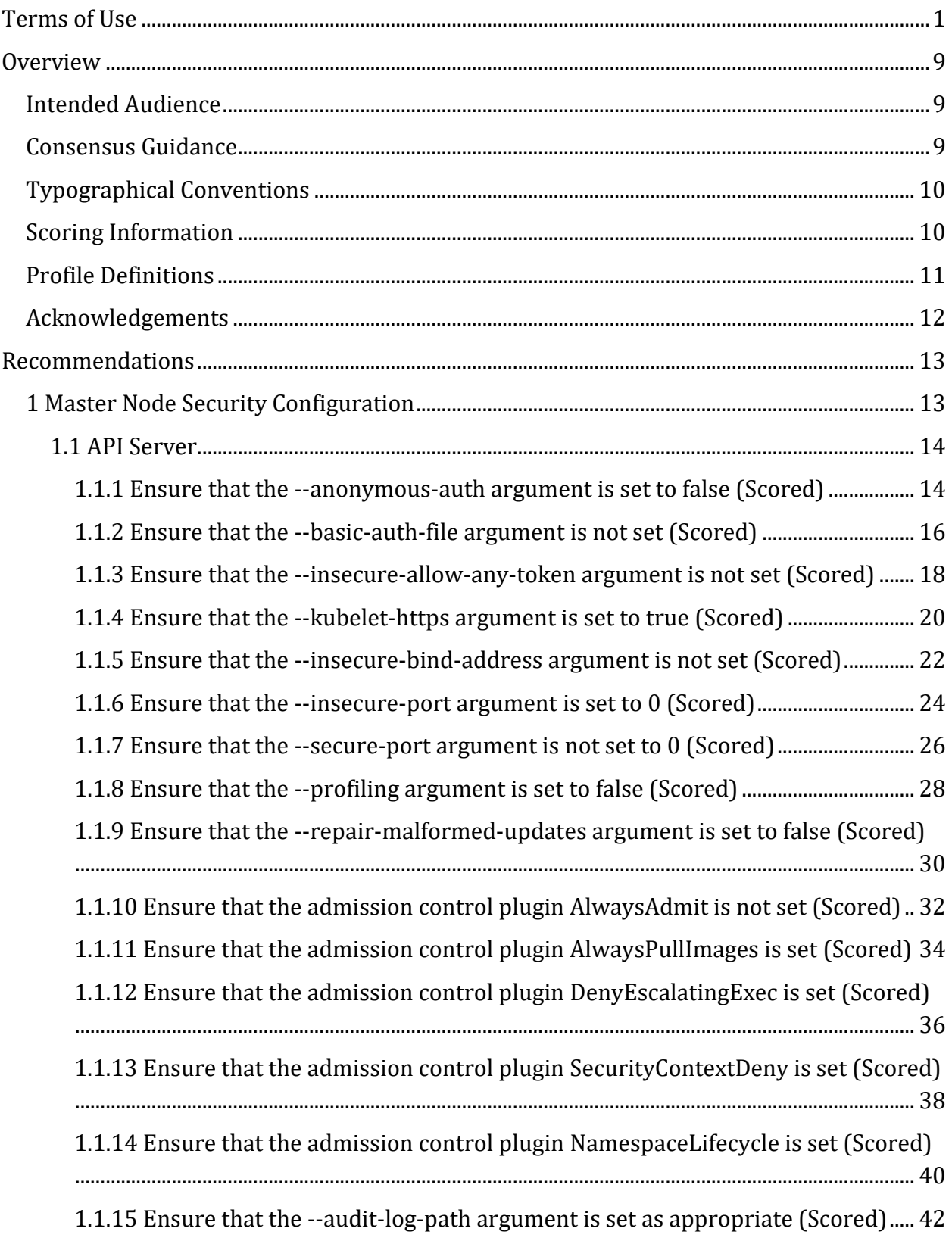

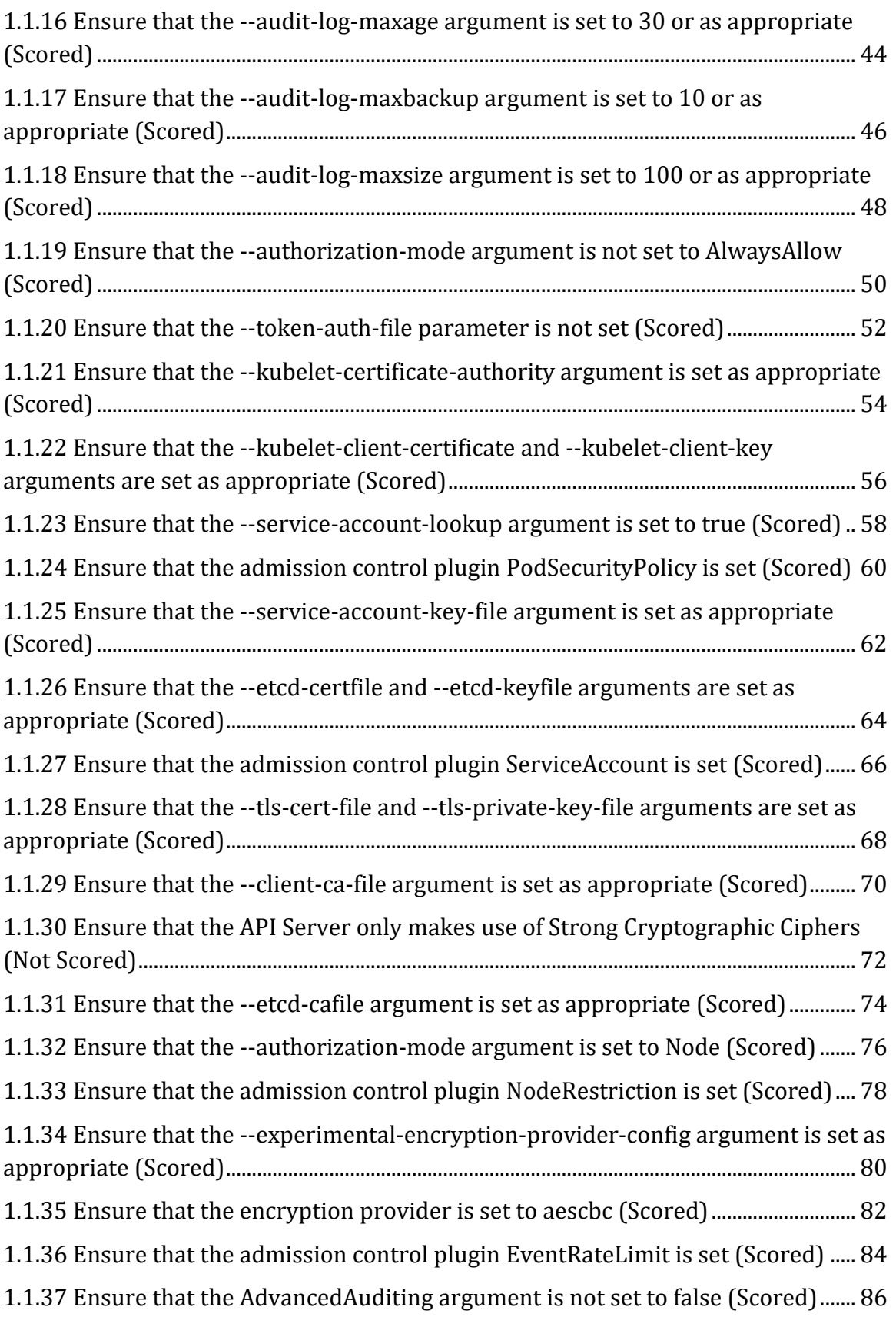

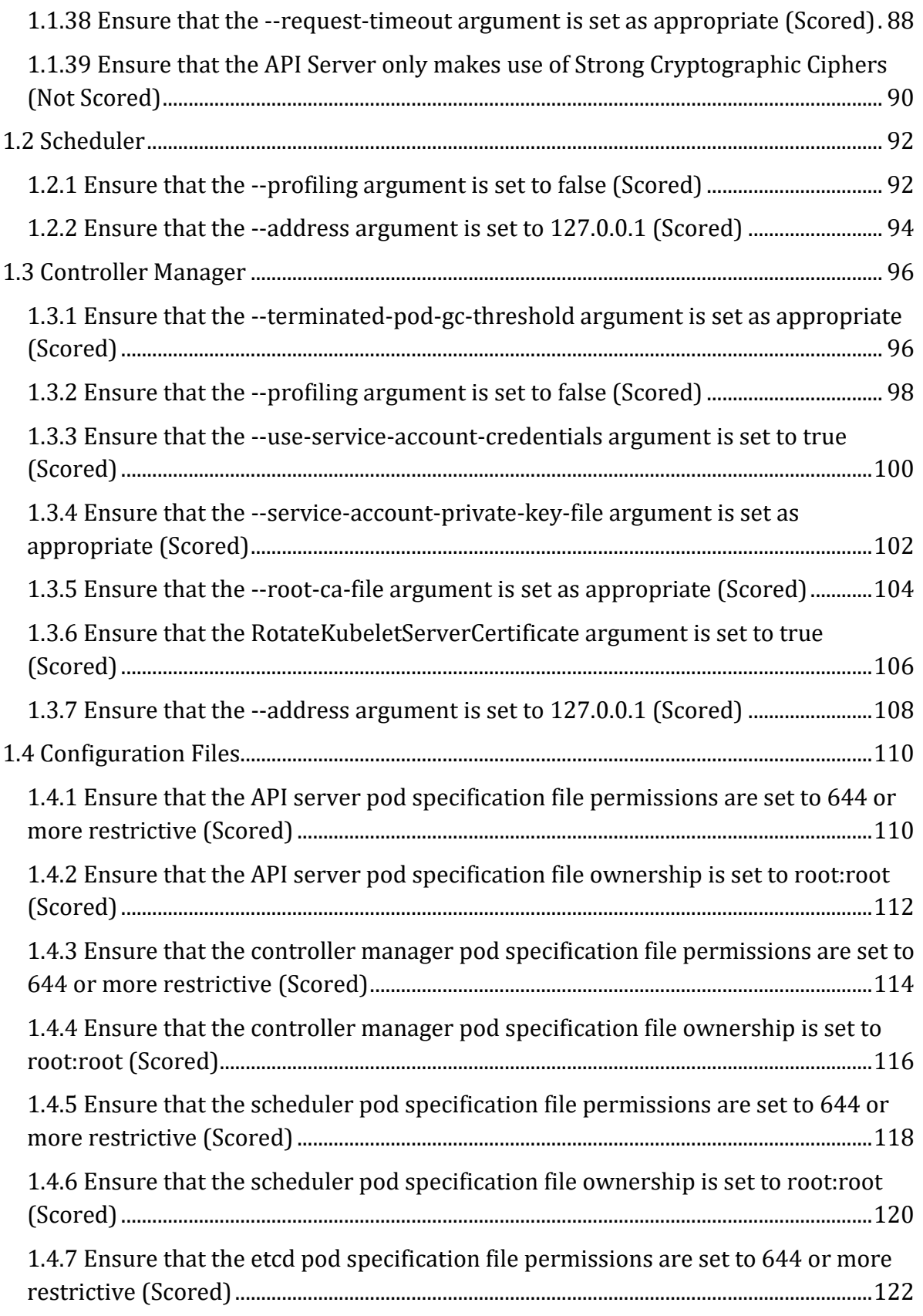

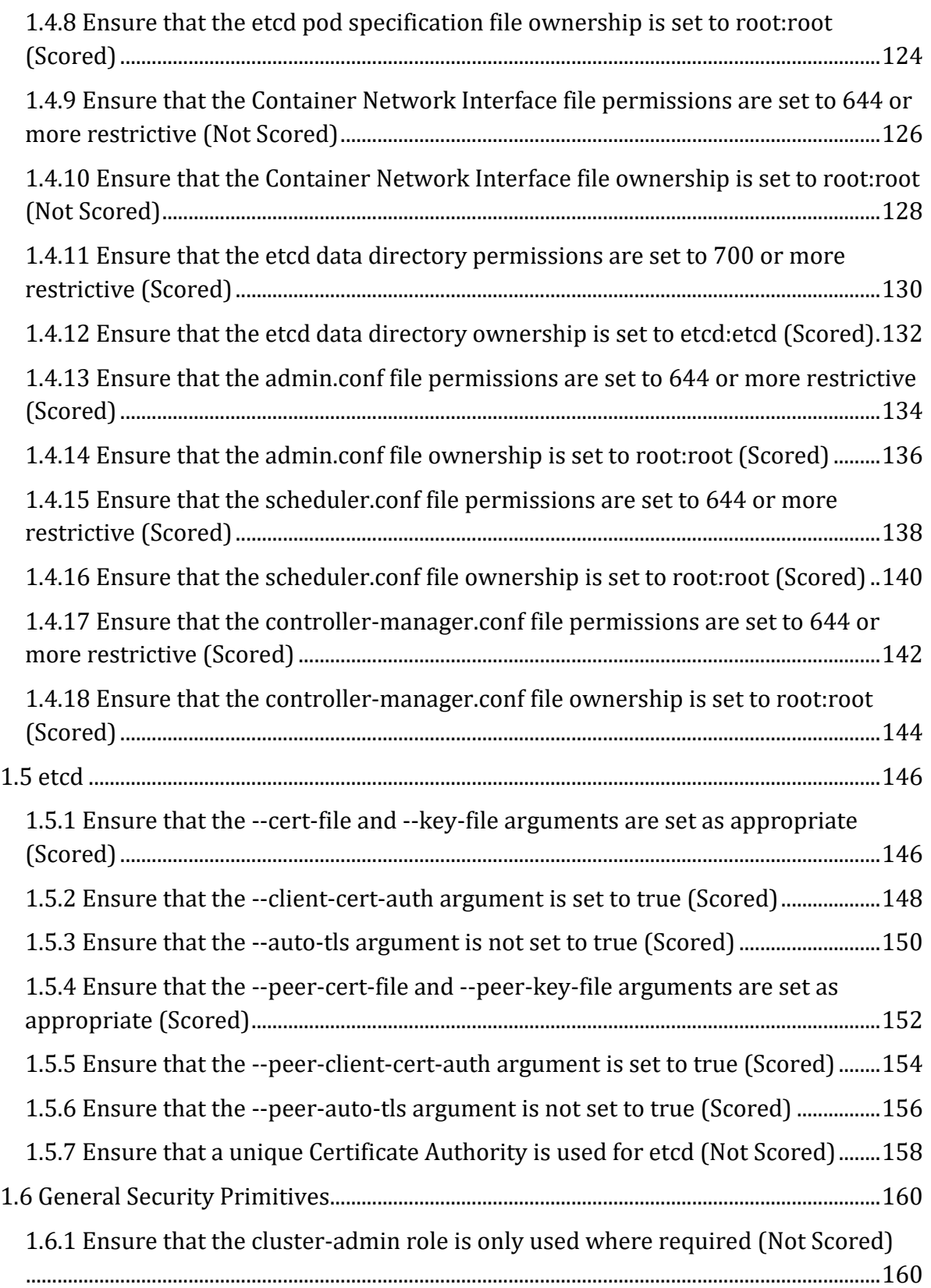

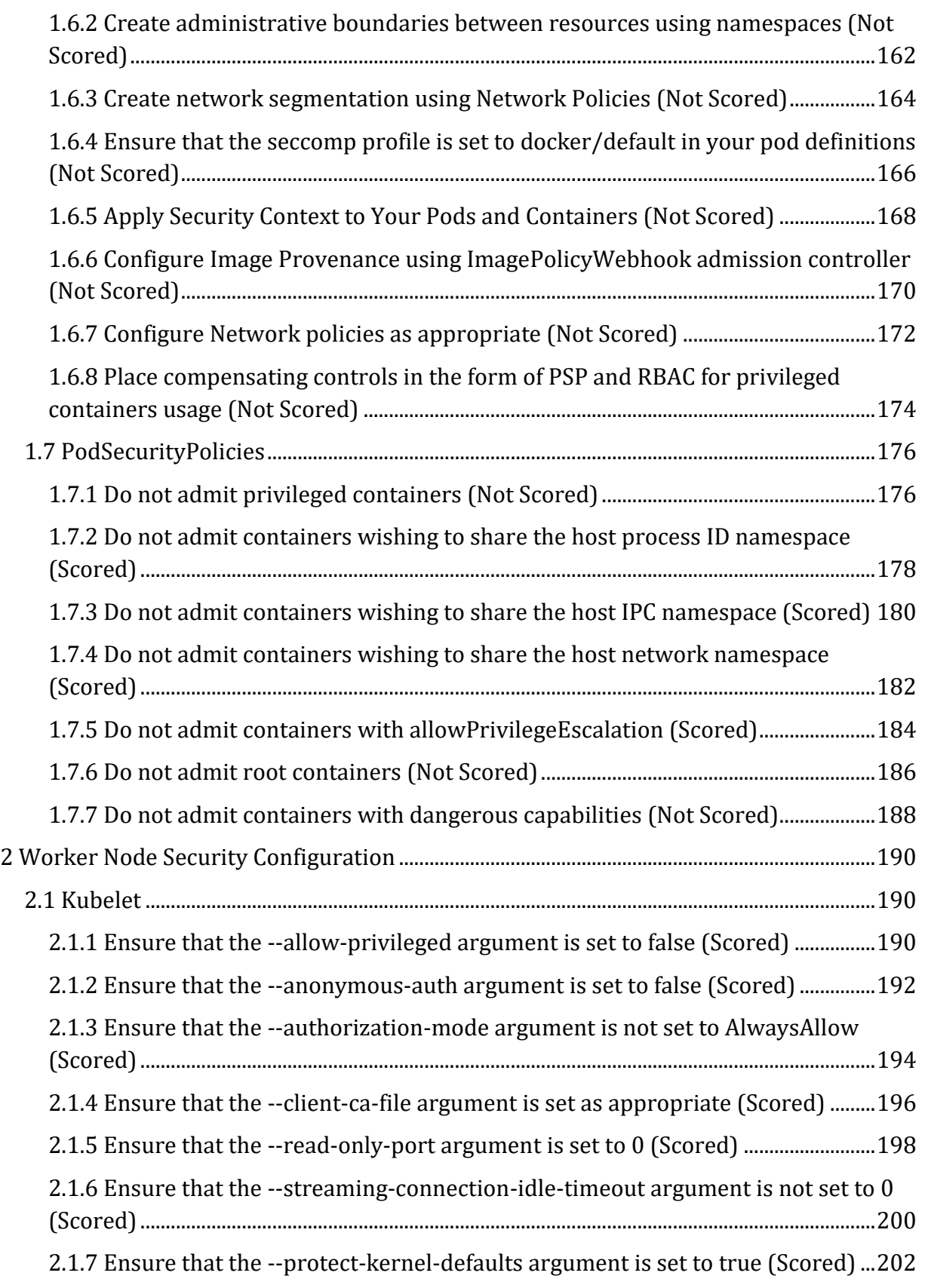

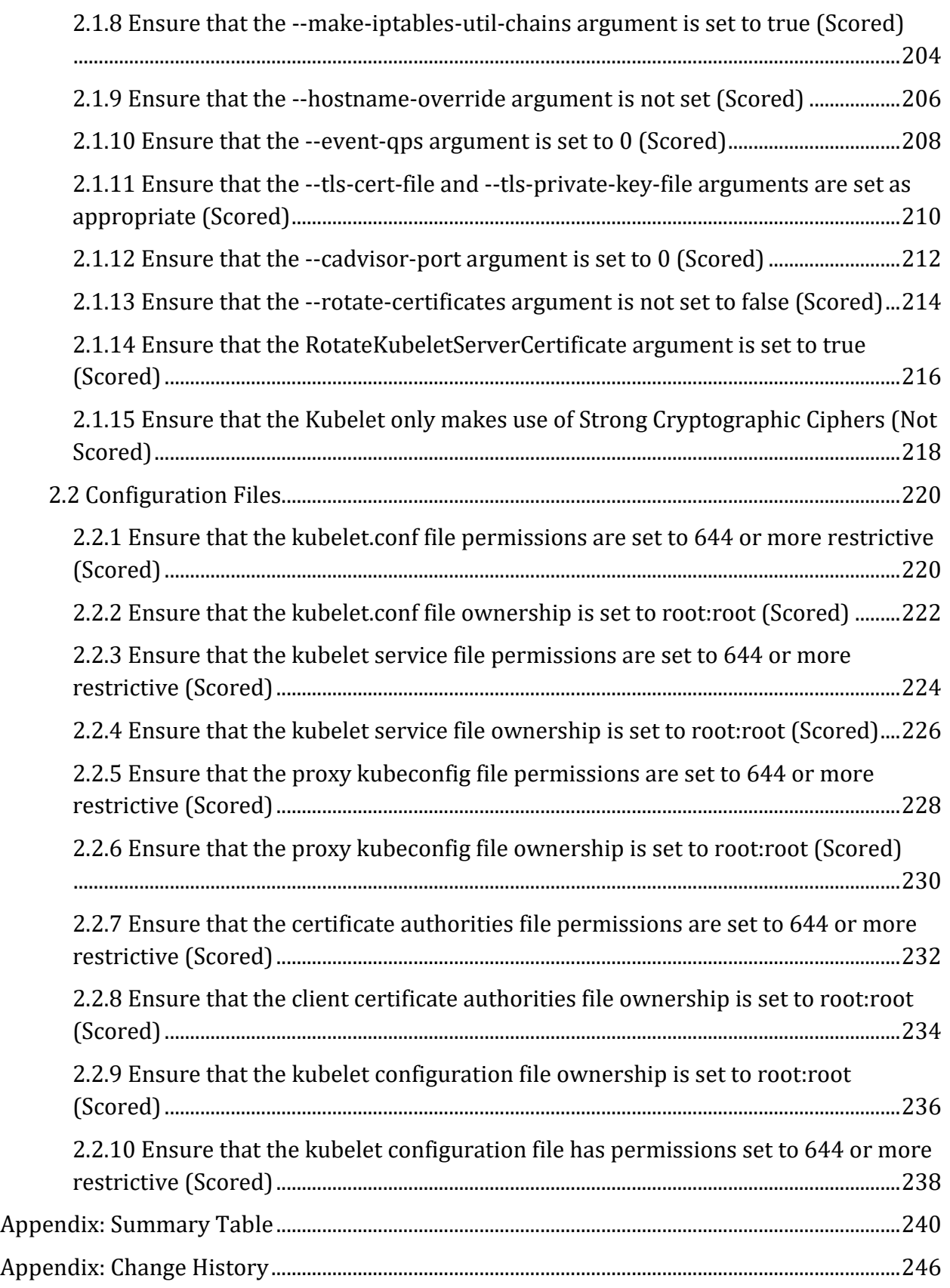

# <span id="page-9-0"></span>**Overview**

This document provides prescriptive guidance for establishing a secure configuration posture for Kubernetes 1.11 To obtain the latest version of this guide, please visit [http://www.cisecurity.org.](http://www.cisecurity.org/) If you have questions, comments, or have identified ways to improve this guide, please write us at support@cisecurity.org.

\*\*Special Note: \*\*The set of configuration files mentioned anywhere throughout this benchmark document may vary according to the deployment tool and the platform. Any reference to a configuration file should be modified according to the actual configuration files used on the specific deployment.

For example, the configuration file for the Kubernetes API server installed by the kubeadm tool may be found in /etc/kubernetes/manifests/kube-apiserver.yaml, but the same file may be called /etc/kubernetes/manifests/kube-apiserver.manifest when installed by kops or kubespray.

## <span id="page-9-1"></span>**Intended Audience**

This document is intended for system and application administrators, security specialists, auditors, help desk, and platform deployment personnel who plan to develop, deploy, assess, or secure solutions that incorporate Kubernetes 1.11.

### <span id="page-9-2"></span>**Consensus Guidance**

This benchmark was created using a consensus review process comprised of subject matter experts. Consensus participants provide perspective from a diverse set of backgrounds including consulting, software development, audit and compliance, security research, operations, government, and legal.

Each CIS benchmark undergoes two phases of consensus review. The first phase occurs during initial benchmark development. During this phase, subject matter experts convene to discuss, create, and test working drafts of the benchmark. This discussion occurs until consensus has been reached on benchmark recommendations. The second phase begins after the benchmark has been published. During this phase, all feedback provided by the Internet community is reviewed by the consensus team for incorporation in the benchmark. If you are interested in participating in the consensus process, please visit [https://workbench.cisecurity.org/.](https://workbench.cisecurity.org/)

# <span id="page-10-0"></span>**Typographical Conventions**

The following typographical conventions are used throughout this guide:

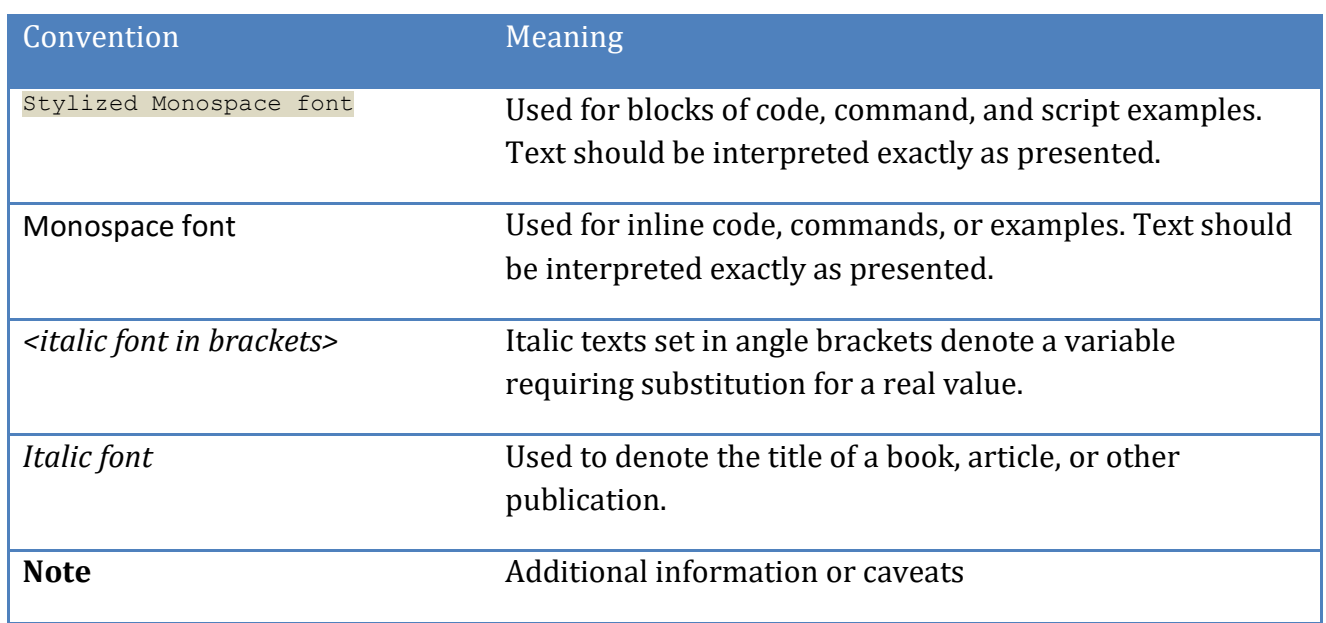

### <span id="page-10-1"></span>**Scoring Information**

A scoring status indicates whether compliance with the given recommendation impacts the assessed target's benchmark score. The following scoring statuses are used in this benchmark:

#### **Scored**

Failure to comply with "Scored" recommendations will decrease the final benchmark score. Compliance with "Scored" recommendations will increase the final benchmark score.

#### **Not Scored**

Failure to comply with "Not Scored" recommendations will not decrease the final benchmark score. Compliance with "Not Scored" recommendations will not increase the final benchmark score.

### <span id="page-11-0"></span>**Profile Definitions**

The following configuration profiles are defined by this Benchmark:

#### **Level 1**

Items in this profile intend to:

- o be practical and prudent;
- o provide a clear security benefit; and
- o not inhibit the utility of the technology beyond acceptable means.

#### **Level 2**

This profile extends the "Level 1" profile. Items in this profile exhibit one or more of the following characteristics:

- o are intended for environments or use cases where security is paramount
- o acts as defense in depth measure
- o may negatively inhibit the utility or performance of the technology.

### <span id="page-12-0"></span>**Acknowledgements**

This benchmark exemplifies the great things a community of users, vendors, and subject matter experts can accomplish through consensus collaboration. The CIS community thanks the entire consensus team with special recognition to the following individuals who contributed greatly to the creation of this guide:

#### **Author**

Pravin Goyal Rory Mccune Jordan Liggitt Liz Rice

#### **Contributor**

Prabhu Angadi Security Content Author (Compliance | Configuration | Checklist) Eric Chiang Suresh Balla Michal Jankowski Puja Abbassi Thomas Stuber

# <span id="page-13-0"></span>**Recommendations**

# <span id="page-13-1"></span>*1 Master Node Security Configuration*

This section consists of security recommendation for components on the master nodes.

### <span id="page-14-0"></span>*1.1 API Server*

This section contains recommendations for kube-apiserver configuration.

<span id="page-14-1"></span>*1.1.1 Ensure that the --anonymous-auth argument is set to false (Scored)*

#### **Profile Applicability:**

• Level 1

#### **Description:**

Disable anonymous requests to the API server.

#### **Rationale:**

When enabled, requests that are not rejected by other configured authentication methods are treated as anonymous requests. These requests are then served by the API server. You should rely on authentication to authorize access and disallow anonymous requests.

#### **Audit:**

Run the following command on the master node:

ps -ef | grep kube-apiserver

Verify that the --anonymous-auth argument is set to false.

#### **Remediation:**

Edit the API server pod specification file /etc/kubernetes/manifests/kubeapiserver.yaml on the master node and set the below parameter.

--anonymous-auth=false

#### **Impact:**

Anonymous requests will be rejected.

#### **Default Value:**

By default, anonymous access is enabled.

#### **References:**

- 1. <https://kubernetes.io/docs/admin/kube-apiserver/>
- 2. <https://kubernetes.io/docs/admin/authentication/#anonymous-requests>

#### **CIS Controls:**

#### Version 6

14 Controlled Access Based on the Need to Know Controlled Access Based on the Need to Know

### <span id="page-16-0"></span>*1.1.2 Ensure that the --basic-auth-file argument is not set (Scored)*

#### **Profile Applicability:**

• Level 1

#### **Description:**

Do not use basic authentication.

#### **Rationale:**

Basic authentication uses plaintext credentials for authentication. Currently, the basic authentication credentials last indefinitely, and the password cannot be changed without restarting API server. The basic authentication is currently supported for convenience. Hence, basic authentication should not be used.

#### **Audit:**

Run the following command on the master node:

ps -ef | grep kube-apiserver

Verify that the --basic-auth-file argument does not exist.

#### **Remediation:**

Follow the documentation and configure alternate mechanisms for authentication. Then, edit the API server pod specification file /etc/kubernetes/manifests/kubeapiserver.yaml on the master node and remove the --basic-auth-file=<filename> parameter.

#### **Impact:**

You will have to configure and use alternate authentication mechanisms such as tokens and certificates. Username and password for basic authentication could no longer be used.

#### **Default Value:**

By default, basic authentication is not set.

#### **References:**

- 1. <https://kubernetes.io/docs/admin/kube-apiserver/>
- 2. <https://kubernetes.io/docs/admin/authentication/#static-password-file>

#### Version 6

16.14 Encrypt/Hash All Authentication Files And Monitor Their Access

Verify that all authentication files are encrypted or hashed and that these files cannot be accessed without root or administrator privileges. Audit all access to password files in the system.

## <span id="page-18-0"></span>*1.1.3 Ensure that the --insecure-allow-any-token argument is not set (Scored)*

#### **Profile Applicability:**

• Level 1

#### **Description:**

Do not allow any insecure tokens

#### **Rationale:**

Accepting insecure tokens would allow any token without actually authenticating anything. User information is parsed from the token and connections are allowed.

#### **Audit:**

Run the following command on the master node:

ps -ef | grep kube-apiserver

Verify that the --insecure-allow-any-token argument does not exist.

#### **Remediation:**

Edit the API server pod specification file /etc/kubernetes/manifests/kubeapiserver.yaml on the master node and remove the --insecure-allow-any-token parameter.

#### **Impact:**

None

#### **Default Value:**

By default, insecure tokens are not allowed.

#### **References:**

1. <https://kubernetes.io/docs/admin/kube-apiserver/>

#### **CIS Controls:**

Version 6

16 Account Monitoring and Control Account Monitoring and Control

### <span id="page-20-0"></span>*1.1.4 Ensure that the --kubelet-https argument is set to true (Scored)*

#### **Profile Applicability:**

• Level 1

#### **Description:**

Use https for kubelet connections.

#### **Rationale:**

Connections from apiserver to kubelets could potentially carry sensitive data such as secrets and keys. It is thus important to use in-transit encryption for any communication between the apiserver and kubelets.

#### **Audit:**

Run the following command on the master node:

ps -ef | grep kube-apiserver

Verify that the --kubelet-https argument either does not exist or is set to true.

#### **Remediation:**

Edit the API server pod specification file /etc/kubernetes/manifests/kubeapiserver.yaml on the master node and remove the --kubelet-https parameter.

#### **Impact:**

You require TLS to be configured on apiserver as well as kubelets.

#### **Default Value:**

By default, kubelet connections are over https.

#### **References:**

- 1. <https://kubernetes.io/docs/admin/kube-apiserver/>
- 2. <https://kubernetes.io/docs/admin/kubelet-authentication-authorization/>

Version 6

14.2 Encrypt All Sensitive Information Over Less-trusted Networks

All communication of sensitive information over less-trusted networks should be encrypted. Whenever information flows over a network with a lower trust level, the information should be encrypted.

## <span id="page-22-0"></span>*1.1.5 Ensure that the --insecure-bind-address argument is not set (Scored)*

#### **Profile Applicability:**

• Level 1

#### **Description:**

Do not bind to non-loopback insecure addresses.

#### **Rationale:**

If you bind the apiserver to an insecure address, basically anyone who could connect to it over the insecure port, would have unauthenticated and unencrypted access to your master node. The apiserver doesn't do any authentication checking for insecure binds and neither the insecure traffic is encrypted. Hence, you should not bind the apiserver to an insecure address.

#### **Audit:**

Run the following command on the master node:

ps -ef | grep kube-apiserver

Verify that the --insecure-bind-address argument does not exist or is set to 127.0.0.1.

#### **Remediation:**

Edit the API server pod specification file /etc/kubernetes/manifests/kubeapiserver.yaml on the master node and remove the --insecure-bind-address parameter.

#### **Impact:**

None

#### **Default Value:**

By default, insecure bind address is set to 127.0.0.1.

#### **References:**

1. <https://kubernetes.io/docs/admin/kube-apiserver/>

#### Version 6

9.1 Limit Open Ports, Protocols, and Services

Ensure that only ports, protocols, and services with validated business needs are running on each system.

### <span id="page-24-0"></span>*1.1.6 Ensure that the --insecure-port argument is set to 0 (Scored)*

#### **Profile Applicability:**

• Level 1

#### **Description:**

Do not bind to insecure port.

#### **Rationale:**

Setting up the apiserver to serve on an insecure port would allow unauthenticated and unencrypted access to your master node. It is assumed that firewall rules are set up such that this port is not reachable from outside of the cluster. But, as a defense in depth measure, you should not use an insecure port.

#### **Audit:**

Run the following command on the master node:

ps -ef | grep kube-apiserver

Verify that the --insecure-port argument is set to 0.

#### **Remediation:**

Edit the API server pod specification file /etc/kubernetes/manifests/kubeapiserver.yaml on the master node and set the below parameter.

--insecure-port=0

#### **Impact:**

All components that use the API must connect via the secured port, authenticate themselves, and be authorized to use the API.

This includes:

- kube-controller-manager
- kube-proxy
- kube-scheduler
- kubelets

#### **Default Value:**

By default, the insecure port is set to 8080.

#### **References:**

1. <https://kubernetes.io/docs/admin/kube-apiserver/>

#### **CIS Controls:**

#### Version 6

9.1 Limit Open Ports, Protocols, and Services

Ensure that only ports, protocols, and services with validated business needs are running on each system.

### <span id="page-26-0"></span>*1.1.7 Ensure that the --secure-port argument is not set to 0 (Scored)*

#### **Profile Applicability:**

• Level 1

#### **Description:**

Do not disable the secure port.

#### **Rationale:**

The secure port is used to serve https with authentication and authorization. If you disable it, no https traffic is served and all traffic is served unencrypted.

#### **Audit:**

Run the following command on the master node:

ps -ef | grep kube-apiserver

Verify that the --secure-port argument is either not set or is set to an integer value between 1 and 65535.

#### **Remediation:**

Edit the API server pod specification file /etc/kubernetes/manifests/kubeapiserver.yaml on the master node and either remove the --secure-port parameter or set it to a different (non-zero) desired port.

#### **Impact:**

You need to set the API Server up with the right TLS certificates.

#### **Default Value:**

By default, port 6443 is used as the secure port.

#### **References:**

1. <https://kubernetes.io/docs/admin/kube-apiserver/>

#### **CIS Controls:**

Version 6

#### 14.2 Encrypt All Sensitive Information Over Less-trusted Networks

All communication of sensitive information over less-trusted networks should be encrypted. Whenever information flows over a network with a lower trust level, the information should be encrypted.

### <span id="page-28-0"></span>*1.1.8 Ensure that the --profiling argument is set to false (Scored)*

#### **Profile Applicability:**

• Level 1

#### **Description:**

Disable profiling, if not needed.

#### **Rationale:**

Profiling allows for the identification of specific performance bottlenecks. It generates a significant amount of program data that could potentially be exploited to uncover system and program details. If you are not experiencing any bottlenecks and do not need the profiler for troubleshooting purposes, it is recommended to turn it off to reduce the potential attack surface.

#### **Audit:**

Run the following command on the master node:

ps -ef | grep kube-apiserver

Verify that the --profiling argument is set to false.

#### **Remediation:**

Edit the API server pod specification file /etc/kubernetes/manifests/kubeapiserver.yaml on the master node and set the below parameter.

--profiling=false

#### **Impact:**

Profiling information would not be available.

#### **Default Value:**

By default, profiling is enabled.

#### **References:**

- 1. <https://kubernetes.io/docs/admin/kube-apiserver/>
- 2. [https://github.com/kubernetes/community/blob/master/contributors/devel/profi](https://github.com/kubernetes/community/blob/master/contributors/devel/profiling.md) [ling.md](https://github.com/kubernetes/community/blob/master/contributors/devel/profiling.md)

Version 6

14 Controlled Access Based on the Need to Know Controlled Access Based on the Need to Know

## <span id="page-30-0"></span>*1.1.9 Ensure that the --repair-malformed-updates argument is set to false (Scored)*

#### **Profile Applicability:**

• Level 1

#### **Description:**

Disable fixing of malformed updates.

#### **Rationale:**

The API sServer will potentially attempt to fix the update requests to pass the validation even if the requests are malformed. Malformed requests are one of the potential ways to interact with a service without legitimate information. Such requests could potentially be used to sabotage API Server responses.

#### **Audit:**

Run the following command on the master node:

ps -ef | grep kube-apiserver

Verify that the --repair-malformed-updates argument is set to false.

#### **Remediation:**

Edit the API server pod specification file /etc/kubernetes/manifests/kubeapiserver.yaml on the master node and set the below parameter.

--repair-malformed-updates=false

#### **Impact:**

Malformed requests from clients would be rejected.

#### **Default Value:**

By default, malformed updates are allowed.

#### **References:**

- 1. <https://kubernetes.io/docs/admin/kube-apiserver/>
- 2. <https://github.com/kubernetes/kubernetes/issues/15580>

Version 6

14 Controlled Access Based on the Need to Know Controlled Access Based on the Need to Know

## <span id="page-32-0"></span>*1.1.10 Ensure that the admission control plugin AlwaysAdmit is not set (Scored)*

#### **Profile Applicability:**

• Level 1

#### **Description:**

Do not allow all requests.

#### **Rationale:**

Setting admission control plugin AlwaysAdmit allows all requests and do not filter any requests.

#### **Audit:**

Run the following command on the master node:

ps -ef | grep kube-apiserver

Verify that the --enable-admission-plugins argument is set, and that its value does not include AlwaysAdmit.

#### **Remediation:**

Edit the API server pod specification file /etc/kubernetes/manifests/kubeapiserver.yaml on the master node and set the --enable-admission-plugins parameter to a value that does not include AlwaysAdmit.

#### **Impact:**

Only requests explicitly allowed by the admissions control plugin would be served.

#### **Default Value:**

By default, AlwaysAdmit is used if no --admission-control flag is provided.

#### **References:**

- 1. <https://kubernetes.io/docs/admin/kube-apiserver/>
- 2. <https://kubernetes.io/docs/admin/admission-controllers/#alwaysadmit>

Version 6

14 Controlled Access Based on the Need to Know Controlled Access Based on the Need to Know

## <span id="page-34-0"></span>*1.1.11 Ensure that the admission control plugin AlwaysPullImages is set (Scored)*

#### **Profile Applicability:**

• Level 1

#### **Description:**

Always pull images.

#### **Rationale:**

Setting admission control policy to AlwaysPullImages forces every new pod to pull the required images every time. In a multi-tenant cluster users can be assured that their private images can only be used by those who have the credentials to pull them. Without this admission control policy, once an image has been pulled to a node, any pod from any user can use it simply by knowing the image's name, without any authorization check against the image ownership. When this plug-in is enabled, images are always pulled prior to starting containers, which means valid credentials are required.

#### **Audit:**

Run the following command on the master node:

ps -ef | grep kube-apiserver

Verify that the --enable-admission-plugins argument is set to a value that includes AlwaysPullImages.

#### **Remediation:**

Edit the API server pod specification file /etc/kubernetes/manifests/kubeapiserver. yaml on the master node and set the --enable-admission-plugins parameter to include AlwaysPullImages.

--enable-admission-plugins=...,AlwaysPullImages,...

#### **Impact:**

Credentials would be required to pull the private images every time. Also, in trusted environments, this might increases load on network, registry, and decreases speed.

#### **Default Value:**

By default, AlwaysPullImages is not set.

#### **References:**

- 1. <https://kubernetes.io/docs/admin/kube-apiserver/>
- 2. <https://kubernetes.io/docs/admin/admission-controllers/#alwayspullimages>

#### **CIS Controls:**

Version 6

#### 14.4 Protect Information With Access Control Lists

All information stored on systems shall be protected with file system, network share, claims, application, or database specific access control lists. These controls will enforce the principle that only authorized individuals should have access to the information based on their need to access the information as a part of their responsibilities.
# *1.1.12 Ensure that the admission control plugin DenyEscalatingExec is set (Scored)*

# **Profile Applicability:**

• Level 1

## **Description:**

Deny execution of exec and attach commands in privileged pods.

## **Rationale:**

Setting admission control policy to DenyEscalatingExec denies exec and attach commands to pods that run with escalated privileges that allow host access. This includes pods that run as privileged, have access to the host IPC namespace, and have access to the host PID namespace.

### **Audit:**

Run the following command on the master node:

ps -ef | grep kube-apiserver

Verify that the --enable-admission-plugins argument is set to a value that includes DenyEscalatingExec.

## **Remediation:**

Edit the API server pod specification file /etc/kubernetes/manifests/kubeapiserver. yaml on the master node and set the --enable-admission-plugins parameter to a value that includes DenyEscalatingExec.

--enable-admission-plugins=...,DenyEscalatingExec,...

#### **Impact:**

exec and attach commands will not work in privileged pods.

## **Default Value:**

By default, DenyEscalatingExec is not set.

#### **References:**

- 1. <https://kubernetes.io/docs/admin/kube-apiserver/>
- 2. <https://kubernetes.io/docs/admin/admission-controllers/#denyescalatingexec>

## **CIS Controls:**

#### Version 6

14 Controlled Access Based on the Need to Know Controlled Access Based on the Need to Know

# *1.1.13 Ensure that the admission control plugin SecurityContextDeny is set (Scored)*

# **Profile Applicability:**

• Level 1

## **Description:**

Restrict pod level SecurityContext customization. Instead of using a customized SecurityContext for your pods, use a Pod Security Policy (PSP), which is a cluster-level resource that controls the actions that a pod can perform and what it has the ability to access.

## **Rationale:**

Setting admission control policy to SecurityContextDeny denies the pod level SecurityContext customization. Any attempts to customize the SecurityContexts that are not explicitly defined in the Pod Security Policy (PSP) are blocked. This ensures that all the pods adhere to the PSP defined by your organization and you have a uniform pod level security posture.

#### **Audit:**

Run the following command on the master node:

ps -ef | grep kube-apiserver

Verify that the --enable-admission-plugins argument is set to a value that includes SecurityContextDeny.

#### **Remediation:**

Edit the API server pod specification file /etc/kubernetes/manifests/kubeapiserver.yaml on the master node and set the --enable-admission-plugins parameter to include SecurityContextDeny.

--enable-admission-plugins=...,SecurityContextDeny,...

#### **Impact:**

None

## **Default Value:**

By default, SecurityContextDeny is set.

### **References:**

- 1. <https://kubernetes.io/docs/admin/kube-apiserver/>
- 2. <https://kubernetes.io/docs/admin/admission-controllers/#securitycontextdeny>
- 3. <https://kubernetes.io/docs/user-guide/pod-security-policy/#working-with-rbac>

#### **CIS Controls:**

Version 6

#### 5.1 Minimize And Sparingly Use Administrative Privileges

Minimize administrative privileges and only use administrative accounts when they are required. Implement focused auditing on the use of administrative privileged functions and monitor for anomalous behavior.

# *1.1.14 Ensure that the admission control plugin NamespaceLifecycle is set (Scored)*

## **Profile Applicability:**

• Level 1

## **Description:**

Reject creating objects in a namespace that is undergoing termination.

## **Rationale:**

Setting admission control policy to NamespaceLifecycle ensures that objects cannot be created in non-existent namespaces, and that namespaces undergoing termination are not used for creating the new objects. This is recommended to enforce the integrity of the namespace termination process and also for the availability of the newer objects.

## **Audit:**

Run the following command on the master node:

ps -ef | grep kube-apiserver

Verify that the --disable-admission-plugins argument is set to a value that does not include NamespaceLifecycle.

## **Remediation:**

Edit the API server pod specification file /etc/kubernetes/manifests/kubeapiserver.yaml on the master node and set the --disable-admission-plugins parameter to ensure it does not include NamespaceLifecycle.

## **Impact:**

None

## **Default Value:**

By default, NamespaceLifecycle is set.

#### **References:**

- 1. <https://kubernetes.io/docs/admin/kube-apiserver/>
- 2. <https://kubernetes.io/docs/admin/admission-controllers/#namespacelifecycle>

# **CIS Controls:**

Version 6

14 Controlled Access Based on the Need to Know Controlled Access Based on the Need to Know

# *1.1.15 Ensure that the --audit-log-path argument is set as appropriate (Scored)*

# **Profile Applicability:**

• Level 1

## **Description:**

Enable auditing on the Kubernetes API Server and set the desired audit log path as appropriate.

## **Rationale:**

Auditing the Kubernetes API Server provides a security-relevant chronological set of records documenting the sequence of activities that have affected system by individual users, administrators or other components of the system. Even though currently, Kubernetes provides only basic audit capabilities, it should be enabled. You can enable it by setting an appropriate audit log path.

## **Audit:**

Run the following command on the master node:

ps -ef | grep kube-apiserver

Verify that the --audit-log-path argument is set as appropriate.

## **Remediation:**

Edit the API server pod specification file /etc/kubernetes/manifests/kubeapiserver. yaml on the master node and set the --audit-log-path parameter to a suitable path and file where you would like audit logs to be written, for example:

#### --audit-log-path=/var/log/apiserver/audit.log

## **Impact:**

None

## **Default Value:**

By default, auditing is not enabled.

#### **References:**

- 1. <https://kubernetes.io/docs/admin/kube-apiserver/>
- 2. <https://kubernetes.io/docs/concepts/cluster-administration/audit/>
- 3. <https://github.com/kubernetes/features/issues/22>

### **CIS Controls:**

### Version 6

6.2 Ensure Audit Log Settings Support Appropriate Log Entry Formatting

Validate audit log settings for each hardware device and the software installed on it, ensuring that logs include a date, timestamp, source addresses, destination addresses, and various other useful elements of each packet and/or transaction. Systems should record logs in a standardized format such as syslog entries or those outlined by the Common Event Expression initiative. If systems cannot generate logs in a standardized format, log normalization tools can be deployed to convert logs into such a format.

# *1.1.16 Ensure that the --audit-log-maxage argument is set to 30 or as appropriate (Scored)*

## **Profile Applicability:**

• Level 1

#### **Description:**

Retain the logs for at least 30 days or as appropriate.

#### **Rationale:**

Retaining logs for at least 30 days ensures that you can go back in time and investigate or correlate any events. Set your audit log retention period to 30 days or as per your business requirements.

#### **Audit:**

Run the following command on the master node:

ps -ef | grep kube-apiserver

Verify that the --audit-log-maxage argument is set to 30 or as appropriate.

#### **Remediation:**

Edit the API server pod specification file /etc/kubernetes/manifests/kubeapiserver.yaml on the master node and set the --audit-log-maxage parameter to 30 or as an appropriate number of days:

--audit-log-maxage=30

#### **Impact:**

None

#### **Default Value:**

By default, auditing is not enabled.

#### **References:**

- 1. <https://kubernetes.io/docs/admin/kube-apiserver/>
- 2. <https://kubernetes.io/docs/concepts/cluster-administration/audit/>

# 3. <https://github.com/kubernetes/features/issues/22>

### **CIS Controls:**

## Version 6

6.3 Ensure Audit Logging Systems Are Not Subject To Loss (i.e. rotation/archive)

Ensure that all systems that store logs have adequate storage space for the logs generated on a regular basis, so that log files will not fill up between log rotation intervals. The logs must be archived and digitally signed on a periodic basis.

# *1.1.17 Ensure that the --audit-log-maxbackup argument is set to 10 or as appropriate (Scored)*

## **Profile Applicability:**

• Level 1

### **Description:**

Retain 10 or an appropriate number of old log files.

#### **Rationale:**

Kubernetes automatically rotates the log files. Retaining old log files ensures that you would have sufficient log data available for carrying out any investigation or correlation. For example, if you have set file size of 100 MB and the number of old log files to keep as 10, you would approximate have 1 GB of log data that you could potentially use for your analysis.

#### **Audit:**

Run the following command on the master node:

ps -ef | grep kube-apiserver

Verify that the --audit-log-maxbackup argument is set to 10 or as appropriate.

#### **Remediation:**

Edit the API server pod specification file /etc/kubernetes/manifests/kubeapiserver.yaml on the master node and set the --audit-log-maxbackup parameter to 10 or to an appropriate value.

--audit-log-maxbackup=10

#### **Impact:**

None

#### **Default Value:**

By default, auditing is not enabled.

#### **References:**

- 1. <https://kubernetes.io/docs/admin/kube-apiserver/>
- 2. <https://kubernetes.io/docs/concepts/cluster-administration/audit/>
- 3. <https://github.com/kubernetes/features/issues/22>

#### **CIS Controls:**

Version 6

6.3 Ensure Audit Logging Systems Are Not Subject To Loss (i.e. rotation/archive)

Ensure that all systems that store logs have adequate storage space for the logs generated on a regular basis, so that log files will not fill up between log rotation intervals. The logs must be archived and digitally signed on a periodic basis.

# *1.1.18 Ensure that the --audit-log-maxsize argument is set to 100 or as appropriate (Scored)*

## **Profile Applicability:**

• Level 1

## **Description:**

Rotate log files on reaching 100 MB or as appropriate.

#### **Rationale:**

Kubernetes automatically rotates the log files. Retaining old log files ensures that you would have sufficient log data available for carrying out any investigation or correlation. If you have set file size of 100 MB and the number of old log files to keep as 10, you would approximate have 1 GB of log data that you could potentially use for your analysis.

#### **Audit:**

Run the following command on the master node:

ps -ef | grep kube-apiserver

Verify that the --audit-log-maxsize argument is set to 100 or as appropriate.

#### **Remediation:**

Edit the API server pod specification file /etc/kubernetes/manifests/kubeapiserver.yaml on the master node and set the --audit-log-maxsize parameter to an appropriate size in MB. For example, to set it as 100 MB:

--audit-log-maxsize=100

#### **Impact:**

None

#### **Default Value:**

By default, auditing is not enabled.

#### **References:**

1. <https://kubernetes.io/docs/admin/kube-apiserver/>

- 2. <https://kubernetes.io/docs/concepts/cluster-administration/audit/>
- 3. <https://github.com/kubernetes/features/issues/22>

## **CIS Controls:**

Version 6

6.3 Ensure Audit Logging Systems Are Not Subject To Loss (i.e. rotation/archive)

Ensure that all systems that store logs have adequate storage space for the logs generated on a regular basis, so that log files will not fill up between log rotation intervals. The logs must be archived and digitally signed on a periodic basis.

# *1.1.19 Ensure that the --authorization-mode argument is not set to AlwaysAllow (Scored)*

## **Profile Applicability:**

• Level 1

### **Description:**

Do not always authorize all requests.

#### **Rationale:**

The API Server, by default, allows all requests. You should restrict this behavior to only allow the authorization modes that you explicitly use in your environment. For example, if you don't use REST APIs in your environment, it is a good security best practice to switch off that capability.

#### **Audit:**

Run the following command on the master node:

ps -ef | grep kube-apiserver

Verify that the --authorization-mode argument exists and is not set to AlwaysAllow.

#### **Remediation:**

Edit the API server pod specification file /etc/kubernetes/manifests/kubeapiserver.yaml on the master node and set the --authorization-mode parameter to values other than AlwaysAllow. One such example could be as below.

--authorization-mode=RBAC

#### **Impact:**

Only authorized requests will be served.

#### **Default Value:**

By default, AlwaysAllow is enabled.

#### **References:**

1. <https://kubernetes.io/docs/admin/kube-apiserver/>

# 2. <https://kubernetes.io/docs/admin/authorization/>

## **CIS Controls:**

Version 6

9.1 Limit Open Ports, Protocols, and Services

Ensure that only ports, protocols, and services with validated business needs are running on each system.

# *1.1.20 Ensure that the --token-auth-file parameter is not set (Scored)*

## **Profile Applicability:**

• Level 1

## **Description:**

Do not use token based authentication.

### **Rationale:**

The token-based authentication utilizes static tokens to authenticate requests to the apiserver. The tokens are stored in clear-text in a file on the apiserver, and cannot be revoked or rotated without restarting the apiserver. Hence, do not use static token-based authentication.

#### **Audit:**

Run the following command on the master node:

ps -ef | grep kube-apiserver

Verify that the --token-auth-file argument does not exist.

#### **Remediation:**

Follow the documentation and configure alternate mechanisms for authentication. Then, edit the API server pod specification file /etc/kubernetes/manifests/kubeapiserver.yaml on the master node and remove the --token-auth-file=<filename> parameter.

#### **Impact:**

You will have to configure and use alternate authentication mechanisms such as certificates. Static token based authentication could not be used.

## **Default Value:**

By default, --token-auth-file argument is not set.

#### **References:**

- 1. <https://kubernetes.io/docs/admin/authentication/#static-token-file>
- 2. <https://kubernetes.io/docs/admin/kube-apiserver/>

# **CIS Controls:**

### Version 6

16.14 Encrypt/Hash All Authentication Files And Monitor Their Access

Verify that all authentication files are encrypted or hashed and that these files cannot be accessed without root or administrator privileges. Audit all access to password files in the system.

# *1.1.21 Ensure that the --kubelet-certificate-authority argument is set as appropriate (Scored)*

# **Profile Applicability:**

• Level 1

## **Description:**

Verify kubelet's certificate before establishing connection.

## **Rationale:**

The connections from the apiserver to the kubelet are used for fetching logs for pods, attaching (through kubectl) to running pods, and using the kubelet's port-forwarding functionality. These connections terminate at the kubelet's HTTPS endpoint. By default, the apiserver does not verify the kubelet's serving certificate, which makes the connection subject to man-in-the-middle attacks, and unsafe to run over untrusted and/or public networks.

## **Audit:**

Run the following command on the master node:

ps -ef | grep kube-apiserver

```
Verify that the --kubelet-certificate-authority argument exists and is set as 
appropriate.
```
## **Remediation:**

Follow the Kubernetes documentation and setup the TLS connection between the apiserver and kubelets. Then, edit the API server pod specification file

/etc/kubernetes/manifests/kube-apiserver.yaml on the master node and set the - kubelet-certificate-authority parameter to the path to the cert file for the certificate authority.

--kubelet-certificate-authority=<ca-string>

## **Impact:**

You require TLS to be configured on apiserver as well as kubelets.

## **Default Value:**

By default, --kubelet-certificate-authority argument is not set.

#### **References:**

- 1. <https://kubernetes.io/docs/admin/kube-apiserver/>
- 2. <https://kubernetes.io/docs/admin/kubelet-authentication-authorization/>
- 3. [https://kubernetes.io/docs/concepts/cluster-administration/master-node](https://kubernetes.io/docs/concepts/cluster-administration/master-node-communication/#apiserver---kubelet)[communication/#apiserver---kubelet](https://kubernetes.io/docs/concepts/cluster-administration/master-node-communication/#apiserver---kubelet)

#### **CIS Controls:**

Version 6

#### 3.4 Use Only Secure Channels For Remote System Administration

Perform all remote administration of servers, workstation, network devices, and similar equipment over secure channels. Protocols such as telnet, VNC, RDP, or others that do not actively support strong encryption should only be used if they are performed over a secondary encryption channel, such as SSL, TLS or IPSEC.

# *1.1.22 Ensure that the --kubelet-client-certificate and --kubelet-clientkey arguments are set as appropriate (Scored)*

# **Profile Applicability:**

• Level 1

## **Description:**

Enable certificate based kubelet authentication.

## **Rationale:**

The apiserver, by default, does not authenticate itself to the kubelet's HTTPS endpoints. The requests from the apiserver are treated anonymously. You should set up certificatebased kubelet authentication to ensure that the apiserver authenticates itself to kubelets when submitting requests.

## **Audit:**

Run the following command on the master node:

ps -ef | grep kube-apiserver

Verify that the --kubelet-client-certificate and --kubelet-client-key arguments exist and they are set as appropriate.

## **Remediation:**

Follow the Kubernetes documentation and set up the TLS connection between the apiserver and kubelets. Then, edit API server pod specification file /etc/kubernetes/manifests/kube-apiserver.yaml on the master node and set the

kubelet client certificate and key parameters as below.

```
--kubelet-client-certificate=<path/to/client-certificate-file>
--kubelet-client-key=<path/to/client-key-file>
```
## **Impact:**

You require TLS to be configured on apiserver as well as kubelets.

## **Default Value:**

By default, certificate-based kublet authentication is not set.

#### **References:**

- 1. <https://kubernetes.io/docs/admin/kube-apiserver/>
- 2. <https://kubernetes.io/docs/admin/kubelet-authentication-authorization/>
- 3. [https://kubernetes.io/docs/concepts/cluster-administration/master-node](https://kubernetes.io/docs/concepts/cluster-administration/master-node-communication/#apiserver---kubelet)[communication/#apiserver---kubelet](https://kubernetes.io/docs/concepts/cluster-administration/master-node-communication/#apiserver---kubelet)

#### **CIS Controls:**

Version 6

3.4 Use Only Secure Channels For Remote System Administration

Perform all remote administration of servers, workstation, network devices, and similar equipment over secure channels. Protocols such as telnet, VNC, RDP, or others that do not actively support strong encryption should only be used if they are performed over a secondary encryption channel, such as SSL, TLS or IPSEC.

# *1.1.23 Ensure that the --service-account-lookup argument is set to true (Scored)*

## **Profile Applicability:**

• Level 1

#### **Description:**

Validate service account before validating token.

#### **Rationale:**

By default, the apiserver only verifies that the authentication token is valid. However, it does not validate that the service account token mentioned in the request is actually present in etcd. This allows using a service account token even after the corresponding service account is deleted. This is an example of time of check to time of use security issue.

#### **Audit:**

Run the following command on the master node:

ps -ef | grep kube-apiserver

Verify that the --service-account-lookup argument exists and is set to true.

#### **Remediation:**

Edit the API server pod specification file /etc/kubernetes/manifests/kubeapiserver. yaml on the master node and set the below parameter.

--service-account-lookup=true

#### **Impact:**

None

#### **Default Value:**

By default, --service-account-lookup argument is set to false.

#### **References:**

- 1. <https://kubernetes.io/docs/admin/kube-apiserver/>
- 2. <https://github.com/kubernetes/kubernetes/issues/24167>

3. [https://en.wikipedia.org/wiki/Time\\_of\\_check\\_to\\_time\\_of\\_use](https://en.wikipedia.org/wiki/Time_of_check_to_time_of_use)

## **CIS Controls:**

Version 6

16 Account Monitoring and Control Account Monitoring and Control

# *1.1.24 Ensure that the admission control plugin PodSecurityPolicy is set (Scored)*

# **Profile Applicability:**

• Level 1

## **Description:**

Reject creating pods that do not match Pod Security Policies.

## **Rationale:**

A Pod Security Policy is a cluster-level resource that controls the actions that a pod can perform and what it has the ability to access. The PodSecurityPolicy objects define a set of conditions that a pod must run with in order to be accepted into the system. Pod Security Policies are comprised of settings and strategies that control the security features a pod has access to and hence this must be used to control pod access permissions.

**Note:** When the PodSecurityPolicy admission plugin is in use, there needs to be at least one PodSecurityPolicy in place for ANY pods to be admitted. See section 1.7 for recommendations on PodSecurityPolicy settings.

## **Audit:**

Run the following command on the master node:

ps -ef | grep kube-apiserver

Verify that the --enable-admission-plugins argument is set to a value that includes PodSecurityPolicy.

## **Remediation:**

Follow the documentation and create Pod Security Policy objects as per your environment. Then, edit the API server pod specification file /etc/kubernetes/manifests/kubeapiserver.yaml on the master node and set the --enable-admission-plugins parameter to a value that includes PodSecurityPolicy:

```
--enable-admission-plugins=..., PodSecurityPolicy,...
```
Then restart the API Server.

### **Impact:**

The policy objects must be created and granted before pod creation would be allowed.

### **Default Value:**

By default, PodSecurityPolicy is not set.

#### **References:**

- 1. <https://kubernetes.io/docs/admin/kube-apiserver/>
- 2. <https://kubernetes.io/docs/admin/admission-controllers/#podsecuritypolicy>
- 3. [https://kubernetes.io/docs/concepts/policy/pod-security-policy/#enabling-pod](https://kubernetes.io/docs/concepts/policy/pod-security-policy/#enabling-pod-security-policies)[security-policies](https://kubernetes.io/docs/concepts/policy/pod-security-policy/#enabling-pod-security-policies)

#### **CIS Controls:**

#### Version 6

14 Controlled Access Based on the Need to Know Controlled Access Based on the Need to Know

# *1.1.25 Ensure that the --service-account-key-file argument is set as appropriate (Scored)*

# **Profile Applicability:**

• Level 1

## **Description:**

Explicitly set a service account public key file for service accounts on the apiserver.

## **Rationale:**

By default, if no --service-account-key-file is specified to the apiserver, it uses the private key from the TLS serving certificate to verify service account tokens. To ensure that the keys for service account tokens could be rotated as needed, a separate public/private key pair should be used for signing service account tokens. Hence, the public key should be specified to the apiserver with --service-account-key-file.

## **Audit:**

Run the following command on the master node:

ps -ef | grep kube-apiserver

Verify that the --service-account-key-file argument exists and is set as appropriate.

## **Remediation:**

Edit the API server pod specification file /etc/kubernetes/manifests/kubeapiserver.yaml on the master node and set the --service-account-key-file parameter to the public key file for service accounts:

--service-account-key-file=<filename>

## **Impact:**

The corresponding private key must be provided to the controller manager. You would need to securely maintain the key file and rotate the keys based on your organization's key rotation policy.

## **Default Value:**

By default, --service-account-key-file argument is not set, and the private key from the TLS serving certificate is used.

#### **References:**

- 1. <https://kubernetes.io/docs/admin/kube-apiserver/>
- 2. <https://github.com/kubernetes/kubernetes/issues/24167>

#### **CIS Controls:**

#### Version 6

3 Secure Configurations for Hardware and Software on Mobile Devices, Laptops, Workstations, and Servers

Secure Configurations for Hardware and Software on Mobile Devices, Laptops, Workstations, and Servers

# *1.1.26 Ensure that the --etcd-certfile and --etcd-keyfile arguments are set as appropriate (Scored)*

# **Profile Applicability:**

• Level 1

## **Description:**

etcd should be configured to make use of TLS encryption for client connections.

## **Rationale:**

etcd is a highly-available key value store used by Kubernetes deployments for persistent storage of all of its REST API objects. These objects are sensitive in nature and should be protected by client authentication. This requires the API server to identify itself to the etcd server using a client certificate and key.

## **Audit:**

Run the following command on the master node:

ps -ef | grep kube-apiserver

Verify that the --etcd-certfile and --etcd-keyfile arguments exist and they are set as appropriate.

## **Remediation:**

Follow the Kubernetes documentation and set up the TLS connection between the apiserver and etcd. Then, edit the API server pod specification file

/etc/kubernetes/manifests/kube-apiserver.yaml on the master node and set the etcd certificate and key file parameters.

```
--etcd-certfile=<path/to/client-certificate-file> 
--etcd-keyfile=<path/to/client-key-file>
```
## **Impact:**

TLS and client certificate authentication must be configured for etcd.

## **Default Value:**

By default, --etcd-certfile and --etcd-keyfile arguments are not set

### **References:**

- 1. <https://kubernetes.io/docs/admin/kube-apiserver/>
- 2. <https://coreos.com/etcd/docs/latest/op-guide/security.html>

## **CIS Controls:**

Version 6

9 Limitation and Control of Network Ports, Protocols, and Services Limitation and Control of Network Ports, Protocols, and Services

# *1.1.27 Ensure that the admission control plugin ServiceAccount is set (Scored)*

## **Profile Applicability:**

• Level 1

### **Description:**

Automate service accounts management.

#### **Rationale:**

When you create a pod, if you do not specify a service account, it is automatically assigned the default service account in the same namespace. You should create your own service account and let the API server manage its security tokens.

#### **Audit:**

Run the following command on the master node:

ps -ef | grep kube-apiserver

Verify that the --enable-admission-plugins argument is set to a value that includes ServiceAccount.

#### **Remediation:**

Follow the documentation and create ServiceAccount objects as per your environment. Then, edit the API server pod specification file /etc/kubernetes/manifests/kubeapiserver.yaml on the master node and set the --enable-admission-plugins parameter to a value that includes ServiceAccount.

--enable-admission-plugins=..., ServiceAccount,...

#### **Impact:**

The ServiceAccount objects must be created and granted before pod creation would be allowed.

#### **Default Value:**

By default, ServiceAccount is not set.

#### **References:**

- 1. <https://kubernetes.io/docs/admin/kube-apiserver/>
- 2. <https://kubernetes.io/docs/admin/admission-controllers/#serviceaccount>
- 3. [https://kubernetes.io/docs/tasks/configure-pod-container/configure-service](https://kubernetes.io/docs/tasks/configure-pod-container/configure-service-account/)[account/](https://kubernetes.io/docs/tasks/configure-pod-container/configure-service-account/)

#### **CIS Controls:**

Version 6

16 Account Monitoring and Control Account Monitoring and Control

# *1.1.28 Ensure that the --tls-cert-file and --tls-private-key-file arguments are set as appropriate (Scored)*

## **Profile Applicability:**

• Level 1

## **Description:**

Setup TLS connection on the API server.

### **Rationale:**

API server communication contains sensitive parameters that should remain encrypted in transit. Configure the API server to serve only HTTPS traffic.

#### **Audit:**

Run the following command on the master node:

ps -ef | grep kube-apiserver

Verify that the --tls-cert-file and --tls-private-key-file arguments exist and they are set as appropriate.

#### **Remediation:**

Follow the Kubernetes documentation and set up the TLS connection on the apiserver. Then, edit the API server pod specification file /etc/kubernetes/manifests/kubeapiserver.yaml on the master node and set the TLS certificate and private key file parameters.

```
--tls-cert-file=<path/to/tls-certificate-file> 
--tls-private-key-file=<path/to/tls-key-file>
```
#### **Impact:**

TLS and client certificate authentication must be configured for your Kubernetes cluster deployment.

#### **Default Value:**

By default, --tls-cert-file and --tls-private-key-file arguments are not set. If HTTPS serving is enabled, and --tls-cert-file and --tls-private-key-file are not provided, a self-signed certificate and key are generated for the public address and saved to /var/run/kubernetes.

### **References:**

- 1. <https://kubernetes.io/docs/admin/kube-apiserver/>
- 2. <http://rootsquash.com/2016/05/10/securing-the-kubernetes-api/>
- 3. <https://github.com/kelseyhightower/docker-kubernetes-tls-guide>

### **CIS Controls:**

Version 6

14.2 Encrypt All Sensitive Information Over Less-trusted Networks

All communication of sensitive information over less-trusted networks should be encrypted. Whenever information flows over a network with a lower trust level, the information should be encrypted.

# *1.1.29 Ensure that the --client-ca-file argument is set as appropriate (Scored)*

# **Profile Applicability:**

• Level 1

## **Description:**

Setup TLS connection on the API server.

## **Rationale:**

API server communication contains sensitive parameters that should remain encrypted in transit. Configure the API server to serve only HTTPS traffic. If --client-ca-file argument is set, any request presenting a client certificate signed by one of the authorities in the client-ca-file is authenticated with an identity corresponding to the CommonName of the client certificate.

## **Audit:**

Run the following command on the master node:

ps -ef | grep kube-apiserver

Verify that the  $-\text{client}-\text{ca-file}$  argument exists and it is set as appropriate.

## **Remediation:**

Follow the Kubernetes documentation and set up the TLS connection on the apiserver. Then, edit the API server pod specification file /etc/kubernetes/manifests/kubeapiserver.yaml on the master node and set the client certificate authority file.

--client-ca-file=<path/to/client-ca-file>

## **Impact:**

TLS and client certificate authentication must be configured for your Kubernetes cluster deployment.

## **Default Value:**

By default, --client-ca-file argument is not set.

#### **References:**

- 1. <https://kubernetes.io/docs/admin/kube-apiserver/>
- 2. <http://rootsquash.com/2016/05/10/securing-the-kubernetes-api/>
- 3. <https://github.com/kelseyhightower/docker-kubernetes-tls-guide>

## **CIS Controls:**

Version 6

14.2 Encrypt All Sensitive Information Over Less-trusted Networks

All communication of sensitive information over less-trusted networks should be encrypted. Whenever information flows over a network with a lower trust level, the information should be encrypted.
# *1.1.30 Ensure that the API Server only makes use of Strong Cryptographic Ciphers (Not Scored)*

## **Profile Applicability:**

• Level 1

## **Description:**

Ensure that the API server is configured to only use strong cryptographic ciphers.

## **Rationale:**

TLS ciphers have had a number of known vulnerabilities and weaknesses, which can reduce the protection provided by them. By default Kubernetes supports a number of TLS ciphersuites including some that have security concerns, weakening the protection provided.

## **Audit:**

Run the following command on the master node:

ps -ef | grep kube-apiserver

Verify that the --tls-cipher-suites argument is set as outlined in the remediation procedure below.

## **Remediation:**

Edit the API server pod specification file /etc/kubernetes/manifests/kube-apiserver.yaml on the master node and set the below parameter.

--tls-ciphersuites=TLS\_ECDHE\_ECDSA\_WITH\_AES\_128\_GCM\_SHA256,TLS\_ECDHE\_RSA\_WITH\_AES\_128\_GCM SHA256,TLS\_ECDHE\_ECDSA\_WITH\_CHACHA20\_POLY1305,TLS\_ECDHE\_RSA\_WITH\_AES\_256\_GCM \_SHA384,TLS\_ECDHE\_RSA\_WITH\_CHACHA20\_POLY1305,TLS\_ECDHE\_ECDSA\_WITH\_AES\_256\_GCM SHA384,TLS\_RSA\_WITH\_AES\_256\_GCM\_SHA384,TLS\_RSA\_WITH\_AES\_128\_GCM\_SHA256

## **Impact:**

API server clients that cannot support modern cryptographic ciphers will not be able to make connections to the API server.

## **Default Value:**

By default the Kubernetes API server supports a wide range of TLS ciphers

## **Notes:**

The list chosen above should be fine for modern clients. It's essentially the list from the Mozilla "Modern cipher" option with the ciphersuites supporting CBC mode removed, as CBC has traditionally had a lot of issues

### **CIS Controls:**

### Version 6

3.4 Use Only Secure Channels For Remote System Administration

Perform all remote administration of servers, workstation, network devices, and similar equipment over secure channels. Protocols such as telnet, VNC, RDP, or others that do not actively support strong encryption should only be used if they are performed over a secondary encryption channel, such as SSL, TLS or IPSEC.

# *1.1.31 Ensure that the --etcd-cafile argument is set as appropriate (Scored)*

## **Profile Applicability:**

• Level 1

## **Description:**

etcd should be configured to make use of TLS encryption for client connections.

## **Rationale:**

etcd is a highly-available key value store used by Kubernetes deployments for persistent storage of all of its REST API objects. These objects are sensitive in nature and should be protected by client authentication. This requires the API server to identify itself to the etcd server using a SSL Certificate Authority file.

### **Audit:**

Run the following command on the master node:

ps -ef | grep kube-apiserver

Verify that the --etcd-cafile argument exists and it is set as appropriate.

## **Remediation:**

Follow the Kubernetes documentation and set up the TLS connection between the apiserver and etcd. Then, edit the API server pod specification file

/etc/kubernetes/manifests/kube-apiserver.yaml on the master node and set the etcd certificate authority file parameter.

--etcd-cafile=<path/to/ca-file>

#### **Impact:**

TLS and client certificate authentication must be configured for etcd.

## **Default Value:**

By default, --etcd-cafile is not set.

- 1. <https://kubernetes.io/docs/admin/kube-apiserver/>
- 2. <https://coreos.com/etcd/docs/latest/op-guide/security.html>

### **CIS Controls:**

Version 6

14.2 Encrypt All Sensitive Information Over Less-trusted Networks

All communication of sensitive information over less-trusted networks should be encrypted. Whenever information flows over a network with a lower trust level, the information should be encrypted.

# *1.1.32 Ensure that the --authorization-mode argument is set to Node (Scored)*

## **Profile Applicability:**

• Level 1

#### **Description:**

Restrict kubelet nodes to reading only objects associated with them.

#### **Rationale:**

The Node authorization mode only allows kubelets to read Secret, ConfigMap, PersistentVolume, and PersistentVolumeClaim objects associated with their nodes.

#### **Audit:**

Run the following command on the master node:

ps -ef | grep kube-apiserver

Verify that the --authorization-mode argument exists and is set to a value to include Node.

#### **Remediation:**

Edit the API server pod specification file /etc/kubernetes/manifests/kubeapiserver.yaml on the master node and set the --authorization-mode parameter to a value that includes Node.

```
--authorization-mode=Node, RBAC
```
#### **Impact:**

None

#### **Default Value:**

By default, Node authorization is not enabled.

#### **References:**

- 1. <https://kubernetes.io/docs/admin/kube-apiserver/>
- 2. <https://kubernetes.io/docs/admin/authorization/node/>
- 3. <https://github.com/kubernetes/kubernetes/pull/46076>

## 4. <https://acotten.com/post/kube17-security>

## **CIS Controls:**

Version 6

9.1 Limit Open Ports, Protocols, and Services

Ensure that only ports, protocols, and services with validated business needs are running on each system.

# *1.1.33 Ensure that the admission control plugin NodeRestriction is set (Scored)*

## **Profile Applicability:**

• Level 1

## **Description:**

Limit the Node and Pod objects that a kubelet could modify.

## **Rationale:**

Using the NodeRestriction plug-in ensures that the kubelet is restricted to the Node and Pod objects that it could modify as defined. Such kubelets will only be allowed to modify their own Node API object, and only modify Pod API objects that are bound to their node.

## **Audit:**

Run the following command on the master node:

ps -ef | grep kube-apiserver

Verify that the --enable-admission-plugins argument is set to a value that includes NodeRestriction.

## **Remediation:**

Follow the Kubernetes documentation and configure NodeRestriction plug-in on kubelets. Then, edit the API server pod specification file /etc/kubernetes/manifests/kubeapiserver. yaml on the master node and set the --enable-admission-plugins parameter to a value that includes NodeRestriction.

--enable-admission-plugins=...,NodeRestriction,...

#### **Impact:**

None

#### **Default Value:**

By default, NodeRestriction is not set.

- 1. <https://kubernetes.io/docs/admin/kube-apiserver/>
- 2. <https://kubernetes.io/docs/admin/admission-controllers/#noderestriction>
- 3. <https://kubernetes.io/docs/admin/authorization/node/>
- 4. <https://acotten.com/post/kube17-security>

#### **CIS Controls:**

Version 6

14 Controlled Access Based on the Need to Know Controlled Access Based on the Need to Know

# *1.1.34 Ensure that the --experimental-encryption-provider-config argument is set as appropriate (Scored)*

## **Profile Applicability:**

• Level 1

## **Description:**

Encrypt etcd key-value store.

### **Rationale:**

etcd is a highly available key-value store used by Kubernetes deployments for persistent storage of all of its REST API objects. These objects are sensitive in nature and should be encrypted at rest to avoid any disclosures.

#### **Audit:**

Run the following command on the master node:

ps -ef | grep kube-apiserver

Verify that the --experimental-encryption-provider-config argument is set to a EncryptionConfig file. Additionally, ensure that the EncryptionConfig file has all the desired resources covered especially any secrets.

#### **Remediation:**

Follow the Kubernetes documentation and configure a  $\text{EncryptionConfig}$  file. Then, edit the API server pod specification file /etc/kubernetes/manifests/kube-apiserver.yaml on the master node and set the --experimental-encryption-provider-config parameter to the path of that file:

--experimental-encryption-provider-config=</path/to/EncryptionConfig/File>

#### **Impact:**

None

#### **Default Value:**

By default, --experimental-encryption-provider-config is not set.

- 1. <https://kubernetes.io/docs/tasks/administer-cluster/encrypt-data/>
- 2. <https://acotten.com/post/kube17-security>
- 3. <https://kubernetes.io/docs/admin/kube-apiserver/>
- 4. <https://github.com/kubernetes/features/issues/92>

#### **CIS Controls:**

Version 6

14.5 Encrypt At Rest Sensitive Information

Sensitive information stored on systems shall be encrypted at rest and require a secondary authentication mechanism, not integrated into the operating system, in order to access the information.

# *1.1.35 Ensure that the encryption provider is set to aescbc (Scored)*

## **Profile Applicability:**

• Level 1

## **Description:**

Use aescbc encryption provider.

### **Rationale:**

aescbc is currently the strongest encryption provider, It should be preferred over other providers.

### **Audit:**

Run the following command on the master node:

ps -ef | grep kube-apiserver

Get the EncryptionConfig file set for --experimental-encryption-provider-config argument. Verify that the aescbc encryption provider is used for all the desired resources.

#### **Remediation:**

Follow the Kubernetes documentation and configure a EncryptionConfig file. In this file, choose aescbc as the encryption provider. For example,

```
kind: EncryptionConfig
apiVersion: v1
resources:
   - resources:
     - secrets
     providers:
     - aescbc:
         keys:
         - name: key1
           secret: <32-byte base64-encoded secret>
```
**Impact:**

None

## **Default Value:**

By default, no encryption provider is set.

#### **References:**

- 1. <https://kubernetes.io/docs/tasks/administer-cluster/encrypt-data/>
- 2. <https://acotten.com/post/kube17-security>
- 3. <https://kubernetes.io/docs/admin/kube-apiserver/>
- 4. <https://github.com/kubernetes/features/issues/92>
- 5. <https://kubernetes.io/docs/tasks/administer-cluster/encrypt-data/#providers>

### **CIS Controls:**

Version 6

### 14.5 Encrypt At Rest Sensitive Information

Sensitive information stored on systems shall be encrypted at rest and require a secondary authentication mechanism, not integrated into the operating system, in order to access the information.

# *1.1.36 Ensure that the admission control plugin EventRateLimit is set (Scored)*

## **Profile Applicability:**

• Level 1

## **Description:**

Limit the rate at which the API server accepts requests.

## **Rationale:**

Using EventRateLimit admission control enforces a limit on the number of events that the API Server will accept in a given time slice. In a large multi-tenant cluster, there might be a small percentage of misbehaving tenants which could have a significant impact on the performance of the cluster overall. Hence, it is recommended to limit the rate of events that the API server will accept.

Note: This is an Alpha feature in the Kubernetes 1.11 release.

### **Audit:**

Run the following command on the master node:

ps -ef | grep kube-apiserver

Verify that the --enable-admission-plugins argument is set to a value that includes EventRateLimit.

#### **Remediation:**

Follow the Kubernetes documentation and set the desired limits in a configuration file. Then, edit the API server pod specification file /etc/kubernetes/manifests/kubeapiserver.yaml and set the below parameters.

```
--enable-admission-plugins=..., EventRateLimit, ...
--admission-control-config-file=<path/to/configuration/file>
```
#### **Impact:**

You need to carefully tune in limits as per your environment.

## **Default Value:**

By default, EventRateLimit is not set.

#### **References:**

- 1. <https://kubernetes.io/docs/admin/kube-apiserver/>
- 2. <https://kubernetes.io/docs/admin/admission-controllers/#eventratelimit>
- 3. [https://github.com/staebler/community/blob/9873b632f4d99b5d99c38c9b15fe2f](https://github.com/staebler/community/blob/9873b632f4d99b5d99c38c9b15fe2f8b93d0a746/contributors/design-proposals/admission_control_event_rate_limit.md) [8b93d0a746/contributors/design](https://github.com/staebler/community/blob/9873b632f4d99b5d99c38c9b15fe2f8b93d0a746/contributors/design-proposals/admission_control_event_rate_limit.md)[proposals/admission\\_control\\_event\\_rate\\_limit.md](https://github.com/staebler/community/blob/9873b632f4d99b5d99c38c9b15fe2f8b93d0a746/contributors/design-proposals/admission_control_event_rate_limit.md)

#### **CIS Controls:**

Version 6

8.4 Enable Anti-exploitation Features (i.e. DEP, ASLR, EMET)

Enable anti-exploitation features such as Data Execution Prevention (DEP), Address Space Layout Randomization (ASLR), virtualization/containerization, etc. For increased protection, deploy capabilities such as Enhanced Mitigation Experience Toolkit (EMET) that can be configured to apply these protections to a broader set of applications and executables.

# *1.1.37 Ensure that the AdvancedAuditing argument is not set to false (Scored)*

## **Profile Applicability:**

• Level 1

## **Description:**

Do not disable advanced auditing.

## **Rationale:**

AdvancedAuditing enables a much more general API auditing pipeline, which includes support for pluggable output backends and an audit policy specifying how different requests should be audited. Additionally, this enables auditing of failed authentication, authorization and login attempts which could prove crucial for protecting your production clusters. It is thus recommended not to disable advanced auditing.

## **Audit:**

Run the following command on the master node:

ps -ef | grep kube-apiserver

Verify that the --feature-gates argument is not set to a value that includes AdvancedAuditing=false. If --feature-gates or AdvancedAuditing arguments are not present, then it means that AdvancedAuditing is enabled and this recommendation is enforced by default.

Additionally, review the audit policy file specified in the --audit-policy-file argument and ensure that it is set as appropriate. At a minimum, it should have below policy set:

```
# Log all requests at the Metadata level.
rules:
- level: Metadata
```
## **Remediation:**

Follow the Kubernetes documentation and set the desired audit policy in the

/etc/kubernetes/audit-policy.yaml file.

Then, edit the API server pod specification file /etc/kubernetes/manifests/kubeapiserver.yaml and set the below parameters.

--audit-policy-file=/etc/kubernetes/audit-policy.yaml

### **Impact:**

You would need to rotate logs and log them centrally to avoid filling up disk space.

## **Default Value:**

By default, AdvancedAuditing is set.

#### **References:**

- 1. <https://kubernetes.io/docs/admin/kube-apiserver/>
- 2. [https://github.com/kubernetes/kubernetes.github.io/blob/release-](https://github.com/kubernetes/kubernetes.github.io/blob/release-1.8/docs/tasks/debug-application-cluster/audit.md)[1.8/docs/tasks/debug-application-cluster/audit.md](https://github.com/kubernetes/kubernetes.github.io/blob/release-1.8/docs/tasks/debug-application-cluster/audit.md)

#### **CIS Controls:**

#### Version 6

14.6 Enforce Detailed Audit Logging For Sensitive Information

Enforce detailed audit logging for access to nonpublic data and special authentication for sensitive data.

# *1.1.38 Ensure that the --request-timeout argument is set as appropriate (Scored)*

## **Profile Applicability:**

• Level 1

## **Description:**

Set global request timeout for API server requests as appropriate.

#### **Rationale:**

Setting global request timeout allows extending the API server request timeout limit to a duration appropriate to the user's connection speed. By default, it is set to 60 seconds which might be problematic on slower connections making cluster resources inaccessible once the data volume for requests exceeds what can be transmitted in 60 seconds. But, setting this timeout limit to be too large can exhaust the API server resources making it prone to Denial-of-Service attack. Hence, it is recommended to set this limit as appropriate and change the default limit of 60 seconds only if needed.

#### **Audit:**

Run the following command on the master node:

ps -ef | grep kube-apiserver

Verify that the --request-timeout argument is either not set or set to an appropriate value.

#### **Remediation:**

Edit the API server pod specification file /etc/kubernetes/manifests/kubeapiserver.yaml and set the below parameter as appropriate and if needed. For example,

--request-timeout=300s

#### **Impact:**

None

#### **Default Value:**

By default, --request-timeout is set to 60 seconds.

- 1. <https://kubernetes.io/docs/admin/kube-apiserver/>
- 2. <https://github.com/kubernetes/kubernetes/pull/51415>

### **CIS Controls:**

#### Version 6

14.6 Enforce Detailed Audit Logging For Sensitive Information

Enforce detailed audit logging for access to nonpublic data and special authentication for sensitive data.

# *1.1.39 Ensure that the API Server only makes use of Strong Cryptographic Ciphers (Not Scored)*

## **Profile Applicability:**

• Level 1

## **Description:**

Ensure that the API server is configured to only use strong cryptographic ciphers.

### **Rationale:**

TLS ciphers have had a number of known vulnerabilities and weaknesses, which can reduce the protection provided by them. By default Kubernetes supports a number of TLS ciphersuites including some that have security concerns, weakening the protection provided.

### **Audit:**

Run the following command on the master node:

ps -ef | grep kube-apiserver

Verify that the --tls-cipher-suites argument is set as appropriate.

## **Remediation:**

Edit the API server pod specification file /etc/kubernetes/manifests/kube-apiserver.yaml on the master node and set the below parameter.

```
--tls-cipher-
suites=TLS_ECDHE_ECDSA_WITH_AES_128_GCM_SHA256,TLS_ECDHE_RSA_WITH_AES_128_GCM
SHA256,TLS_ECDHE_ECDSA_WITH_CHACHA20_POLY1305,TLS_ECDHE_RSA_WITH_AES_256_GCM
_SHA384,TLS_ECDHE_RSA_WITH_CHACHA20_POLY1305,TLS_ECDHE_ECDSA_WITH_AES_256_GCM
SHA384,TLS_RSA_WITH_AES_256_GCM_SHA384,TLS_RSA_WITH_AES_128_GCM_SHA256
```
#### **Impact:**

API server clients that cannot support modern cryptographic ciphers will not be able to make connections to the API server.

## **Default Value:**

By default the Kubernetes API server supports a wide range of TLS ciphers

## **Notes:**

The list chosen above should be fine for modern clients. It's essentially the list from the Mozilla "Modern cipher" option with the ciphersuites supporting CBC mode removed, as CBC has traditionally had a lot of issues

#### **CIS Controls:**

#### Version 6

3.4 Use Only Secure Channels For Remote System Administration

Perform all remote administration of servers, workstation, network devices, and similar equipment over secure channels. Protocols such as telnet, VNC, RDP, or others that do not actively support strong encryption should only be used if they are performed over a secondary encryption channel, such as SSL, TLS or IPSEC.

# *1.2 Scheduler*

This section contains recommendations for kube-scheduler configuration.

## *1.2.1 Ensure that the --profiling argument is set to false (Scored)*

## **Profile Applicability:**

• Level 1

## **Description:**

Disable profiling, if not needed.

### **Rationale:**

Profiling allows for the identification of specific performance bottlenecks. It generates a significant amount of program data that could potentially be exploited to uncover system and program details. If you are not experiencing any bottlenecks and do not need the profiler for troubleshooting purposes, it is recommended to turn it off to reduce the potential attack surface.

#### **Audit:**

Run the following command on the master node:

ps -ef | grep kube-scheduler

Verify that the --profiling argument is set to false.

#### **Remediation:**

Edit the Scheduler pod specification file /etc/kubernetes/manifests/kubescheduler. yaml file on the master node and set the below parameter.

--profiling=false

#### **Impact:**

Profiling information would not be available.

#### **Default Value:**

By default, profiling is enabled.

- 1. <https://kubernetes.io/docs/admin/kube-scheduler/>
- 2. [https://github.com/kubernetes/community/blob/master/contributors/devel/profi](https://github.com/kubernetes/community/blob/master/contributors/devel/profiling.md) [ling.md](https://github.com/kubernetes/community/blob/master/contributors/devel/profiling.md)

## **CIS Controls:**

Version 6

14 Controlled Access Based on the Need to Know Controlled Access Based on the Need to Know

# *1.2.2 Ensure that the --address argument is set to 127.0.0.1 (Scored)*

## **Profile Applicability:**

• Level 1

## **Description:**

Do not bind the scheduler service to non-loopback insecure addresses.

### **Rationale:**

The Scheduler API service which runs on port 10251/TCP by default is used for health and metrics information and is available without authentication or encryption. As such it should only be bound to a localhost interface, to minimize the cluster's attack surface

#### **Audit:**

Run the following command on the master node:

ps -ef | grep kube-scheduler

Verify that the --address argument is set to 127.0.0.1

#### **Remediation:**

Edit the Scheduler pod specification file /etc/kubernetes/manifests/kubescheduler. yaml on the master node and ensure the correct value for the --address parameter

#### **Impact:**

None

#### **Default Value:**

By default, the --address parameter is set to 127.0.0.1

#### **References:**

1. [https://kubernetes.io/docs/reference/command-line-tools-reference/kube](https://kubernetes.io/docs/reference/command-line-tools-reference/kube-scheduler/)[scheduler/](https://kubernetes.io/docs/reference/command-line-tools-reference/kube-scheduler/)

## **CIS Controls:**

#### Version 6

9.1 Limit Open Ports, Protocols, and Services

Ensure that only ports, protocols, and services with validated business needs are running on each system.

# *1.3 Controller Manager*

This section contains recommendations for kube-controller-manager configuration.

*1.3.1 Ensure that the --terminated-pod-gc-threshold argument is set as appropriate (Scored)*

## **Profile Applicability:**

• Level 1

#### **Description:**

Activate garbage collector on pod termination, as appropriate.

#### **Rationale:**

Garbage collection is important to ensure sufficient resource availability and avoiding degraded performance and availability. In the worst case, the system might crash or just be unusable for a long period of time. The current setting for garbage collection is 12,500 terminated pods which might be too high for your system to sustain. Based on your system resources and tests, choose an appropriate threshold value to activate garbage collection.

#### **Audit:**

Run the following command on the master node:

ps -ef | grep kube-controller-manager

Verify that the --terminated-pod-gc-threshold argument is set as appropriate.

#### **Remediation:**

Edit the Controller Manager pod specification file /etc/kubernetes/manifests/kubecontroller-manager.yaml on the master node and set the --terminated-pod-gcthreshold to an appropriate threshold, for example:

--terminated-pod-gc-threshold=10

#### **Impact:**

None

## **Default Value:**

By default, --terminated-pod-gc-threshold is set to 12500.

### **References:**

- 1. <https://kubernetes.io/docs/admin/kube-controller-manager/>
- 2. <https://github.com/kubernetes/kubernetes/issues/28484>

#### **CIS Controls:**

Version 6

14 Controlled Access Based on the Need to Know

Controlled Access Based on the Need to Know

# *1.3.2 Ensure that the --profiling argument is set to false (Scored)*

## **Profile Applicability:**

• Level 1

## **Description:**

Disable profiling, if not needed.

### **Rationale:**

Profiling allows for the identification of specific performance bottlenecks. It generates a significant amount of program data that could potentially be exploited to uncover system and program details. If you are not experiencing any bottlenecks and do not need the profiler for troubleshooting purposes, it is recommended to turn it off to reduce the potential attack surface.

#### **Audit:**

Run the following command on the master node:

ps -ef | grep kube-controller-manager

Verify that the --profiling argument is set to false.

#### **Remediation:**

Edit the Controller Manager pod specification file /etc/kubernetes/manifests/kubecontroller-manager.yaml on the master node and set the below parameter.

--profiling=false

#### **Impact:**

Profiling information would not be available.

#### **Default Value:**

By default, profiling is enabled.

#### **References:**

- 1. <https://kubernetes.io/docs/admin/kube-controller-manager/>
- 2. [https://github.com/kubernetes/community/blob/master/contributors/devel/profi](https://github.com/kubernetes/community/blob/master/contributors/devel/profiling.md) [ling.md](https://github.com/kubernetes/community/blob/master/contributors/devel/profiling.md)

## **CIS Controls:**

Version 6

14 Controlled Access Based on the Need to Know Controlled Access Based on the Need to Know

# *1.3.3 Ensure that the --use-service-account-credentials argument is set to true (Scored)*

## **Profile Applicability:**

• Level 1

## **Description:**

Use individual service account credentials for each controller.

## **Rationale:**

The controller manager creates a service account per controller in the kube-system namespace, generates a credential for it, and builds a dedicated API client with that service account credential for each controller loop to use. Setting the --use-service-accountcredentials to true runs each control loop within the controller manager using a separate service account credential. When used in combination with RBAC, this ensures that the control loops run with the minimum permissions required to perform their intended tasks.

## **Audit:**

Run the following command on the master node:

ps -ef | grep kube-controller-manager

Verify that the --use-service-account-credentials argument is set to true.

## **Remediation:**

Edit the Controller Manager pod specification file /etc/kubernetes/manifests/kubecontroller-manager.yaml on the master node to set the below parameter.

--use-service-account-credentials=true

## **Impact:**

Whatever authorizer is configured for the cluster, it must grant sufficient permissions to the service accounts to perform their intended tasks. When using the RBAC authorizer, those roles are created and bound to the appropriate service accounts in the kube-system namespace automatically with default roles and rolebindings that are auto-reconciled on startup.

If using other authorization methods (ABAC, Webhook, etc), the cluster deployer is responsible for granting appropriate permissions to the service accounts (the required permissions can be seen by inspecting the controller-roles.yaml and controller-rolebindings.yaml files for the RBAC roles.

## **Default Value:**

By default, --use-service-account-credentials is not set.

## **References:**

- 1. <https://kubernetes.io/docs/admin/kube-controller-manager/>
- 2. <https://kubernetes.io/docs/admin/service-accounts-admin/>
- 3. [https://github.com/kubernetes/kubernetes/blob/release-](https://github.com/kubernetes/kubernetes/blob/release-1.6/plugin/pkg/auth/authorizer/rbac/bootstrappolicy/testdata/controller-roles.yaml)[1.6/plugin/pkg/auth/authorizer/rbac/bootstrappolicy/testdata/controller](https://github.com/kubernetes/kubernetes/blob/release-1.6/plugin/pkg/auth/authorizer/rbac/bootstrappolicy/testdata/controller-roles.yaml)[roles.yaml](https://github.com/kubernetes/kubernetes/blob/release-1.6/plugin/pkg/auth/authorizer/rbac/bootstrappolicy/testdata/controller-roles.yaml)
- 4. [https://github.com/kubernetes/kubernetes/blob/release-](https://github.com/kubernetes/kubernetes/blob/release-1.6/plugin/pkg/auth/authorizer/rbac/bootstrappolicy/testdata/controller-role-bindings.yaml)[1.6/plugin/pkg/auth/authorizer/rbac/bootstrappolicy/testdata/controller-role](https://github.com/kubernetes/kubernetes/blob/release-1.6/plugin/pkg/auth/authorizer/rbac/bootstrappolicy/testdata/controller-role-bindings.yaml)[bindings.yaml](https://github.com/kubernetes/kubernetes/blob/release-1.6/plugin/pkg/auth/authorizer/rbac/bootstrappolicy/testdata/controller-role-bindings.yaml)
- 5. <https://kubernetes.io/docs/admin/authorization/rbac/#controller-roles>

## **CIS Controls:**

Version 6

14 Controlled Access Based on the Need to Know Controlled Access Based on the Need to Know

# *1.3.4 Ensure that the --service-account-private-key-file argument is set as appropriate (Scored)*

## **Profile Applicability:**

• Level 1

## **Description:**

Explicitly set a service account private key file for service accounts on the controller manager.

## **Rationale:**

To ensure that keys for service account tokens can be rotated as needed, a separate public/private key pair should be used for signing service account tokens. The private key should be specified to the controller manager with --service-account-private-key-file as appropriate.

## **Audit:**

Run the following command on the master node:

ps -ef | grep kube-controller-manager

Verify that the --service-account-private-key-file argument is set as appropriate.

## **Remediation:**

Edit the Controller Manager pod specification file /etc/kubernetes/manifests/kubecontroller-manager.yaml on the master node and set the --service-account-privatekey-file parameter to the private key file for service accounts.

--service-account-private-key-file=<filename>

## **Impact:**

You would need to securely maintain the key file and rotate the keys based on your organization's key rotation policy.

## **Default Value:**

By default, --service-account-private-key-file is not set.

1. <https://kubernetes.io/docs/admin/kube-controller-manager/>

#### **CIS Controls:**

Version 6

14 Controlled Access Based on the Need to Know Controlled Access Based on the Need to Know

# *1.3.5 Ensure that the --root-ca-file argument is set as appropriate (Scored)*

## **Profile Applicability:**

• Level 1

## **Description:**

Allow pods to verify the API server's serving certificate before establishing connections.

## **Rationale:**

Processes running within pods that need to contact the API server must verify the API server's serving certificate. Failing to do so could be a subject to man-in-the-middle attacks.

Providing the root certificate for the API server's serving certificate to the controller manager with the --root-ca-file argument allows the controller manager to inject the trusted bundle into pods so that they can verify TLS connections to the API server.

## **Audit:**

Run the following command on the master node:

ps -ef | grep kube-controller-manager

Verify that the --root-ca-file argument exists and is set to a certificate bundle file containing the root certificate for the API server's serving certificate.

## **Remediation:**

Edit the Controller Manager pod specification file /etc/kubernetes/manifests/kubecontroller-manager.yaml on the master node and set the --root-ca-file parameter to the certificate bundle file`.

#### --root-ca-file=<path/to/file>

#### **Impact:**

You need to setup and maintain root certificate authority file.

## **Default Value:**

By default, --root-ca-file is not set

- 1. <https://kubernetes.io/docs/admin/kube-controller-manager/>
- 2. <https://github.com/kubernetes/kubernetes/issues/11000>

### **CIS Controls:**

Version 6

14.2 Encrypt All Sensitive Information Over Less-trusted Networks

All communication of sensitive information over less-trusted networks should be encrypted. Whenever information flows over a network with a lower trust level, the information should be encrypted.

# *1.3.6 Ensure that the RotateKubeletServerCertificate argument is set to true (Scored)*

## **Profile Applicability:**

• Level 1

## **Description:**

Enable kubelet server certificate rotation on controller-manager.

## **Rationale:**

RotateKubeletServerCertificate causes the kubelet to both request a serving certificate after bootstrapping its client credentials and rotate the certificate as its existing credentials expire. This automated periodic rotation ensures that the there are no downtimes due to expired certificates and thus addressing availability in the CIA security triad.

Note: This recommendation only applies if you let kubelets get their certificates from the API server. In case your kubelet certificates come from an outside authority/tool (e.g. Vault) then you need to take care of rotation yourself.

#### **Audit:**

Run the following command on the master node:

ps -ef | grep kube-controller-manager

Verify that RotateKubeletServerCertificate argument exists and is set to true.

#### **Remediation:**

Edit the Controller Manager pod specification file /etc/kubernetes/manifests/kubecontroller-manager.yaml on the master node and set the --feature-gates parameter to include RotateKubeletServerCertificate=true.

--feature-gates=RotateKubeletServerCertificate=true

#### **Impact:**

None

#### **Default Value:**

By default, RotateKubeletServerCertificate is not set.

- 1. <https://kubernetes.io/docs/admin/kubelet-tls-bootstrapping/#approval-controller>
- 2. <https://github.com/kubernetes/features/issues/267>
- 3. <https://github.com/kubernetes/kubernetes/pull/45059>
- 4. <https://kubernetes.io/docs/admin/kube-controller-manager/>

### **CIS Controls:**

Version 6

14.2 Encrypt All Sensitive Information Over Less-trusted Networks

All communication of sensitive information over less-trusted networks should be encrypted. Whenever information flows over a network with a lower trust level, the information should be encrypted.
# *1.3.7 Ensure that the --address argument is set to 127.0.0.1 (Scored)*

# **Profile Applicability:**

• Level 1

## **Description:**

Do not bind the Controller Manager service to non-loopback insecure addresses.

## **Rationale:**

The Controller Manager API service which runs on port 10252/TCP by default is used for health and metrics information and is available without authentication or encryption. As such it should only be bound to a localhost interface, to minimize the cluster's attack surface

#### **Audit:**

Run the following command on the master node:

ps -ef | grep kube-controller-manager

Verify that the --address argument is set to 127.0.0.1

#### **Remediation:**

Edit the Controller Manager pod specification file /etc/kubernetes/manifests/kubecontroller-manager.yaml on the master node and ensure the correct value for the - address parameter

#### **Impact:**

None

#### **Default Value:**

By default, the --address parameter is set to 127.0.0.1

#### **References:**

1. [https://kubernetes.io/docs/reference/command-line-tools-reference/kube](https://kubernetes.io/docs/reference/command-line-tools-reference/kube-controller-manager/)[controller-manager/](https://kubernetes.io/docs/reference/command-line-tools-reference/kube-controller-manager/)

## Version 6

9.1 Limit Open Ports, Protocols, and Services

Ensure that only ports, protocols, and services with validated business needs are running on each system.

# *1.4 Configuration Files*

This section covers recommendations for configuration files on the master nodes.

*1.4.1 Ensure that the API server pod specification file permissions are set to 644 or more restrictive (Scored)*

# **Profile Applicability:**

• Level 1

## **Description:**

Ensure that the API server pod specification file has permissions of 644 or more restrictive.

## **Rationale:**

The API server pod specification file controls various parameters that set the behavior of the API server. You should restrict its file permissions to maintain the integrity of the file. The file should be writable by only the administrators on the system.

#### **Audit:**

Run the below command (based on the file location on your system) on the master node. For example,

stat -c %a /etc/kubernetes/manifests/kube-apiserver.yaml

Verify that the permissions are 644 or more restrictive.

### **Remediation:**

Run the below command (based on the file location on your system) on the master node. For example,

chmod 644 /etc/kubernetes/manifests/kube-apiserver.yaml

#### **Impact:**

None

#### **Default Value:**

By default, the kube-apiserver. yaml file has permissions of 640.

#### **References:**

1. <https://kubernetes.io/docs/admin/kube-apiserver/>

#### **CIS Controls:**

### Version 6

5.1 Minimize And Sparingly Use Administrative Privileges

# *1.4.2 Ensure that the API server pod specification file ownership is set to root:root (Scored)*

# **Profile Applicability:**

• Level 1

## **Description:**

Ensure that the API server pod specification file ownership is set to  $root:root$ .

#### **Rationale:**

The API server pod specification file controls various parameters that set the behavior of the API server. You should set its file ownership to maintain the integrity of the file. The file should be owned by root: root.

#### **Audit:**

Run the below command (based on the file location on your system) on the master node. For example,

stat -c %U:%G /etc/kubernetes/manifests/kube-apiserver.yaml

Verify that the ownership is set to root: root.

#### **Remediation:**

Run the below command (based on the file location on your system) on the master node. For example,

chown root:root /etc/kubernetes/manifests/kube-apiserver.yaml

#### **Impact:**

None

#### **Default Value:**

By default, the kube-apiserver. yaml file ownership is set to root: root.

#### **References:**

1. <https://kubernetes.io/docs/admin/kube-apiserver/>

## Version 6

5.1 Minimize And Sparingly Use Administrative Privileges

# *1.4.3 Ensure that the controller manager pod specification file permissions are set to 644 or more restrictive (Scored)*

# **Profile Applicability:**

• Level 1

## **Description:**

Ensure that the controller manager pod specification file has permissions of 644 or more restrictive.

#### **Rationale:**

The controller manager pod specification file controls various parameters that set the behavior of the Controller Manager on the master node. You should restrict its file permissions to maintain the integrity of the file. The file should be writable by only the administrators on the system.

#### **Audit:**

Run the below command (based on the file location on your system) on the master node. For example,

stat -c %a /etc/kubernetes/manifests/kube-controller-manager.yaml

Verify that the permissions are 644 or more restrictive.

#### **Remediation:**

Run the below command (based on the file location on your system) on the master node. For example,

chmod 644 /etc/kubernetes/manifests/kube-controller-manager.yaml

#### **Impact:**

None

#### **Default Value:**

By default, the kube-controller-manager.yaml file has permissions of 640.

### **References:**

1. <https://kubernetes.io/docs/admin/kube-apiserver/>

#### **CIS Controls:**

### Version 6

5.1 Minimize And Sparingly Use Administrative Privileges

# *1.4.4 Ensure that the controller manager pod specification file ownership is set to root:root (Scored)*

# **Profile Applicability:**

• Level 1

## **Description:**

Ensure that the controller manager pod specification file ownership is set to  $root:root$ .

#### **Rationale:**

The controller manager pod specification file controls various parameters that set the behavior of various components of the master node. You should set its file ownership to maintain the integrity of the file. The file should be owned by root: root.

#### **Audit:**

Run the below command (based on the file location on your system) on the master node. For example,

stat -c %U:%G /etc/kubernetes/manifests/kube-controller-manager.yaml

Verify that the ownership is set to root: root.

#### **Remediation:**

Run the below command (based on the file location on your system) on the master node. For example,

chown root:root /etc/kubernetes/manifests/kube-controller-manager.yaml

#### **Impact:**

None

#### **Default Value:**

By default, kube-controller-manager.yaml file ownership is set to root: root.

#### **References:**

1. <https://kubernetes.io/docs/admin/kube-controller-manager>

## Version 6

5.1 Minimize And Sparingly Use Administrative Privileges

# *1.4.5 Ensure that the scheduler pod specification file permissions are set to 644 or more restrictive (Scored)*

# **Profile Applicability:**

• Level 1

## **Description:**

Ensure that the scheduler pod specification file has permissions of 644 or more restrictive.

#### **Rationale:**

The scheduler pod specification file controls various parameters that set the behavior of the Scheduler service in the master node. You should restrict its file permissions to maintain the integrity of the file. The file should be writable by only the administrators on the system.

### **Audit:**

Run the below command (based on the file location on your system) on the master node. For example,

stat -c %a /etc/kubernetes/manifests/kube-scheduler.yaml

Verify that the permissions are 644 or more restrictive.

## **Remediation:**

Run the below command (based on the file location on your system) on the master node. For example,

chmod 644 /etc/kubernetes/manifests/kube-scheduler.yaml

#### **Impact:**

None

#### **Default Value:**

By default, kube-scheduler.yaml file has permissions of 640.

#### **References:**

1. <https://kubernetes.io/docs/admin/kube-scheduler/>

## Version 6

5.1 Minimize And Sparingly Use Administrative Privileges

# *1.4.6 Ensure that the scheduler pod specification file ownership is set to root:root (Scored)*

# **Profile Applicability:**

• Level 1

## **Description:**

Ensure that the scheduler pod specification file ownership is set to  $root:root$ .

#### **Rationale:**

The scheduler pod specification file controls various parameters that set the behavior of the kube-scheduler service in the master node. You should set its file ownership to maintain the integrity of the file. The file should be owned by  $root:root$ .

#### **Audit:**

Run the below command (based on the file location on your system) on the master node. For example,

stat -c %U:%G /etc/kubernetes/manifests/kube-scheduler.yaml

Verify that the ownership is set to root: root.

#### **Remediation:**

Run the below command (based on the file location on your system) on the master node. For example,

chown root:root /etc/kubernetes/manifests/kube-scheduler.yaml

#### **Impact:**

None

#### **Default Value:**

By default, kube-scheduler.yaml file ownership is set to root: root.

#### **References:**

1. <https://kubernetes.io/docs/admin/kube-scheduler/>

# Version 6

5.1 Minimize And Sparingly Use Administrative Privileges

# *1.4.7 Ensure that the etcd pod specification file permissions are set to 644 or more restrictive (Scored)*

# **Profile Applicability:**

• Level 1

# **Description:**

Ensure that the /etc/kubernetes/manifests/etcd.yaml file has permissions of 644 or more restrictive.

# **Rationale:**

The etcd pod specification file /etc/kubernetes/manifests/etcd.yaml controls various parameters that set the behavior of the etcd service in the master node. etcd is a highlyavailable key-value store which Kubernetes uses for persistent storage of all of its REST API object. You should restrict its file permissions to maintain the integrity of the file. The file should be writable by only the administrators on the system.

## **Audit:**

Run the below command (based on the file location on your system) on the master node. For example,

stat -c %a /etc/kubernetes/manifests/etcd.yaml

Verify that the permissions are 644 or more restrictive.

#### **Remediation:**

Run the below command (based on the file location on your system) on the master node. For example,

chmod 644 /etc/kubernetes/manifests/etcd.yaml

#### **Impact:**

None

#### **Default Value:**

By default, /etc/kubernetes/manifests/etcd.yaml file has permissions of 640.

## **References:**

- 1. <https://coreos.com/etcd>
- 2. <https://kubernetes.io/docs/admin/etcd/>

## **CIS Controls:**

Version 6

# 5.1 Minimize And Sparingly Use Administrative Privileges

# *1.4.8 Ensure that the etcd pod specification file ownership is set to root:root (Scored)*

# **Profile Applicability:**

• Level 1

# **Description:**

Ensure that the /etc/kubernetes/manifests/etcd.yaml file ownership is set to root:root.

# **Rationale:**

The etcd pod specification file /etc/kubernetes/manifests/etcd.yaml controls various parameters that set the behavior of the etcd service in the master node. etcd is a highlyavailable key-value store which Kubernetes uses for persistent storage of all of its REST API object. You should set its file ownership to maintain the integrity of the file. The file should be owned by root: root.

## **Audit:**

Run the below command (based on the file location on your system) on the master node. For example,

stat -c %U:%G /etc/kubernetes/manifests/etcd.yaml

Verify that the ownership is set to root: root.

#### **Remediation:**

Run the below command (based on the file location on your system) on the master node. For example,

chown root:root /etc/kubernetes/manifests/etcd.yaml

#### **Impact:**

None

#### **Default Value:**

By default, /etc/kubernetes/manifests/etcd.yaml file ownership is set to root: root.

## **References:**

- 1. <https://coreos.com/etcd>
- 2. <https://kubernetes.io/docs/admin/etcd/>

## **CIS Controls:**

Version 6

# 5.1 Minimize And Sparingly Use Administrative Privileges

# *1.4.9 Ensure that the Container Network Interface file permissions are set to 644 or more restrictive (Not Scored)*

# **Profile Applicability:**

• Level 1

# **Description:**

Ensure that the Container Network Interface files have permissions of 644 or more restrictive.

# **Rationale:**

Container Network Interface provides various networking options for overlay networking. You should consult their documentation and restrict their respective file permissions to maintain the integrity of those files. Those files should be writable by only the administrators on the system.

## **Audit:**

Run the below command (based on the file location on your system) on the master node. For example,

stat -c %a <path/to/cni/files>

Verify that the permissions are 644 or more restrictive.

# **Remediation:**

Run the below command (based on the file location on your system) on the master node. For example,

chmod 644 <path/to/cni/files>

#### **Impact:**

None

**Default Value:**

NA

### **References:**

1. <https://kubernetes.io/docs/concepts/cluster-administration/networking/>

#### **CIS Controls:**

### Version 6

5.1 Minimize And Sparingly Use Administrative Privileges

# *1.4.10 Ensure that the Container Network Interface file ownership is set to root:root (Not Scored)*

# **Profile Applicability:**

• Level 1

## **Description:**

Ensure that the Container Network Interface files have ownership set to root: root.

#### **Rationale:**

Container Network Interface provides various networking options for overlay networking. You should consult their documentation and restrict their respective file permissions to maintain the integrity of those files. Those files should be owned by root: root.

#### **Audit:**

Run the below command (based on the file location on your system) on the master node. For example,

stat -c %U:%G <path/to/cni/files>

Verify that the ownership is set to root: root.

#### **Remediation:**

Run the below command (based on the file location on your system) on the master node. For example,

chown root: root <path/to/cni/files>

#### **Impact:**

None

#### **Default Value:**

NA

#### **References:**

1. <https://kubernetes.io/docs/concepts/cluster-administration/networking/>

## Version 6

5.1 Minimize And Sparingly Use Administrative Privileges

# *1.4.11 Ensure that the etcd data directory permissions are set to 700 or more restrictive (Scored)*

# **Profile Applicability:**

• Level 1

# **Description:**

Ensure that the etcd data directory has permissions of 700 or more restrictive.

## **Rationale:**

etcd is a highly-available key-value store used by Kubernetes deployments for persistent storage of all of its REST API objects. This data directory should be protected from any unauthorized reads or writes. It should not be readable or writable by any group members or the world.

## **Audit:**

On the etcd server node, get the etcd data directory, passed as an argument --data-dir, from the below command:

ps -ef | grep etcd

Run the below command (based on the etcd data directory found above). For example,

stat -c %a /var/lib/etcd

Verify that the permissions are 700 or more restrictive.

#### **Remediation:**

On the etcd server node, get the etcd data directory, passed as an argument --data-dir, from the below command:

ps -ef | grep etcd

Run the below command (based on the etcd data directory found above). For example,

chmod 700 /var/lib/etcd

#### **Impact:**

None

# **Default Value:**

By default, etcd data directory has permissions of 700.

### **References:**

- 1. <https://coreos.com/etcd/docs/latest/op-guide/configuration.html#data-dir>
- 2. <https://kubernetes.io/docs/admin/etcd/>

#### **CIS Controls:**

Version 6

14 Controlled Access Based on the Need to Know

Controlled Access Based on the Need to Know

# *1.4.12 Ensure that the etcd data directory ownership is set to etcd:etcd (Scored)*

# **Profile Applicability:**

• Level 1

# **Description:**

Ensure that the etcd data directory ownership is set to etcd: etcd.

## **Rationale:**

etcd is a highly-available key-value store used by Kubernetes deployments for persistent storage of all of its REST API objects. This data directory should be protected from any unauthorized reads or writes. It should be owned by etcd:etcd.

## **Audit:**

On the etcd server node, get the etcd data directory, passed as an argument --data-dir, from the below command:

ps -ef | grep etcd

Run the below command (based on the etcd data directory found above). For example,

stat -c %U:%G /var/lib/etcd

Verify that the ownership is set to etcd: etcd.

#### **Remediation:**

On the etcd server node, get the etcd data directory, passed as an argument --data-dir, from the below command:

ps -ef | grep etcd

Run the below command (based on the etcd data directory found above). For example,

chown etcd:etcd /var/lib/etcd

#### **Impact:**

None

# **Default Value:**

By default, etcd data directory ownership is set to etcd: etcd.

### **References:**

- 1. <https://coreos.com/etcd/docs/latest/op-guide/configuration.html#data-dir>
- 2. <https://kubernetes.io/docs/admin/etcd/>

#### **CIS Controls:**

Version 6

14 Controlled Access Based on the Need to Know

Controlled Access Based on the Need to Know

# *1.4.13 Ensure that the admin.conf file permissions are set to 644 or more restrictive (Scored)*

# **Profile Applicability:**

• Level 1

## **Description:**

Ensure that the admin.conf file has permissions of 644 or more restrictive.

#### **Rationale:**

The admin.conf is the administrator kubeconfig file defining various settings for the administration of the cluster. You should restrict its file permissions to maintain the integrity of the file. The file should be writable by only the administrators on the system.

#### **Audit:**

Run the following command (based on the file location on your system) on the master node. For example,

stat -c %a /etc/kubernetes/admin.conf

Verify that the permissions are 644 or more restrictive.

#### **Remediation:**

Run the below command (based on the file location on your system) on the master node. For example,

chmod 644 /etc/kubernetes/admin.conf

#### **Impact:**

None.

#### **Default Value:**

By default, admin.conf has permissions of 640.

#### **References:**

1. <https://kubernetes.io/docs/setup/independent/create-cluster-kubeadm/>

## Version 6

5.1 Minimize And Sparingly Use Administrative Privileges

# *1.4.14 Ensure that the admin.conf file ownership is set to root:root (Scored)*

# **Profile Applicability:**

• Level 1

## **Description:**

Ensure that the admin.conf file ownership is set to root: root.

#### **Rationale:**

The admin.conf file contains the admin credentials for the cluster. You should set its file ownership to maintain the integrity of the file. The file should be owned by root:root.

#### **Audit:**

Run the below command (based on the file location on your system) on the master node. For example,

stat -c %U:%G /etc/kubernetes/admin.conf

Verify that the ownership is set to root: root.

#### **Remediation:**

Run the below command (based on the file location on your system) on the master node. For example,

chown root:root /etc/kubernetes/admin.conf

#### **Impact:**

None.

#### **Default Value:**

By default, admin.conf file ownership is set to root: root.

#### **References:**

1. <https://kubernetes.io/docs/admin/kubeadm/>

## Version 6

5.1 Minimize And Sparingly Use Administrative Privileges

# *1.4.15 Ensure that the scheduler.conf file permissions are set to 644 or more restrictive (Scored)*

# **Profile Applicability:**

• Level 1

# **Description:**

Ensure that the scheduler.conf file has permissions of 644 or more restrictive.

# **Rationale:**

The scheduler.conf file is the kubeconfig file for the Scheduler. You should restrict its file permissions to maintain the integrity of the file. The file should be writable by only the administrators on the system.

## **Audit:**

Run the following command (based on the file location on your system) on the master node. For example,

stat -c %a /etc/kubernetes/scheduler.conf

Verify that the permissions are 644 or more restrictive.

#### **Remediation:**

Run the below command (based on the file location on your system) on the master node. For example,

chmod 644 /etc/kubernetes/scheduler.conf

#### **Impact:**

None

#### **Default Value:**

By default, scheduler.conf has permissions of 640.

#### **References:**

1. <https://kubernetes.io/docs/setup/independent/create-cluster-kubeadm/>

## Version 6

5.1 Minimize And Sparingly Use Administrative Privileges

# 1.4.16 Ensure that the scheduler.conf file ownership is set to root:root *(Scored)*

# **Profile Applicability:**

• Level 1

## **Description:**

Ensure that the scheduler.conf file ownership is set to root: root.

#### **Rationale:**

The scheduler.conf file is the kubeconfig file for the Scheduler. You should set its file ownership to maintain the integrity of the file. The file should be owned by  $root:root$ .

#### **Audit:**

Run the below command (based on the file location on your system) on the master node. For example,

stat -c %U:%G /etc/kubernetes/scheduler.conf

Verify that the ownership is set to root: root.

#### **Remediation:**

Run the below command (based on the file location on your system) on the master node. For example,

chown root:root /etc/kubernetes/scheduler.conf

#### **Impact:**

None

#### **Default Value:**

By default, scheduler.conf file ownership is set to root: root.

#### **References:**

1. <https://kubernetes.io/docs/admin/kubeadm/>

## Version 6

5.1 Minimize And Sparingly Use Administrative Privileges

# *1.4.17 Ensure that the controller-manager.conf file permissions are set to 644 or more restrictive (Scored)*

# **Profile Applicability:**

• Level 1

## **Description:**

Ensure that the controller-manager.conf file has permissions of 644 or more restrictive.

#### **Rationale:**

The controller-manager.conf file is the kubeconfig file for the Controller Manager. You should restrict its file permissions to maintain the integrity of the file. The file should be writable by only the administrators on the system.

#### **Audit:**

Run the following command (based on the file location on your system) on the master node. For example,

stat -c %a /etc/kubernetes/controller-manager.conf

Verify that the permissions are 644 or more restrictive.

#### **Remediation:**

Run the below command (based on the file location on your system) on the master node. For example,

chmod 644 /etc/kubernetes/controller-manager.conf

#### **Impact:**

None

#### **Default Value:**

By default, controller-manager.conf has permissions of 640.

#### **References:**

1. <https://kubernetes.io/docs/admin/kube-controller-manager/>

## Version 6

5.1 Minimize And Sparingly Use Administrative Privileges
# *1.4.18 Ensure that the controller-manager.conf file ownership is set to root:root (Scored)*

## **Profile Applicability:**

• Level 1

#### **Description:**

Ensure that the controller-manager.conf file ownership is set to root: root.

#### **Rationale:**

The controller-manager.conf file is the kubeconfig file for the Controller Manager. You should set its file ownership to maintain the integrity of the file. The file should be owned by root: root.

#### **Audit:**

Run the below command (based on the file location on your system) on the master node. For example,

stat -c %U:%G /etc/kubernetes/controller-manager.conf

Verify that the ownership is set to root: root.

#### **Remediation:**

Run the below command (based on the file location on your system) on the master node. For example,

chown root:root /etc/kubernetes/controller-manager.conf

#### **Impact:**

None

#### **Default Value:**

By default, controller-manager.conf file ownership is set to root: root.

#### **References:**

1. <https://kubernetes.io/docs/admin/kube-controller-manager/>

## **CIS Controls:**

### Version 6

5.1 Minimize And Sparingly Use Administrative Privileges

Minimize administrative privileges and only use administrative accounts when they are required. Implement focused auditing on the use of administrative privileged functions and monitor for anomalous behavior.

# *1.5 etcd*

This section covers recommendations for etcd configuration on the master nodes.

*1.5.1 Ensure that the --cert-file and --key-file arguments are set as appropriate (Scored)*

## **Profile Applicability:**

• Level 1

## **Description:**

Configure TLS encryption for the etcd service.

#### **Rationale:**

etcd is a highly-available key value store used by Kubernetes deployments for persistent storage of all of its REST API objects. These objects are sensitive in nature and should be encrypted in transit.

#### **Audit:**

Run the following command on the etcd server node

ps -ef | grep etcd

Verify that the  $--cert-file$  and the  $--key-file$  arguments are set as appropriate.

#### **Remediation:**

Follow the etcd service documentation and configure TLS encryption. Then, edit the etcd pod specification file /etc/kubernetes/manifests/etcd.yaml on the master node and set the below parameters.

```
--cert-file=</path/to/ca-file>
--key-file=</path/to/key-file>
```
#### **Impact:**

Client connections only over TLS would be served.

#### **Default Value:**

By default, TLS encryption is not set.

#### **References:**

- 1. <https://coreos.com/etcd/docs/latest/op-guide/security.html>
- 2. <https://kubernetes.io/docs/admin/etcd/>

#### **CIS Controls:**

Version 6

14.2 Encrypt All Sensitive Information Over Less-trusted Networks

All communication of sensitive information over less-trusted networks should be encrypted. Whenever information flows over a network with a lower trust level, the information should be encrypted.

## *1.5.2 Ensure that the --client-cert-auth argument is set to true (Scored)*

### **Profile Applicability:**

• Level 1

#### **Description:**

Enable client authentication on etcd service.

#### **Rationale:**

etcd is a highly-available key value store used by Kubernetes deployments for persistent storage of all of its REST API objects. These objects are sensitive in nature and should not be available to unauthenticated clients. You should enable the client authentication via valid certificates to secure the access to the etcd service.

#### **Audit:**

Run the following command on the etcd server node:

ps -ef | grep etcd

Verify that the --client-cert-auth argument is set to true.

#### **Remediation:**

Edit the etcd pod specification file /etc/kubernetes/manifests/etcd.yaml on the master node and set the below parameter.

--client-cert-auth="true"

#### **Impact:**

All clients attempting to access the etcd server will require a valid client certificate.

#### **Default Value:**

By default, the etcd service can be queried by unauthenticated clients.

#### **References:**

- 1. <https://coreos.com/etcd/docs/latest/op-guide/security.html>
- 2. <https://kubernetes.io/docs/admin/etcd/>
- 3. <https://coreos.com/etcd/docs/latest/op-guide/configuration.html#client-cert-auth>

## **CIS Controls:**

Version 6

14 Controlled Access Based on the Need to Know Controlled Access Based on the Need to Know

## *1.5.3 Ensure that the --auto-tls argument is not set to true (Scored)*

#### **Profile Applicability:**

• Level 1

#### **Description:**

Do not use self-signed certificates for TLS.

#### **Rationale:**

etcd is a highly-available key value store used by Kubernetes deployments for persistent storage of all of its REST API objects. These objects are sensitive in nature and should not be available to unauthenticated clients. You should enable the client authentication via valid certificates to secure the access to the etcd service.

#### **Audit:**

Run the following command on the etcd server node:

ps -ef | grep etcd

Verify that if the --auto-tls argument exists, it is not set to true.

#### **Remediation:**

Edit the etcd pod specification file /etc/kubernetes/manifests/etcd.yaml on the master node and either remove the --auto-tls parameter or set it to false.

--auto-tls=false

#### **Impact:**

Clients will not be able to use self-signed certificates for TLS.

#### **Default Value:**

By default, --auto-tls is set to false.

#### **References:**

- 1. <https://coreos.com/etcd/docs/latest/op-guide/security.html>
- 2. <https://kubernetes.io/docs/admin/etcd/>
- 3. <https://coreos.com/etcd/docs/latest/op-guide/configuration.html#auto-tls>

## **CIS Controls:**

Version 6

14.2 Encrypt All Sensitive Information Over Less-trusted Networks

All communication of sensitive information over less-trusted networks should be encrypted. Whenever information flows over a network with a lower trust level, the information should be encrypted.

# *1.5.4 Ensure that the --peer-cert-file and --peer-key-file arguments are set as appropriate (Scored)*

## **Profile Applicability:**

• Level 1

## **Description:**

etcd should be configured to make use of TLS encryption for peer connections.

## **Rationale:**

etcd is a highly-available key value store used by Kubernetes deployments for persistent storage of all of its REST API objects. These objects are sensitive in nature and should be encrypted in transit and also amongst peers in the etcd clusters.

#### **Audit:**

Run the following command on the etcd server node:

ps -ef | grep etcd

Verify that the --peer-cert-file and --peer-key-file arguments are set as appropriate. **Note:** This recommendation is applicable only for etcd clusters. If you are using only one etcd server in your environment then this recommendation is not applicable.

## **Remediation:**

Follow the etcd service documentation and configure peer TLS encryption as appropriate for your etcd cluster.

Then, edit the etcd pod specification file /etc/kubernetes/manifests/etcd.yaml on the master node and set the below parameters.

```
--peer-client-file=</path/to/peer-cert-file>
--peer-key-file=</path/to/peer-key-file>
```
## **Impact:**

etcd cluster peers would need to set up TLS for their communication.

## **Default Value:**

**Note:** This recommendation is applicable only for etcd clusters. If you are using only one etcd server in your environment then this recommendation is not applicable.

By default, peer communication over TLS is not configured.

#### **References:**

- 1. <https://coreos.com/etcd/docs/latest/op-guide/security.html>
- 2. <https://kubernetes.io/docs/admin/etcd/>

#### **CIS Controls:**

#### Version 6

14.2 Encrypt All Sensitive Information Over Less-trusted Networks

All communication of sensitive information over less-trusted networks should be encrypted. Whenever information flows over a network with a lower trust level, the information should be encrypted.

# *1.5.5 Ensure that the --peer-client-cert-auth argument is set to true (Scored)*

## **Profile Applicability:**

• Level 1

## **Description:**

etcd should be configured for peer authentication.

## **Rationale:**

etcd is a highly-available key value store used by Kubernetes deployments for persistent storage of all of its REST API objects. These objects are sensitive in nature and should be accessible only by authenticated etcd peers in the etcd cluster.

#### **Audit:**

Run the following command on the etcd server node:

ps -ef | grep etcd

Verify that the --peer-client-cert-auth argument is set to true. **Note:** This recommendation is applicable only for etcd clusters. If you are using only one etcd server in your environment then this recommendation is not applicable.

## **Remediation:**

Edit the etcd pod specification file /etc/kubernetes/manifests/etcd.yaml on the master node and set the below parameter.

--peer-client-cert-auth=true

#### **Impact:**

All peers attempting to communicate with the etcd server will require a valid client certificate for authentication.

## **Default Value:**

**Note:** This recommendation is applicable only for etcd clusters. If you are using only one etcd server in your environment then this recommendation is not applicable.

By default, --peer-client-cert-auth argument is set to false.

#### **References:**

- 1. <https://coreos.com/etcd/docs/latest/op-guide/security.html>
- 2. <https://kubernetes.io/docs/admin/etcd/>
- 3. [https://coreos.com/etcd/docs/latest/op-guide/configuration.html#peer-client](https://coreos.com/etcd/docs/latest/op-guide/configuration.html#peer-client-cert-auth)[cert-auth](https://coreos.com/etcd/docs/latest/op-guide/configuration.html#peer-client-cert-auth)

#### **CIS Controls:**

Version 6

14.4 Protect Information With Access Control Lists

All information stored on systems shall be protected with file system, network share, claims, application, or database specific access control lists. These controls will enforce the principle that only authorized individuals should have access to the information based on their need to access the information as a part of their responsibilities.

## *1.5.6 Ensure that the --peer-auto-tls argument is not set to true (Scored)*

### **Profile Applicability:**

• Level 1

#### **Description:**

Do not use automatically generated self-signed certificates for TLS connections between peers.

#### **Rationale:**

etcd is a highly-available key value store used by Kubernetes deployments for persistent storage of all of its REST API objects. These objects are sensitive in nature and should be accessible only by authenticated etcd peers in the etcd cluster. Hence, do not use selfsigned certificates for authentication.

#### **Audit:**

Run the following command on the etcd server node:

ps -ef | grep etcd

Verify that if the --peer-auto-tls argument exists, it is not set to true. **Note:** This recommendation is applicable only for etcd clusters. If you are using only one etcd server in your environment then this recommendation is not applicable.

#### **Remediation:**

Edit the etcd pod specification file /etc/kubernetes/manifests/etcd.yaml on the master node and either remove the --peer-auto-tls parameter or set it to false.

--peer-auto-tls=false

#### **Impact:**

All peers attempting to communicate with the etcd server will require a valid client certificate for authentication.

#### **Default Value:**

**Note:** This recommendation is applicable only for etcd clusters. If you are using only one etcd server in your environment then this recommendation is not applicable.

By default, --peer-auto-tls argument is set to false.

#### **References:**

- 1. <https://coreos.com/etcd/docs/latest/op-guide/security.html>
- 2. <https://kubernetes.io/docs/admin/etcd/>
- 3. <https://coreos.com/etcd/docs/latest/op-guide/configuration.html#peer-auto-tls>

#### **CIS Controls:**

Version 6

14 Controlled Access Based on the Need to Know Controlled Access Based on the Need to Know

# *1.5.7 Ensure that a unique Certificate Authority is used for etcd (Not Scored)*

## **Profile Applicability:**

• Level 2

## **Description:**

Use a different certificate authority for etcd from the one used for Kubernetes.

## **Rationale:**

etcd is a highly available key-value store used by Kubernetes deployments for persistent storage of all of its REST API objects. Its access should be restricted to specifically designated clients and peers only.

Authentication to etcd is based on whether the certificate presented was issued by a trusted certificate authority. There is no checking of certificate attributes such as common name or subject alternative name. As such, if any attackers were able to gain access to any certificate issued by the trusted certificate authority, they would be able to gain full access to the etcd database.

## **Audit:**

Review the CA used by the etcd environment and ensure that it does not match the CA certificate file used for the management of the overall Kubernetes cluster. Run the following command on the master node:

ps -ef | grep etcd

Note the file referenced by the --trusted-ca-file argument. Run the following command on the master node:

ps -ef | grep apiserver

Verify that the file referenced by the --client-ca-file for apiserver is different from the - -trusted-ca-file used by etcd.

## **Remediation:**

Follow the etcd documentation and create a dedicated certificate authority setup for the etcd service.

Then, edit the etcd pod specification file /etc/kubernetes/manifests/etcd.yaml on the master node and set the below parameter.

--trusted-ca-file=</path/to/ca-file>

#### **Impact:**

Additional management of the certificates and keys for the dedicated certificate authority will be required.

#### **Default Value:**

By default, no etcd certificate is created and used.

#### **References:**

1. <https://coreos.com/etcd/docs/latest/op-guide/security.html>

#### **CIS Controls:**

Version 6

9 Limitation and Control of Network Ports, Protocols, and Services Limitation and Control of Network Ports, Protocols, and Services

# *1.6 General Security Primitives*

This section contains general security features and controls provided by Kubernetes. These features can be used in various ways to tighten the security in Kubernetes environment. Due to varied nature of these configurations, only a few suggested approaches for configuring such controls are provided. The actual settings are site-specific in nature and are not scorable without manual intervention.

## *1.6.1 Ensure that the cluster-admin role is only used where required (Not Scored)*

## **Profile Applicability:**

• Level 1

## **Description:**

The RBAC role cluster-admin provides wide-ranging powers over the environment and should be used only where and when needed.

## **Rationale:**

Kubernetes provides a set of default roles where RBAC is used. Some of these roles such as cluster-admin provide wide-ranging privileges which should only be applied where absolutely necessary. Roles such as cluster-admin allow super-user access to perform any action on any resource. When used in a ClusterRoleBinding, it gives full control over every resource in the cluster and in all namespaces. When used in a RoleBinding, it gives full control over every resource in the rolebinding's namespace, including the namespace itself.

## **Audit:**

Obtain a list of the principals who have access to the cluster-admin role by reviewing the clusterrolebinding output for each role binding that has access to the cluster-admin role.

```
kubectl get clusterrolebindings -o=custom-
columns=NAME:.metadata.name,ROLE:.roleRef.name,SUBJECT:.subjects[*].name
```
Review each principal listed and ensure that cluster-admin privilege is required for it.

#### **Remediation:**

Remove any unneeded clusterrolebindings:

kubectl delete clusterrolebinding [name]

#### **Impact:**

Care should be taken before removing any clusterrolebindings from the environment to ensure they were not required for operation of the cluster. Specifically, modifications should not be made to clusterrolebindings with the system: prefix as they are required for the operation of system components.

#### **Default Value:**

By default a single clusterrolebinding called cluster-admin is provided with the system:masters group as its principal.

#### **References:**

1. <https://kubernetes.io/docs/admin/authorization/rbac/#user-facing-roles>

#### **CIS Controls:**

Version 6

#### 5.1 Minimize And Sparingly Use Administrative Privileges

Minimize administrative privileges and only use administrative accounts when they are required. Implement focused auditing on the use of administrative privileged functions and monitor for anomalous behavior.

## *1.6.2 Create administrative boundaries between resources using namespaces (Not Scored)*

## **Profile Applicability:**

• Level 1

### **Description:**

Use namespaces to isolate your Kubernetes objects.

#### **Rationale:**

Limiting the scope of user permissions can reduce the impact of mistakes or malicious activities. A Kubernetes namespace allows you to partition created resources into logically named groups. Resources created in one namespace can be hidden from other namespaces. By default, each resource created by a user in Kubernetes cluster runs in a default namespace, called default. You can create additional namespaces and attach resources and users to them. You can use Kubernetes Authorization plugins to create policies that segregate access to namespace resources between different users.

#### **Audit:**

Run the below command and review the namespaces created in the cluster.

#### kubectl get namespaces

Ensure that these namespaces are the ones you need and are adequately administered as per your requirements.

#### **Remediation:**

Follow the documentation and create namespaces for objects in your deployment as you need them.

#### **Impact:**

You need to switch between namespaces for administration.

#### **Default Value:**

By default, Kubernetes starts with two initial namespaces:

1. default - The default namespace for objects with no other namespace

2. kube-system - The namespace for objects created by the Kubernetes system

#### **References:**

- 1. [https://kubernetes.io/docs/concepts/overview/working-with](https://kubernetes.io/docs/concepts/overview/working-with-objects/namespaces/)[objects/namespaces/](https://kubernetes.io/docs/concepts/overview/working-with-objects/namespaces/)
- 2. [http://blog.kubernetes.io/2016/08/security-best-practices-kubernetes](http://blog.kubernetes.io/2016/08/security-best-practices-kubernetes-deployment.html)[deployment.html](http://blog.kubernetes.io/2016/08/security-best-practices-kubernetes-deployment.html)

#### **CIS Controls:**

Version 6

14 Controlled Access Based on the Need to Know Controlled Access Based on the Need to Know

## *1.6.3 Create network segmentation using Network Policies (Not Scored)*

## **Profile Applicability:**

• Level 2

### **Description:**

Use network policies to isolate your cluster network.

#### **Rationale:**

Running different applications on the same Kubernetes cluster creates a risk of one compromised application attacking a neighboring application. Network segmentation is important to ensure that containers can communicate only with those they are supposed to. A network policy is a specification of how selections of pods are allowed to communicate with each other and other network endpoints. NetworkPolicy resources use labels to select pods and define whitelist rules which allow traffic to the selected pods in addition to what is allowed by the isolation policy for a given namespace.

#### **Audit:**

Run the below command and review the NetworkPolicy objects created in the cluster.

kubectl get networkpolicy --namespace=kube-system

Ensure that these NetworkPolicy objects are the ones you need and are adequately administered as per your requirements.

#### **Remediation:**

Follow the documentation and create NetworkPolicy objects as you need them.

#### **Impact:**

You need a networking solution which supports NetworkPolicy - simply creating the resource without a controller to implement it will have no effect.

## **Default Value:**

By default, network policies are not created.

#### **References:**

1. <https://kubernetes.io/docs/concepts/services-networking/networkpolicies/>

- 2. [http://blog.kubernetes.io/2016/08/security-best-practices-kubernetes](http://blog.kubernetes.io/2016/08/security-best-practices-kubernetes-deployment.html)[deployment.html](http://blog.kubernetes.io/2016/08/security-best-practices-kubernetes-deployment.html)
- 3. [https://kubernetes.io/docs/tasks/configure-pod-container/declare-network](https://kubernetes.io/docs/tasks/configure-pod-container/declare-network-policy/)[policy/](https://kubernetes.io/docs/tasks/configure-pod-container/declare-network-policy/)

## **CIS Controls:**

## Version 6

## 14.1 Implement Network Segmentation Based On Information Class

Segment the network based on the label or classification level of the information stored on the servers. Locate all sensitive information on separated VLANS with firewall filtering to ensure that only authorized individuals are only able to communicate with systems necessary to fulfill their specific responsibilities.

# *1.6.4 Ensure that the seccomp profile is set to docker/default in your pod definitions (Not Scored)*

## **Profile Applicability:**

• Level 2

## **Description:**

Enable docker/default seccomp profile in your pod definitions.

## **Rationale:**

Seccomp (secure computing mode) is used to restrict the set of system calls applications can make, allowing cluster administrators greater control over the security of workloads running in the cluster. Kubernetes disables seccomp profiles by default for historical reasons. You should enable it to ensure that the workloads have restricted actions available within the container.

#### **Audit:**

Review the pod definitions in your cluster. It should create a line as below:

 annotations: seccomp.security.alpha.kubernetes.io/pod: docker/default

## **Remediation:**

Seccomp is an alpha feature currently. By default, all alpha features are disabled. So, you would need to enable alpha features in the apiserver by passing "--feature-

gates=AllAlpha=true" argument.

Edit the /etc/kubernetes/apiserver file on the master node and set the KUBE\_API\_ARGS parameter to "--feature-gates=AllAlpha=true"

KUBE API ARGS="--feature-gates=AllAlpha=true"

Based on your system, restart the kube-apiserver service. For example:

systemctl restart kube-apiserver.service

Use annotations to enable the docker/default seccomp profile in your pod definitions. An example is as below:

```
apiVersion: v1
kind: Pod
metadata:
  name: trustworthy-pod
  annotations:
    seccomp.security.alpha.kubernetes.io/pod: docker/default
spec:
  containers:
     - name: trustworthy-container
      image: sotrustworthy:latest
```
## **Impact:**

If the docker/default seccomp profile is too restrictive for you, you would have to create/manage your own seccomp profiles. Also, you need to enable all alpha features for this to work. There is no individual switch to turn on this feature.

## **Default Value:**

By default, seccomp profile is set to unconfined which means that no seccomp profiles are enabled.

#### **References:**

- 1. <https://github.com/kubernetes/kubernetes/issues/39845>
- 2. <https://github.com/kubernetes/kubernetes/pull/21790>
- 3. [https://github.com/kubernetes/community/blob/master/contributors/design](https://github.com/kubernetes/community/blob/master/contributors/design-proposals/seccomp.md#examples)[proposals/seccomp.md#examples](https://github.com/kubernetes/community/blob/master/contributors/design-proposals/seccomp.md#examples)
- 4. <https://docs.docker.com/engine/security/seccomp/>

## **CIS Controls:**

Version 6

5 Controlled Use of Administration Privileges Controlled Use of Administration Privileges

## *1.6.5 Apply Security Context to Your Pods and Containers (Not Scored)*

## **Profile Applicability:**

• Level 2

## **Description:**

Apply Security Context to Your Pods and Containers

## **Rationale:**

A security context defines the operating system security settings (uid, gid, capabilities, SELinux role, etc..) applied to a container. When designing your containers and pods, make sure that you configure the security context for your pods, containers, and volumes. A security context is a property defined in the deployment yaml. It controls the security parameters that will be assigned to the pod/container/volume. There are two levels of security context: pod level security context, and container level security context.

#### **Audit:**

Review the pod definitions in your cluster and verify that you have security contexts defined as appropriate.

## **Remediation:**

Follow the Kubernetes documentation and apply security contexts to your pods. For a suggested list of security contexts, you may refer to the CIS Security Benchmark for Docker Containers.

#### **Impact:**

If you incorrectly apply security contexts, you may have trouble running the pods.

## **Default Value:**

By default, no security contexts are automatically applied to pods.

## **References:**

- 1. <https://kubernetes.io/docs/concepts/policy/security-context/>
- 2. <https://learn.cisecurity.org/benchmarks>

## **CIS Controls:**

Version 6

3 Secure Configurations for Hardware and Software on Mobile Devices, Laptops, Workstations, and Servers

Secure Configurations for Hardware and Software on Mobile Devices, Laptops, Workstations, and Servers

# *1.6.6 Configure Image Provenance using ImagePolicyWebhook admission controller (Not Scored)*

## **Profile Applicability:**

• Level 2

#### **Description:**

Configure Image Provenance for your deployment.

#### **Rationale:**

Kubernetes supports plugging in provenance rules to accept or reject the images in your deployments. You could configure such rules to ensure that only approved images are deployed in the cluster.

#### **Audit:**

Review the pod definitions in your cluster and verify that image provenance is configured as appropriate.

#### **Remediation:**

Follow the Kubernetes documentation and setup image provenance.

#### **Impact:**

You need to regularly maintain your provenance configuration based on container image updates.

#### **Default Value:**

By default, image provenance is not set.

#### **References:**

- 1. <https://kubernetes.io/docs/admin/admission-controllers/#imagepolicywebhook>
- 2. [https://github.com/kubernetes/community/blob/master/contributors/design](https://github.com/kubernetes/community/blob/master/contributors/design-proposals/image-provenance.md)[proposals/image-provenance.md](https://github.com/kubernetes/community/blob/master/contributors/design-proposals/image-provenance.md)
- 3. <https://hub.docker.com/r/dnurmi/anchore-toolbox/>
- 4. <https://github.com/kubernetes/kubernetes/issues/22888>

## **CIS Controls:**

Version 6

18 Application Software Security Application Software Security

## *1.6.7 Configure Network policies as appropriate (Not Scored)*

## **Profile Applicability:**

• Level 2

### **Description:**

Configure Network policies as appropriate.

#### **Rationale:**

The Network Policy API is now stable. Network policy, implemented through a network plug-in, allows users to set and enforce rules governing which pods can communicate with each other. You should leverage it as appropriate in your environment.

#### **Audit:**

Review the network policies enforced and ensure that they are suitable for your requirements.

#### **Remediation:**

Follow the Kubernetes documentation and setup network policies as appropriate. For example, you could create a "default" isolation policy for a Namespace by creating a NetworkPolicy that selects all pods but does not allow any traffic:

```
apiVersion: networking.k8s.io/v1
kind: NetworkPolicy
metadata:
   name: default-deny
spec:
  podSelector:
```
#### **Impact:**

You need to regularly maintain your network policies and design them carefully. Also, network policies v1 support depends on your CNI. Carefully choose your CNI.

## **Default Value:**

By default, network policies are not set.

#### **References:**

1. <https://kubernetes.io/docs/concepts/services-networking/network-policies/>

## **CIS Controls:**

Version 6

12 Boundary Defense Boundary Defense

# *1.6.8 Place compensating controls in the form of PSP and RBAC for privileged containers usage (Not Scored)*

## **Profile Applicability:**

• Level 2

## **Description:**

Use Pod Security Policies (PSP) and RBAC authorization to mitigate the risk arising from using privileged containers.

## **Rationale:**

A number of components used by Kubernetes clusters currently make use of privileged containers (e.g. Container Network Interface plugins). Privileged containers pose a risk to the underlying host infrastructure. You should use PSP and RBAC or other forms of authorization to mitigate the risk arising out of such privileged container usage. PSPs should be in place to restrict access to create privileged containers to specific roles only, and access to those roles should be restricted using RBAC role bindings.

## **Audit:**

Run the below command and review the Pod Security Policies enforced on the cluster.

```
kubectl get psp
```
Ensure that these policies are configured as per your security requirements, with reference to section 1.7 of this document.

Additionally, review the RBAC authorization:

```
kubectl get rolebinding <role binding name>
kubectl get clusterrolebinding <cluster role binding name>
```
## **Remediation:**

Follow Kubernetes documentation and setup PSP and RBAC authorization for your cluster.

#### **Impact:**

You need to carefully tune your PSP and RBAC authorization policy to provide minimal access to the components and various accounts.

### **Default Value:**

By default, PSP and RBAC authorization policies are not setup.

#### **References:**

- 1. <https://kubernetes.io/docs/admin/kube-apiserver/>
- 2. <https://kubernetes.io/docs/user-guide/security-context/>
- 3. <http://blog.kubernetes.io/2017/04/rbac-support-in-kubernetes.html>
- 4. <https://kubernetes.io/docs/concepts/policy/pod-security-policy/>
- 5. <https://kubernetes.io/docs/admin/authorization/rbac/>

#### **CIS Controls:**

Version 6

5 Controlled Use of Administration Privileges Controlled Use of Administration Privileges

## *1.7 PodSecurityPolicies*

A Pod Security Policy (PSP) is a cluster-level resource that controls security settings for pods. Your cluster may have multiple PSPs. You can query PSPs with the following command:

kubectl get psp

PodSecurityPolicies are used in conjunction with the PodSecurityPolicy admission controller plugin (see section 1.1.34).

## *1.7.1 Do not admit privileged containers (Not Scored)*

## **Profile Applicability:**

Level 1

#### **Description:**

Do not generally permit containers to be run with the securityContext.privileged flag set to true.

#### **Rationale:**

Privileged containers have access to all Linux Kernel capabilities and devices. A container running with full privileges can do almost everything that the host can do. This flag exists to allow special use-cases, like manipulating the network stack and accessing devices.

There should be at least one PodSecurityPolicy (PSP) defined which does not permit privileged containers.

If you need to run privileged containers, this should be defined in a separate PSP and you should carefully check RBAC controls to ensure that only limited service accounts and users are given permission to access that PSP.

#### **Audit:**

Get the set of PSPs with the following command:

kubectl get psp

For each PSP, check whether privileged is enabled:

kubectl get psp <name> -o=jsonpath='{.spec.privileged}'

Verify that there is at least one PSP which does not return true.

#### **Remediation:**

Create a PSP as described in the Kubernetes documentation, ensuring that the .spec.privileged field is omitted or set to false.

#### **Impact:**

Pods defined with spec.containers[].securityContext.privileged: true will not be permitted.

#### **Default Value:**

By default, PodSecurityPolicies are not defined.

#### **References:**

1. [https://kubernetes.io/docs/concepts/policy/pod-security-policy/#enabling-pod](https://kubernetes.io/docs/concepts/policy/pod-security-policy/#enabling-pod-security-policies)[security-policies](https://kubernetes.io/docs/concepts/policy/pod-security-policy/#enabling-pod-security-policies)

#### **CIS Controls:**

Version 6

5.1 Minimize And Sparingly Use Administrative Privileges

Minimize administrative privileges and only use administrative accounts when they are required. Implement focused auditing on the use of administrative privileged functions and monitor for anomalous behavior.

# *1.7.2 Do not admit containers wishing to share the host process ID namespace (Scored)*

## **Profile Applicability:**

• Level 1

## **Description:**

Do not generally permit containers to be run with the host PID flag set to true.

## **Rationale:**

A container running in the host's PID namespace can inspect processes running outside the container. If the container also has access to ptrace capabilities this can be used to escalate privileges outside of the container.

There should be at least one PodSecurityPolicy (PSP) defined which does not permit containers to share the host PID namespace.

If you need to run containers which require hostPID, this should be defined in a separate PSP and you should carefully check RBAC controls to ensure that only limited service accounts and users are given permission to access that PSP.

## **Audit:**

Get the set of PSPs with the following command:

kubectl get psp

For each PSP, check whether privileged is enabled:

kubectl get psp <name> -o=jsonpath='{.spec.hostPID}'

Verify that there is at least one PSP which does not return true.

## **Remediation:**

Create a PSP as described in the Kubernetes documentation, ensuring that the .spec.hostPID field is omitted or set to false.

#### **Impact:**

Pods defined with spec.hostPID: true will not be permitted unless they are run under a specific PSP.

## **Default Value:**

By default, PodSecurityPolicies are not defined.

### **References:**

1. <https://kubernetes.io/docs/concepts/policy/pod-security-policy>

#### **CIS Controls:**

#### Version 6

5.1 Minimize And Sparingly Use Administrative Privileges

Minimize administrative privileges and only use administrative accounts when they are required. Implement focused auditing on the use of administrative privileged functions and monitor for anomalous behavior.
# *1.7.3 Do not admit containers wishing to share the host IPC namespace (Scored)*

## **Profile Applicability:**

• Level 1

## **Description:**

Do not generally permit containers to be run with the hostIPC flag set to true.

## **Rationale:**

A container running in the host's IPC namespace can use IPC to interact with processes outside the container.

There should be at least one PodSecurityPolicy (PSP) defined which does not permit containers to share the host IPC namespace.

If you have a requirement to containers which require hostIPC, this should be defined in a separate PSP and you should carefully check RBAC controls to ensure that only limited service accounts and users are given permission to access that PSP.

#### **Audit:**

Get the set of PSPs with the following command:

kubectl get psp

For each PSP, check whether privileged is enabled:

kubectl get psp <name> -o=jsonpath='{.spec.hostIPC}'

Verify that there is at least one PSP which does not return true.

#### **Remediation:**

Create a PSP as described in the Kubernetes documentation, ensuring that the .spec.hostIPC field is omitted or set to false.

#### **Impact:**

Pods defined with spec.hostPID: true will not be permitted unless they are run under a specific PSP.

## **Default Value:**

By default, PodSecurityPolicies are not defined.

#### **References:**

1. <https://kubernetes.io/docs/concepts/policy/pod-security-policy>

#### **CIS Controls:**

#### Version 6

5.1 Minimize And Sparingly Use Administrative Privileges

Minimize administrative privileges and only use administrative accounts when they are required. Implement focused auditing on the use of administrative privileged functions and monitor for anomalous behavior.

# *1.7.4 Do not admit containers wishing to share the host network namespace (Scored)*

## **Profile Applicability:**

• Level 1

## **Description:**

Do not generally permit containers to be run with the hostNetwork flag set to true.

## **Rationale:**

A container running in the host's network namespace could access the local loopback device, and could access network traffic to and from other pods.

There should be at least one PodSecurityPolicy (PSP) defined which does not permit containers to share the host network namespace.

If you have need to run containers which require hostNetwork, this should be defined in a separate PSP and you should carefully check RBAC controls to ensure that only limited service accounts and users are given permission to access that PSP.

#### **Audit:**

Get the set of PSPs with the following command:

kubectl get psp

For each PSP, check whether privileged is enabled:

kubectl get psp <name> -o=jsonpath='{.spec.hostNetwork}'

Verify that there is at least one PSP which does not return true.

#### **Remediation:**

Create a PSP as described in the Kubernetes documentation, ensuring that the .spec.hostNetwork field is omitted or set to false.

#### **Impact:**

Pods defined with spec.hostNetwork: true will not be permitted unless they are run under a specific PSP.

## **Default Value:**

By default, PodSecurityPolicies are not defined.

### **References:**

1. <https://kubernetes.io/docs/concepts/policy/pod-security-policy>

#### **CIS Controls:**

#### Version 6

5.1 Minimize And Sparingly Use Administrative Privileges

Minimize administrative privileges and only use administrative accounts when they are required. Implement focused auditing on the use of administrative privileged functions and monitor for anomalous behavior.

## *1.7.5 Do not admit containers with allowPrivilegeEscalation (Scored)*

## **Profile Applicability:**

• Level 1

## **Description:**

Do not generally permit containers to be run with the allowPrivilegeEscalation flag set to true.

#### **Rationale:**

A container running with the allowPrivilegeEscalation flag set to true may have processes that can gain more privileges than their parent.

There should be at least one PodSecurityPolicy (PSP) defined which does not permit containers to allow privilege escalation. The option exists (and is defaulted to true) to permit setuid binaries to run.

If you have need to run containers which use setuid binaries or require privilege escalation, this should be defined in a separate PSP and you should carefully check RBAC controls to ensure that only limited service accounts and users are given permission to access that PSP.

#### **Audit:**

Get the set of PSPs with the following command:

kubectl get psp

For each PSP, check whether privileged is enabled:

kubectl get psp <name> -o=jsonpath='{.spec.allowPrivilegeEscalation}'

Verify that there is at least one PSP which does not return true.

#### **Remediation:**

Create a PSP as described in the Kubernetes documentation, ensuring that the .spec.allowPrivilegeEscalation field is omitted or set to false.

### **Impact:**

Pods defined with spec.allowPrivilegeEscalation: true will not be permitted unless they are run under a specific PSP.

#### **Default Value:**

By default, PodSecurityPolicies are not defined.

#### **References:**

1. <https://kubernetes.io/docs/concepts/policy/pod-security-policy>

#### **CIS Controls:**

Version 6

#### 5.1 Minimize And Sparingly Use Administrative Privileges

Minimize administrative privileges and only use administrative accounts when they are required. Implement focused auditing on the use of administrative privileged functions and monitor for anomalous behavior.

## *1.7.6 Do not admit root containers (Not Scored)*

## **Profile Applicability:**

 $\bullet$  Level 2

## **Description:**

Do not generally permit containers to be run as the root user.

#### **Rationale:**

Containers may run as any Linux user. Containers which run as the root user, whilst constrained by Container Runtime security features still have a escalated likelihood of container breakout.

Ideally, all containers should run as a defined non-UID 0 user.

There should be at least one PodSecurityPolicy (PSP) defined which does not permit root users in a container.

If you need to run root containers, this should be defined in a separate PSP and you should carefully check RBAC controls to ensure that only limited service accounts and users are given permission to access that PSP.

#### **Audit:**

Get the set of PSPs with the following command:

kubectl get psp

For each PSP, check whether running containers as root is enabled:

kubectl get psp <name> -o=jsonpath='{.spec.runAsUser.rule}'

Verify that there is at least one PSP which returns MustRunAsNonRoot or MustRunAs with the range of UIDs not including 0.

### **Remediation:**

Create a PSP as described in the Kubernetes documentation, ensuring that the .spec.runAsUser.rule is set to either MustRunAsNonRoot or MustRunAs with the range of UIDs not including 0.

#### **Impact:**

Pods with containers which run as the root user will not be permitted.

#### **Default Value:**

By default, PodSecurityPolicies are not defined.

#### **References:**

1. [https://kubernetes.io/docs/concepts/policy/pod-security-policy/#enabling-pod](https://kubernetes.io/docs/concepts/policy/pod-security-policy/#enabling-pod-security-policies)[security-policies](https://kubernetes.io/docs/concepts/policy/pod-security-policy/#enabling-pod-security-policies)

#### **CIS Controls:**

Version 6

#### 5.1 Minimize And Sparingly Use Administrative Privileges

Minimize administrative privileges and only use administrative accounts when they are required. Implement focused auditing on the use of administrative privileged functions and monitor for anomalous behavior.

## *1.7.7 Do not admit containers with dangerous capabilities (Not Scored)*

## **Profile Applicability:**

• Level 2

### **Description:**

Do not generally permit containers with potentially dangerous capabilities.

#### **Rationale:**

Containers run with a default set of capabilities as assigned by the Container Runtime. By default this can include potentially dangerous capabilities. By default with Docker as the container runtime the NET\_RAW capability is enabled which may be misused by malicious containers.

Ideally, all containers should drop this capability.

There should be at least one PodSecurityPolicy (PSP) defined which prevents containers with the NET\_RAW capability from launching.

If you need to run containers with this capability, this should be defined in a separate PSP and you should carefully check RBAC controls to ensure that only limited service accounts and users are given permission to access that PSP.

#### **Audit:**

Get the set of PSPs with the following command:

#### kubectl get psp

For each PSP, check whether NET\_RAW is disabled:

kubectl get psp <name> -o=jsonpath='{.spec.requiredDropCapabilities}'

Verify that there is at least one PSP which returns NET\_RAW or ALL.

#### **Remediation:**

Create a PSP as described in the Kubernetes documentation, ensuring that the .spec.requiredDropCapabilities is set to include either NET\_RAW or ALL.

#### **Impact:**

Pods with containers which run with the NET\_RAW capability will not be permitted.

## **Default Value:**

By default, PodSecurityPolicies are not defined.

#### **References:**

- 1. [https://kubernetes.io/docs/concepts/policy/pod-security-policy/#enabling-pod](https://kubernetes.io/docs/concepts/policy/pod-security-policy/#enabling-pod-security-policies)[security-policies](https://kubernetes.io/docs/concepts/policy/pod-security-policy/#enabling-pod-security-policies)
- 2. [https://www.nccgroup.trust/uk/our-research/abusing-privileged-and](https://www.nccgroup.trust/uk/our-research/abusing-privileged-and-unprivileged-linux-containers/)[unprivileged-linux-containers/](https://www.nccgroup.trust/uk/our-research/abusing-privileged-and-unprivileged-linux-containers/)

#### **CIS Controls:**

Version 6

#### 5.1 Minimize And Sparingly Use Administrative Privileges

Minimize administrative privileges and only use administrative accounts when they are required. Implement focused auditing on the use of administrative privileged functions and monitor for anomalous behavior.

# *2 Worker Node Security Configuration*

This section consists of security recommendation for components on the worker nodes.

## *2.1 Kubelet*

This section contains recommendations for kubelet configuration.

Kubelet settings may be configured using arguments on the running kubelet executable, or they may be taken from a Kubelet config file. If both are specified, the executable argument takes precedence.

To find the Kubelet config file, run the following command:

ps -ef | grep kubelet | grep config

If the --config argument is present, this gives the location of the Kubelet config file.

*2.1.1 Ensure that the --allow-privileged argument is set to false (Scored)*

#### **Profile Applicability:**

• Level 1

## **Description:**

Do not allow privileged containers.

#### **Rationale:**

The privileged container has all the system capabilities, and it also lifts all the limitations enforced by the device cgroup controller. In other words, the container can then do almost everything that the host can do. This flag exists to allow special use-cases, like running Docker within Docker and hence should be avoided for production workloads.

#### **Audit:**

Run the following command on each node:

ps -ef | grep kubelet

If the --allow-privileged argument is present, check that it is set to false. **Note** The --allow-privileged argument is deprecated from Kubernetes v1.11, and the default setting is true with the intention that users should use PodSecurityPolicy settings to allow or prevent privileged containers.

#### **Remediation:**

Edit the kubelet service file /etc/systemd/system/kubelet.service.d/10-kubeadm.conf on each worker node and set the below parameter in KUBELET SYSTEM PODS ARGS variable.

--allow-privileged=false

Based on your system, restart the kubelet service. For example:

```
systemctl daemon-reload
systemctl restart kubelet.service
```
#### **Impact:**

You will not be able to run any privileged containers.

#### **Default Value:**

By default, privileged containers are allowed.

#### **References:**

- 1. <https://kubernetes.io/docs/admin/kubelet/>
- 2. <https://kubernetes.io/docs/user-guide/security-context/>

#### **CIS Controls:**

Version 6

5.1 Minimize And Sparingly Use Administrative Privileges

Minimize administrative privileges and only use administrative accounts when they are required. Implement focused auditing on the use of administrative privileged functions and monitor for anomalous behavior.

## *2.1.2 Ensure that the --anonymous-auth argument is set to false (Scored)*

#### **Profile Applicability:**

• Level 1

#### **Description:**

Disable anonymous requests to the Kubelet server.

#### **Rationale:**

When enabled, requests that are not rejected by other configured authentication methods are treated as anonymous requests. These requests are then served by the Kubelet server. You should rely on authentication to authorize access and disallow anonymous requests.

#### **Audit:**

Run the following command on each node:

ps -ef | grep kubelet

Verify that the --anonymous-auth argument is set to false.

#### **Remediation:**

If using a Kubelet config file, edit the file to set authentication: anonymous: enabled to false.

If using executable arguments, edit the kubelet service file

/etc/systemd/system/kubelet.service.d/10-kubeadm.conf on each worker node and set the below parameter in KUBELET SYSTEM PODS ARGS variable.

--anonymous-auth=false

Based on your system, restart the kubelet service. For example:

```
systemctl daemon-reload
systemctl restart kubelet.service
```
#### **Impact:**

Anonymous requests will be rejected.

#### **Default Value:**

By default, anonymous access is enabled.

#### **References:**

- 1. <https://kubernetes.io/docs/admin/kubelet/>
- 2. [https://kubernetes.io/docs/admin/kubelet-authentication-authorization/#kubelet](https://kubernetes.io/docs/admin/kubelet-authentication-authorization/#kubelet-authentication)[authentication](https://kubernetes.io/docs/admin/kubelet-authentication-authorization/#kubelet-authentication)

### **CIS Controls:**

Version 6

14 Controlled Access Based on the Need to Know Controlled Access Based on the Need to Know

# *2.1.3 Ensure that the --authorization-mode argument is not set to AlwaysAllow (Scored)*

## **Profile Applicability:**

• Level 1

#### **Description:**

Do not allow all requests. Enable explicit authorization.

#### **Rationale:**

Kubelets, by default, allow all authenticated requests (even anonymous ones) without needing explicit authorization checks from the apiserver. You should restrict this behavior and only allow explicitly authorized requests.

#### **Audit:**

Run the following command on each node:

ps -ef | grep kubelet

If the --authorization-mode argument is present check that it is not set to AlwaysAllow. If it is not present check that there is a Kubelet config file specified by  $\frac{1}{2}$  -config, and that file sets authorization: mode to something other than AlwaysAllow.

#### **Remediation:**

If using a Kubelet config file, edit the file to set authorization: mode to Webhook. If using executable arguments, edit the kubelet service file

/etc/systemd/system/kubelet.service.d/10-kubeadm.conf on each worker node and set the below parameter in KUBELET AUTHZ ARGS variable.

--authorization-mode=Webhook

Based on your system, restart the kubelet service. For example:

```
systemctl daemon-reload
systemctl restart kubelet.service
```
#### **Impact:**

Unauthorized requests will be denied.

#### **Default Value:**

By default, --authorization-mode argument is set to AlwaysAllow.

#### **References:**

- 1. <https://kubernetes.io/docs/admin/kubelet/>
- 2. [https://kubernetes.io/docs/admin/kubelet-authentication-authorization/#kubelet](https://kubernetes.io/docs/admin/kubelet-authentication-authorization/#kubelet-authentication)[authentication](https://kubernetes.io/docs/admin/kubelet-authentication-authorization/#kubelet-authentication)

#### **CIS Controls:**

Version 6

14 Controlled Access Based on the Need to Know Controlled Access Based on the Need to Know

# *2.1.4 Ensure that the --client-ca-file argument is set as appropriate (Scored)*

## **Profile Applicability:**

• Level 1

## **Description:**

Enable Kubelet authentication using certificates.

#### **Rationale:**

The connections from the apiserver to the kubelet are used for fetching logs for pods, attaching (through kubectl) to running pods, and using the kubelet's port-forwarding functionality. These connections terminate at the kubelet's HTTPS endpoint. By default, the apiserver does not verify the kubelet's serving certificate, which makes the connection subject to man-in-the-middle attacks, and unsafe to run over untrusted and/or public networks. Enabling Kubelet certificate authentication ensures that the apiserver could authenticate the Kubelet before submitting any requests.

#### **Audit:**

Run the following command on each node:

ps -ef | grep kubelet

Verify that the --client-ca-file argument exists and is set to the location of the client certificate authority file.

If the --client-ca-file argument is not present, check that there is a Kubelet config file specified by --config, and that the file sets authentication: x509: clientCAFile to the location of the client certificate authority file.

## **Remediation:**

If using a Kubelet config file, edit the file to set authentication: x509: clientCAFile to the location of the client CA file.

If using command line arguments, edit the kubelet service file

/etc/systemd/system/kubelet.service.d/10-kubeadm.conf on each worker node and set the below parameter in KUBELET AUTHZ ARGS variable.

```
--client-ca-file=<path/to/client-ca-file>
```
Based on your system, restart the kubelet service. For example:

systemctl daemon-reload systemctl restart kubelet.service

#### **Impact:**

You require TLS to be configured on apiserver as well as kubelets.

#### **Default Value:**

By default, --client-ca-file argument is not set.

#### **References:**

- 1. <https://kubernetes.io/docs/admin/kubelet/>
- 2. [https://kubernetes.io/docs/reference/command-line-tools-reference/kubelet](https://kubernetes.io/docs/reference/command-line-tools-reference/kubelet-authentication-authorization/)[authentication-authorization/](https://kubernetes.io/docs/reference/command-line-tools-reference/kubelet-authentication-authorization/)

#### **CIS Controls:**

Version 6

14.2 Encrypt All Sensitive Information Over Less-trusted Networks

All communication of sensitive information over less-trusted networks should be encrypted. Whenever information flows over a network with a lower trust level, the information should be encrypted.

## *2.1.5 Ensure that the --read-only-port argument is set to 0 (Scored)*

### **Profile Applicability:**

• Level 1

### **Description:**

Disable the read-only port.

#### **Rationale:**

The Kubelet process provides a read-only API in addition to the main Kubelet API. Unauthenticated access is provided to this read-only API which could possibly retrieve potentially sensitive information about the cluster.

#### **Audit:**

Run the following command on each node:

ps -ef | grep kubelet

Verify that the --read-only-port argument exists and is set to 0. If the --read-only-port argument is not present, check that there is a Kubelet config file specified by --config. Check that if there is a readonlyPort entry in the file, it is set to 0.

#### **Remediation:**

If using a Kubelet config file, edit the file to set readOnlyPort to 0. If using command line arguments, edit the kubelet service file /etc/systemd/system/kubelet.service.d/10-kubeadm.conf on each worker node and set the below parameter in KUBELET SYSTEM PODS ARGS variable.

--read-only-port=0

Based on your system, restart the kubelet service. For example:

```
systemctl daemon-reload
systemctl restart kubelet.service
```
#### **Impact:**

Removal of the read-only port will require that any service which made use of it will need to be re-configured to use the main Kubelet API.

## **Default Value:**

By default, --read-only-port is set to 10255/TCP.

#### **References:**

1. <https://kubernetes.io/docs/admin/kubelet/>

#### **CIS Controls:**

### Version 6

9.1 Limit Open Ports, Protocols, and Services

Ensure that only ports, protocols, and services with validated business needs are running on each system.

# *2.1.6 Ensure that the --streaming-connection-idle-timeout argument is not set to 0 (Scored)*

## **Profile Applicability:**

• Level 1

#### **Description:**

Do not disable timeouts on streaming connections.

#### **Rationale:**

Setting idle timeouts ensures that you are protected against Denial-of-Service attacks, inactive connections and running out of ephemeral ports.

**Note:** By default, --streaming-connection-idle-timeout is set to 4 hours which might be too high for your environment. Setting this as appropriate would additionally ensure that such streaming connections are timed out after serving legitimate use cases.

#### **Audit:**

Run the following command on each node:

ps -ef | grep kubelet

Verify that the --streaming-connection-idle-timeout argument is not set to 0. If the argument is not present, and there is a Kubelet config file specified by  $--$ config, check that it does not set streamingConnectionIdleTimeout to 0.

#### **Remediation:**

If using a Kubelet config file, edit the file to set streamingConnectionIdleTimeout to a value other than 0.

If using command line arguments, edit the kubelet service file

/etc/systemd/system/kubelet.service.d/10-kubeadm.conf on each worker node and set the below parameter in KUBELET SYSTEM PODS ARGS variable.

--streaming-connection-idle-timeout=5m

Based on your system, restart the kubelet service. For example:

```
systemctl daemon-reload
systemctl restart kubelet.service
```
#### **Impact:**

Long-lived connections could be interrupted.

#### **Default Value:**

By default, --streaming-connection-idle-timeout is set to 4 hours.

#### **References:**

- 1. <https://kubernetes.io/docs/admin/kubelet/>
- 2. <https://github.com/kubernetes/kubernetes/pull/18552>

#### **CIS Controls:**

Version 6

9 Limitation and Control of Network Ports, Protocols, and Services Limitation and Control of Network Ports, Protocols, and Services

# *2.1.7 Ensure that the --protect-kernel-defaults argument is set to true (Scored)*

## **Profile Applicability:**

• Level 1

## **Description:**

Protect tuned kernel parameters from overriding kubelet default kernel parameter values.

## **Rationale:**

Kernel parameters are usually tuned and hardened by the system administrators before putting the systems into production. These parameters protect the kernel and the system. Your kubelet kernel defaults that rely on such parameters should be appropriately set to match the desired secured system state. Ignoring this could potentially lead to running pods with undesired kernel behavior.

## **Audit:**

Run the following command on each node:

ps -ef | grep kubelet

Verify that the --protect-kernel-defaults argument is set to true. If the --protect-kernel-defaults argument is not present, check that there is a Kubelet config file specified by --config, and that the file sets protectKernelDefaults to true.

## **Remediation:**

If using a Kubelet config file, edit the file to set protectKernelDefaults: true. If using command line arguments, edit the kubelet service file

/etc/systemd/system/kubelet.service.d/10-kubeadm.conf on each worker node and set the below parameter in KUBELET SYSTEM PODS ARGS variable.

--protect-kernel-defaults=true

Based on your system, restart the kubelet service. For example:

```
systemctl daemon-reload
systemctl restart kubelet.service
```
#### **Impact:**

You would have to re-tune kernel parameters to match kubelet parameters.

### **Default Value:**

By default, --protect-kernel-defaults is not set.

#### **References:**

1. <https://kubernetes.io/docs/admin/kubelet/>

#### **CIS Controls:**

Version 6

3 Secure Configurations for Hardware and Software on Mobile Devices, Laptops, Workstations, and Servers

Secure Configurations for Hardware and Software on Mobile Devices, Laptops, Workstations, and Servers

# *2.1.8 Ensure that the --make-iptables-util-chains argument is set to true (Scored)*

## **Profile Applicability:**

• Level 1

## **Description:**

Allow Kubelet to manage iptables.

## **Rationale:**

Kubelets can automatically manage the required changes to iptables based on how you choose your networking options for the pods. It is recommended to let kubelets manage the changes to iptables. This ensures that the iptables configuration remains in sync with pods networking configuration. Manually configuring iptables with dynamic pod network configuration changes might hamper the communication between pods/containers and to the outside world. You might have iptables rules too restrictive or too open.

#### **Audit:**

Run the following command on each node:

ps -ef | grep kubelet

Verify that if the --make-iptables-util-chains argument exists then it is set to true. If the --make-iptables-util-chains argument does not exist, and there is a Kubelet config file specified by --config, verify that the file does not set makeIPTablesUtilChains to false.

## **Remediation:**

If using a Kubelet config file, edit the file to set makeIPTablesUtilChains: true. If using command line arguments, edit the kubelet service file /etc/systemd/system/kubelet.service.d/10-kubeadm.conf on each worker node and remove the --make-iptables-util-chains argument from the KUBELET SYSTEM PODS ARGS variable. Based on your system, restart the kubelet service. For example:

```
systemctl daemon-reload
systemctl restart kubelet.service
```
#### **Impact:**

Kubelet would manage the iptables on the system and keep it in sync. If you are using any other iptables management solution, then there might be some conflicts.

#### **Default Value:**

By default, --make-iptables-util-chains argument is set to true.

#### **References:**

1. <https://kubernetes.io/docs/admin/kubelet/>

#### **CIS Controls:**

Version 6

9 Limitation and Control of Network Ports, Protocols, and Services Limitation and Control of Network Ports, Protocols, and Services

## *2.1.9 Ensure that the --hostname-override argument is not set (Scored)*

### **Profile Applicability:**

• Level 1

#### **Description:**

Do not override node hostnames.

#### **Rationale:**

Overriding hostnames could potentially break TLS setup between the kubelet and the apiserver. Additionally, with overridden hostnames, it becomes increasingly difficult to associate logs with a particular node and process them for security analytics. Hence, you should setup your kubelet nodes with resolvable FQDNs and avoid overriding the hostnames with IPs.

#### **Audit:**

Run the following command on each node:

ps -ef | grep kubelet

Verify that --hostname-override argument does not exist. **Note** This setting is not configurable via the Kubelet config file.

#### **Remediation:**

Edit the kubelet service file /etc/systemd/system/kubelet.service.d/10-kubeadm.conf on each worker node and remove the --hostname-override argument from the KUBELET SYSTEM PODS ARGS variable.

Based on your system, restart the kubelet service. For example:

```
systemctl daemon-reload
systemctl restart kubelet.service
```
#### **Impact:**

Node hostnames should have resolvable FQDNs.

#### **Default Value:**

By default, --hostname-override argument is not set.

#### **References:**

- 1. <https://kubernetes.io/docs/admin/kubelet/>
- 2. <https://github.com/kubernetes/kubernetes/issues/22063>

#### **CIS Controls:**

#### Version 6

3 Secure Configurations for Hardware and Software on Mobile Devices, Laptops, Workstations, and Servers

Secure Configurations for Hardware and Software on Mobile Devices, Laptops, Workstations, and Servers

## *2.1.10 Ensure that the --event-qps argument is set to 0 (Scored)*

## **Profile Applicability:**

• Level 1

## **Description:**

Do not limit event creation.

#### **Rationale:**

It is important to capture all events and not restrict event creation. Events are an important source of security information and analytics that ensure that your environment is consistently monitored using the event data.

#### **Audit:**

Run the following command on each node:

ps -ef | grep kubelet

Verify that --event-qps argument exists and is set to 0. If the --event-qps argument does not exist, check that there is a Kubelet config file specified by --config and that it sets eventRecordQPS to 0.

## **Remediation:**

If using a Kubelet config file, edit the file to set event RecordQPS: 0. If using command line arguments, edit the kubelet service file /etc/systemd/system/kubelet.service.d/10-kubeadm.conf on each worker node and set the below parameter in KUBELET SYSTEM PODS ARGS variable.

--event-qps=0

Based on your system, restart the kubelet service. For example:

```
systemctl daemon-reload
systemctl restart kubelet.service
```
#### **Impact:**

You might need to scale up your event storage and processing capabilitles.

### **Default Value:**

By default, --event-qps argument is set to 5.

#### **References:**

- 1. <https://kubernetes.io/docs/admin/kubelet/>
- 2. [https://github.com/kubernetes/kubernetes/blob/master/pkg/kubelet/apis/kubel](https://github.com/kubernetes/kubernetes/blob/master/pkg/kubelet/apis/kubeletconfig/v1beta1/types.go) [etconfig/v1beta1/types.go](https://github.com/kubernetes/kubernetes/blob/master/pkg/kubelet/apis/kubeletconfig/v1beta1/types.go)

#### **CIS Controls:**

Version 6

6 Maintenance, Monitoring, and Analysis of Audit Logs Maintenance, Monitoring, and Analysis of Audit Logs

# *2.1.11 Ensure that the --tls-cert-file and --tls-private-key-file arguments are set as appropriate (Scored)*

## **Profile Applicability:**

• Level 1

### **Description:**

Setup TLS connection on the Kubelets.

#### **Rationale:**

Kubelet communication contains sensitive parameters that should remain encrypted in transit. Configure the Kubelets to serve only HTTPS traffic.

#### **Audit:**

Run the following command on each node:

ps -ef | grep kubelet

Verify that the --tls-cert-file and --tls-private-key-file arguments exist and they are set as appropriate.

If these arguments are not present, check that there is a Kubelet config specified by - config and that it contains appropriate settings for tlsCertFile and tlsPrivateKeyFile.

#### **Remediation:**

If using a Kubelet config file, edit the file to set  $tlsCertFile$  to the location of the certificate file to use to identify this Kubelet, and tlsPrivateKeyFile to the location of the corresponding private key file.

If using command line arguments, edit the kubelet service file

/etc/systemd/system/kubelet.service.d/10-kubeadm.conf on each worker node and set the below parameters in KUBELET\_CERTIFICATE\_ARGS variable.

```
--tls-cert-file=<path/to/tls-certificate-file> --tls-private-key-
file=<path/to/tls-key-file>
```
Based on your system, restart the kubelet service. For example:

```
systemctl daemon-reload
systemctl restart kubelet.service
```
### **Impact:**

TLS and client certificate authentication must be configured for your Kubernetes cluster deployment.

#### **Default Value:**

By default, --tls-cert-file and --tls-private-key-file arguments are not set. If - tls-cert-file and --tls-private-key-file are not provided, a self-signed certificate and key are generated for the public address and saved to the directory passed to --cert-dir.

#### **References:**

- 1. <https://kubernetes.io/docs/admin/kubelet/>
- 2. <http://rootsquash.com/2016/05/10/securing-the-kubernetes-api/>
- 3. <https://github.com/kelseyhightower/docker-kubernetes-tls-guide>
- 4. <https://jvns.ca/blog/2017/08/05/how-kubernetes-certificates-work/>

## **CIS Controls:**

Version 6

14.2 Encrypt All Sensitive Information Over Less-trusted Networks

All communication of sensitive information over less-trusted networks should be encrypted. Whenever information flows over a network with a lower trust level, the information should be encrypted.

## *2.1.12 Ensure that the --cadvisor-port argument is set to 0 (Scored)*

#### **Profile Applicability:**

• Level 1

#### **Description:**

Disable cAdvisor.

#### **Rationale:**

cAdvisor provides potentially sensitive data and there's currently no way to block access to it using anything other than iptables. It does not require authentication/authorization to connect to the cAdvisor port. Hence, you should disable the port.

**Note** The cAdvisor port setting was deprecated in Kubernetes v1.10 and will be removed in v1.12

#### **Audit:**

Run the following command on each node:

ps -ef | grep kubelet

Verify that if the --cadvisor-port argument exists, it is set to 0.

#### **Remediation:**

Edit the kubelet service file /etc/systemd/system/kubelet.service.d/10-kubeadm.conf on each worker node and set the below parameter in KUBELET CADVISOR ARGS variable.

--cadvisor-port=0

Based on your system, restart the kubelet service. For example:

```
systemctl daemon-reload
systemctl restart kubelet.service
```
#### **Impact:**

cAdvisor will not be available directly. You need to work with /metrics endpoint on the API server.

**Note**: the recommended approach for running cAdvisor is via a DaemonSet

### **Default Value:**

By default, --cadvisor-port argument is set to 0.

#### **References:**

- 1. <https://kubernetes.io/docs/admin/kubelet/>
- 2. <https://github.com/kubernetes/kubernetes/issues/11710>
- 3. <https://github.com/kubernetes/kubernetes/issues/32638>
- 4. <https://raesene.github.io/blog/2016/10/14/Kubernetes-Attack-Surface-cAdvisor/>
- 5. <https://kubernetes.io/docs/imported/release/notes/>

#### **CIS Controls:**

Version 6

9.1 Limit Open Ports, Protocols, and Services

Ensure that only ports, protocols, and services with validated business needs are running on each system.

# *2.1.13 Ensure that the --rotate-certificates argument is not set to false (Scored)*

## **Profile Applicability:**

• Level 1

## **Description:**

Enable kubelet client certificate rotation.

## **Rationale:**

The --rotate-certificates setting causes the kubelet to rotate its client certificates by creating new CSRs as its existing credentials expire. This automated periodic rotation ensures that the there are no downtimes due to expired certificates and thus addressing availability in the CIA security triad.

**Note:** This recommendation only applies if you let kubelets get their certificates from the API server. In case your kubelet certificates come from an outside authority/tool (e.g. Vault) then you need to take care of rotation yourself.

**Note:** This feature also require the RotateKubeletClientCertificate feature gate to be enabled (which is the default since Kubernetes v1.7)

## **Audit:**

Run the following command on each node:

ps -ef | grep kubelet

Verify that the --rotate-certificates argument is set to true. If the --rotate-certificates argument is not present, verify that there is a Kubelet config file specified by --config and that file contains rotateCertificates: true.

## **Remediation:**

If using a Kubelet config file, edit the file to add the line rotateCertificates: true. If using command line arguments, edit the kubelet service file

/etc/systemd/system/kubelet.service.d/10-kubeadm.conf on each worker node and add --rotate-certificates=true argument to the KUBELET CERTIFICATE ARGS variable. Based on your system, restart the kubelet service. For example:

systemctl daemon-reload systemctl restart kubelet.service

#### **Impact:**

None

#### **Default Value:**

By default, kubelet client certificate rotation is enabled.

#### **References:**

- 1. <https://github.com/kubernetes/kubernetes/pull/41912>
- 2. [https://kubernetes.io/docs/reference/command-line-tools-reference/kubelet-tls](https://kubernetes.io/docs/reference/command-line-tools-reference/kubelet-tls-bootstrapping/#kubelet-configuration)[bootstrapping/#kubelet-configuration](https://kubernetes.io/docs/reference/command-line-tools-reference/kubelet-tls-bootstrapping/#kubelet-configuration)
- 3. <https://kubernetes.io/docs/imported/release/notes/>
- 4. [https://kubernetes.io/docs/reference/command-line-tools-reference/feature](https://kubernetes.io/docs/reference/command-line-tools-reference/feature-gates/)[gates/](https://kubernetes.io/docs/reference/command-line-tools-reference/feature-gates/)

#### **CIS Controls:**

Version 6

14.2 Encrypt All Sensitive Information Over Less-trusted Networks

All communication of sensitive information over less-trusted networks should be encrypted. Whenever information flows over a network with a lower trust level, the information should be encrypted.
# *2.1.14 Ensure that the RotateKubeletServerCertificate argument is set to true (Scored)*

# **Profile Applicability:**

• Level 1

# **Description:**

Enable kubelet server certificate rotation.

# **Rationale:**

RotateKubeletServerCertificate causes the kubelet to both request a serving certificate after bootstrapping its client credentials and rotate the certificate as its existing credentials expire. This automated periodic rotation ensures that the there are no downtimes due to expired certificates and thus addressing availability in the CIA security triad.

Note: This recommendation only applies if you let kubelets get their certificates from the API server. In case your kubelet certificates come from an outside authority/tool (e.g. Vault) then you need to take care of rotation yourself.

# **Audit:**

Run the following command on each node:

ps -ef | grep kubelet

Verify that RotateKubeletServerCertificate argument exists and is set to true.

# **Remediation:**

Edit the kubelet service file /etc/systemd/system/kubelet.service.d/10-kubeadm.conf on each worker node and set the below parameter in KUBELET CERTIFICATE ARGS variable.

--feature-gates=RotateKubeletServerCertificate=true

Based on your system, restart the kubelet service. For example:

```
systemctl daemon-reload
systemctl restart kubelet.service
```
#### **Impact:**

None

# **Default Value:**

By default, kubelet server certificate rotation is disabled.

# **References:**

- 1. <https://github.com/kubernetes/kubernetes/pull/45059>
- 2. [https://kubernetes.io/docs/admin/kubelet-tls-bootstrapping/#kubelet](https://kubernetes.io/docs/admin/kubelet-tls-bootstrapping/#kubelet-configuration)[configuration](https://kubernetes.io/docs/admin/kubelet-tls-bootstrapping/#kubelet-configuration)

# **CIS Controls:**

Version 6

14.2 Encrypt All Sensitive Information Over Less-trusted Networks

All communication of sensitive information over less-trusted networks should be encrypted. Whenever information flows over a network with a lower trust level, the information should be encrypted.

# *2.1.15 Ensure that the Kubelet only makes use of Strong Cryptographic Ciphers (Not Scored)*

# **Profile Applicability:**

• Level 1

# **Description:**

Ensure that the Kubelet is configured to only use strong cryptographic ciphers.

# **Rationale:**

TLS ciphers have had a number of known vulnerabilities and weaknesses, which can reduce the protection provided by them. By default Kubernetes supports a number of TLS ciphersuites including some that have security concerns, weakening the protection provided.

# **Audit:**

Run the following command on each node:

ps -ef | grep kubelet

If the --tls-cipher-suites argument is present, ensure it is set as outlined in the remediation procedure below. If it is not present check that there is a Kubelet config file specified by --config, and that file sets TLSCipherSuites: to the value in the remediation procedure.

# **Remediation:**

# If using a Kubelet config file, edit the file to set TLSCipherSuites: to

TLS\_ECDHE\_ECDSA\_WITH\_AES\_128\_GCM\_SHA256,TLS\_ECDHE\_RSA\_WITH\_AES\_128\_GCM\_SHA256 ,TLS\_ECDHE\_ECDSA\_WITH\_CHACHA20\_POLY1305,TLS\_ECDHE\_RSA\_WITH\_AES\_256\_GCM\_SHA384 ,TLS\_ECDHE\_RSA\_WITH\_CHACHA20\_POLY1305,TLS\_ECDHE\_ECDSA\_WITH\_AES\_256\_GCM\_SHA384 ,TLS\_RSA\_WITH\_AES\_256\_GCM\_SHA384,TLS\_RSA\_WITH\_AES\_128\_GCM\_SHA256

# If using executable arguments, edit the kubelet service file

/etc/systemd/system/kubelet.service.d/10-kubeadm.conf on each worker node and set the below parameter.

```
--tls-cipher-
suites=TLS_ECDHE_ECDSA_WITH_AES_128_GCM_SHA256,TLS_ECDHE_RSA_WITH_AES_128_GCM
\overline{\text{SHA256, TLS}} ECDHE_ECDSA_WITH_CHACHA20_POLY1305,TLS_ECDHE_RSA_WITH_AES_256_GCM
_SHA384,TLS_ECDHE_RSA_WITH_CHACHA20_POLY1305,TLS_ECDHE_ECDSA_WITH_AES_256_GCM
SHA384,TLS_RSA_WITH_AES_256_GCM_SHA384,TLS_RSA_WITH_AES_128_GCM_SHA256
```
Based on your system, restart the kubelet service. For example:

systemctl daemon-reload systemctl restart kubelet.service

#### **Impact:**

Kubelet clients that cannot support modern cryptographic ciphers will not be able to make connections to the Kubelet API.

# **Default Value:**

By default the Kubernetes API server supports a wide range of TLS ciphers

#### **CIS Controls:**

Version 6

3.4 Use Only Secure Channels For Remote System Administration

Perform all remote administration of servers, workstation, network devices, and similar equipment over secure channels. Protocols such as telnet, VNC, RDP, or others that do not actively support strong encryption should only be used if they are performed over a secondary encryption channel, such as SSL, TLS or IPSEC.

# *2.2 Configuration Files*

This section covers recommendations for configuration files on the worker nodes.

*2.2.1 Ensure that the kubelet.conf file permissions are set to 644 or more restrictive (Scored)*

# **Profile Applicability:**

• Level 1

# **Description:**

Ensure that the kubelet.conf file has permissions of 644 or more restrictive.

# **Rationale:**

The kubelet.conf file is the kubeconfig file for the node, and controls various parameters that set the behavior and identity of the worker node. You should restrict its file permissions to maintain the integrity of the file. The file should be writable by only the administrators on the system.

# **Audit:**

Run the below command (based on the file location on your system) on the each worker node. For example,

stat -c %a /etc/kubernetes/kubelet.conf

Verify that the permissions are 644 or more restrictive.

# **Remediation:**

Run the below command (based on the file location on your system) on the each worker node. For example,

chmod 644 /etc/kubernetes/kubelet.conf

# **Impact:**

None

# **Default Value:**

By default, kubelet.conf file has permissions of 640.

# **References:**

1. <https://kubernetes.io/docs/admin/kubelet/>

#### **CIS Controls:**

# Version 6

# 5.1 Minimize And Sparingly Use Administrative Privileges

# 2.2.2 Ensure that the kubelet.conf file ownership is set to root:root *(Scored)*

# **Profile Applicability:**

• Level 1

# **Description:**

Ensure that the kubelet.conf file ownership is set to root: root.

# **Rationale:**

The kubelet.conf file is the kubeconfig file for the node, and controls various parameters that set the behavior and identity of the worker node. You should set its file ownership to maintain the integrity of the file. The file should be owned by root: root.

# **Audit:**

Run the below command (based on the file location on your system) on the each worker node. For example,

stat -c %U:%G /etc/kubernetes/kubelet.conf

Verify that the ownership is set to root: root.

# **Remediation:**

Run the below command (based on the file location on your system) on the each worker node. For example,

chown root:root /etc/kubernetes/kubelet.conf

#### **Impact:**

None

# **Default Value:**

By default, kubelet.conf file ownership is set to root: root.

#### **References:**

1. <https://kubernetes.io/docs/admin/kubelet/>

# **CIS Controls:**

# Version 6

5.1 Minimize And Sparingly Use Administrative Privileges

# *2.2.3 Ensure that the kubelet service file permissions are set to 644 or more restrictive (Scored)*

# **Profile Applicability:**

• Level 1

# **Description:**

Ensure that the kubelet service file has permissions of 644 or more restrictive.

# **Rationale:**

The kubelet service file controls various parameters that set the behavior of the kubelet service in the worker node. You should restrict its file permissions to maintain the integrity of the file. The file should be writable by only the administrators on the system.

# **Audit:**

Run the below command (based on the file location on your system) on the each worker node. For example,

stat -c %a /etc/systemd/system/kubelet.service.d/10-kubeadm.conf

Verify that the permissions are 644 or more restrictive.

#### **Remediation:**

Run the below command (based on the file location on your system) on the each worker node. For example,

chmod 755 /etc/systemd/system/kubelet.service.d/10-kubeadm.conf

#### **Impact:**

None

#### **Default Value:**

By default, the kubelet service file has permissions of 640.

#### **References:**

1. <https://kubernetes.io/docs/admin/kubelet/>

- 2. [https://kubernetes.io/docs/setup/independent/create-cluster-kubeadm/#44](https://kubernetes.io/docs/setup/independent/create-cluster-kubeadm/#44-joining-your-nodes) [joining-your-nodes](https://kubernetes.io/docs/setup/independent/create-cluster-kubeadm/#44-joining-your-nodes)
- 3. <https://kubernetes.io/docs/admin/kubeadm/#kubelet-drop-in>

# **CIS Controls:**

# Version 6

# 5.1 Minimize And Sparingly Use Administrative Privileges

# *2.2.4 Ensure that the kubelet service file ownership is set to root:root (Scored)*

# **Profile Applicability:**

• Level 1

# **Description:**

Ensure that the kubelet service file ownership is set to root: root.

# **Rationale:**

The kubelet service file controls various parameters that set the behavior of the kubelet service in the worker node. You should set its file ownership to maintain the integrity of the file. The file should be owned by  $root:root$ .

#### **Audit:**

Run the below command (based on the file location on your system) on the each worker node. For example,

stat -c %U:%G /etc/systemd/system/kubelet.service.d/10-kubeadm.conf

Verify that the ownership is set to root: root.

#### **Remediation:**

Run the below command (based on the file location on your system) on the each worker node. For example,

chown root:root /etc/systemd/system/kubelet.service.d/10-kubeadm.conf

#### **Impact:**

None

#### **Default Value:**

By default, kubelet service file ownership is set to root: root.

#### **References:**

1. <https://kubernetes.io/docs/admin/kubelet/>

- 2. [https://kubernetes.io/docs/setup/independent/create-cluster-kubeadm/#44](https://kubernetes.io/docs/setup/independent/create-cluster-kubeadm/#44-joining-your-nodes) [joining-your-nodes](https://kubernetes.io/docs/setup/independent/create-cluster-kubeadm/#44-joining-your-nodes)
- 3. <https://kubernetes.io/docs/admin/kubeadm/#kubelet-drop-in>

# **CIS Controls:**

# Version 6

# 5.1 Minimize And Sparingly Use Administrative Privileges

# *2.2.5 Ensure that the proxy kubeconfig file permissions are set to 644 or more restrictive (Scored)*

# **Profile Applicability:**

• Level 1

# **Description:**

If kube-proxy is running, ensure that the proxy kubeconfig file has permissions of 644 or more restrictive.

# **Rationale:**

The kube-proxy kubeconfig file controls various parameters of the kube-proxy service in the worker node. You should restrict its file permissions to maintain the integrity of the file. The file should be writable by only the administrators on the system.

# **Audit:**

Find the kubeconfig file being used by kube-proxy by running the following command:

ps -ef | grep kube-proxy

If kube-proxy is running, get the kubeconfig file location from the  $-$ -kubeconfig parameter. Run the below command (based on the file location on your system) on the each worker node. For example,

stat -c %a <proxy kubeconfig file>

Verify that the permissions are 644 or more restrictive.

# **Remediation:**

Run the below command (based on the file location on your system) on the each worker node. For example,

chmod 644 <proxy kubeconfig file>

# **Impact:**

None

# **Default Value:**

By default, proxy file has permissions of 640.

# **References:**

1. <https://kubernetes.io/docs/admin/kube-proxy/>

# **CIS Controls:**

# Version 6

5.1 Minimize And Sparingly Use Administrative Privileges

# *2.2.6 Ensure that the proxy kubeconfig file ownership is set to root:root (Scored)*

# **Profile Applicability:**

• Level 1

# **Description:**

If kube-proxy is running, ensure that the file ownership of its kubeconfig file is set to root:root.

# **Rationale:**

The kubeconfig file for kube-proxy controls various parameters for the kube-proxy service in the worker node. You should set its file ownership to maintain the integrity of the file. The file should be owned by root: root.

# **Audit:**

Find the kubeconfig file being used by kube-proxy by running the following command:

ps -ef | grep kube-proxy

If kube-proxy is running, get the kubeconfig file location from the --kubeconfig parameter. Run the below command (based on the file location on your system) on the each worker node. For example,

stat -c %U:%G <proxy kubeconfig file>

Verify that the ownership is set to root: root.

# **Remediation:**

Run the below command (based on the file location on your system) on the each worker node. For example,

chown root: root <proxy kubeconfig file>

# **Impact:**

None

# **Default Value:**

By default, proxy file ownership is set to root: root.

# **References:**

1. <https://kubernetes.io/docs/admin/kube-proxy/>

# **CIS Controls:**

# Version 6

5.1 Minimize And Sparingly Use Administrative Privileges

# *2.2.7 Ensure that the certificate authorities file permissions are set to 644 or more restrictive (Scored)*

# **Profile Applicability:**

• Level 1

# **Description:**

Ensure that the certificate authorities file has permissions of 644 or more restrictive.

# **Rationale:**

The certificate authorities file controls the authorities used to validate API requests. You should restrict its file permissions to maintain the integrity of the file. The file should be writable by only the administrators on the system.

# **Audit:**

Run the following command:

ps -ef | grep kubelet

Find the file specified by the --client-ca-file argument. Run the following command:

stat -c %a <filename>

Verify that the permissions are 644 or more restrictive.

# **Remediation:**

Run the following command to modify the file permissions of the --client-ca-file

chmod 644 <filename>

# **Impact:**

None

# **Default Value:**

By default no --client-ca-file is specified.

#### **References:**

1. <https://kubernetes.io/docs/admin/authentication/#x509-client-certs>

#### **CIS Controls:**

#### Version 6

5.1 Minimize And Sparingly Use Administrative Privileges

Minimize administrative privileges and only use administrative accounts when they are required. Implement focused auditing on the use of administrative privileged functions and monitor for anomalous behavior.

# 14.4 Protect Information With Access Control Lists

All information stored on systems shall be protected with file system, network share, claims, application, or database specific access control lists. These controls will enforce the principle that only authorized individuals should have access to the information based on their need to access the information as a part of their responsibilities.

# *2.2.8 Ensure that the client certificate authorities file ownership is set to root:root (Scored)*

# **Profile Applicability:**

• Level 1

# **Description:**

Ensure that the certificate authorities file ownership is set to root:root.

# **Rationale:**

The certificate authorities file controls the authorities used to validate API requests. You should set its file ownership to maintain the integrity of the file. The file should be owned by root: root.

# **Audit:**

Run the following command:

ps -ef | grep kubelet

Find the file specified by the --client-ca-file argument. Run the following command:

stat -c %U:%G <filename>

Verify that the ownership is set to root: root.

# **Remediation:**

Run the following command to modify the ownership of the --client-ca-file.

chown root: root <filename>

# **Impact:**

None

# **Default Value:**

By default no --client-ca-file is specified.

# **References:**

1. <https://kubernetes.io/docs/admin/authentication/#x509-client-certs>

#### **CIS Controls:**

# Version 6

5.1 Minimize And Sparingly Use Administrative Privileges

# *2.2.9 Ensure that the kubelet configuration file ownership is set to root:root (Scored)*

# **Profile Applicability:**

• Level 1

# **Description:**

Ensure that if the kubelet refers to a configuration file with the --config argument, that file is owned by root:root.

# **Rationale:**

The kubelet reads various parameters, including security settings, from a config file specified by the --config argument. If this file is specified you should restrict its file permissions to maintain the integrity of the file. The file should be owned by root:root.

# **Audit:**

Locate the Kubelet config file as follows:

ps -ef | grep kubelet | grep config

If the --config argument is present, this gives the location of the Kubelet config file, for example /var/lib/kubelet/config.yaml. Run the following command (using the file location you just identified) to find that file's permissions.

stat -c %U:%G /var/lib/kubelet/config.yaml

Verify that the ownership is set to root: root.

# **Remediation:**

Run the following command (using the config file location identied in the Audit step)

chown root:root /etc/kubernetes/kubelet.conf

# **Impact:**

None

# **Default Value:**

By default, /var/lib/kubelet/config.yaml file as set up by kubeadm is owned by root:root.

# **References:**

1. <https://kubernetes.io/docs/tasks/administer-cluster/kubelet-config-file/>

# **CIS Controls:**

# Version 6

# 5.1 Minimize And Sparingly Use Administrative Privileges

# *2.2.10 Ensure that the kubelet configuration file has permissions set to 644 or more restrictive (Scored)*

# **Profile Applicability:**

• Level 1

# **Description:**

Ensure that if the kubelet refers to a configuration file with the --config argument, that file has permissions of 644 or more restrictive.

# **Rationale:**

The kubelet reads various parameters, including security settings, from a config file specified by the --config argument. If this file is specified you should restrict its file permissions to maintain the integrity of the file. The file should be writable by only the administrators on the system.

# **Audit:**

Locate the Kubelet config file as follows:

ps -ef | grep kubelet | grep config

If the --config argument is present, this gives the location of the Kubelet config file, for example /var/lib/kubelet/config.yaml. Run the following command (using the file location you just identified) to find that file's permissions.

stat -c %a /var/lib/kubelet/config.yaml

Verify that the permissions are 644 or more restrictive.

# **Remediation:**

Run the following command (using the config file location identied in the Audit step)

chmod 644 /var/lib/kubelet/config.yaml

# **Impact:**

None

# **Default Value:**

By default, the /var/lib/kubelet/config.yaml file as set up by kubeadm has permissions of 644.

# **References:**

1. <https://kubernetes.io/docs/tasks/administer-cluster/kubelet-config-file/>

# **CIS Controls:**

# Version 6

5.1 Minimize And Sparingly Use Administrative Privileges

# **Appendix: Summary Table**

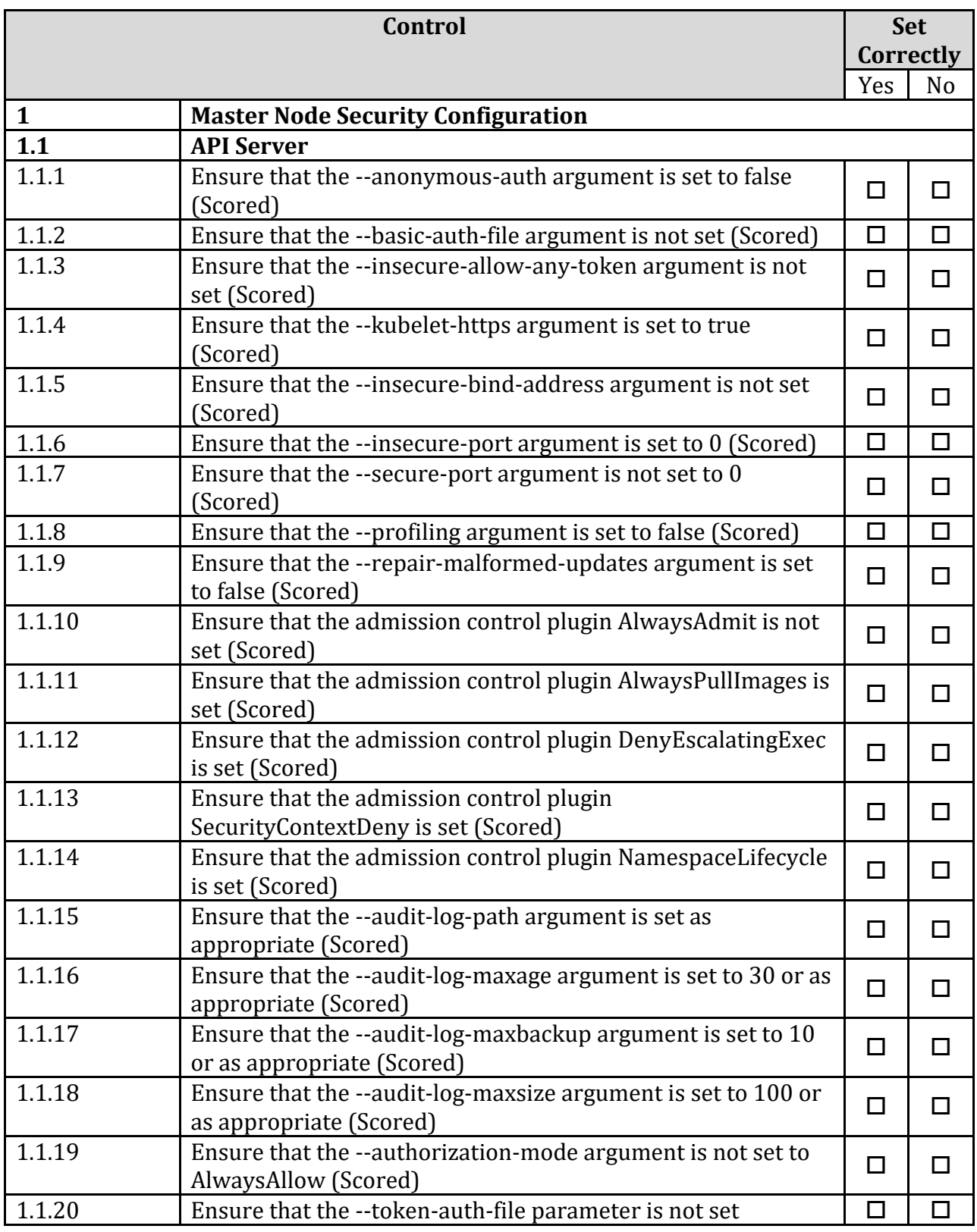

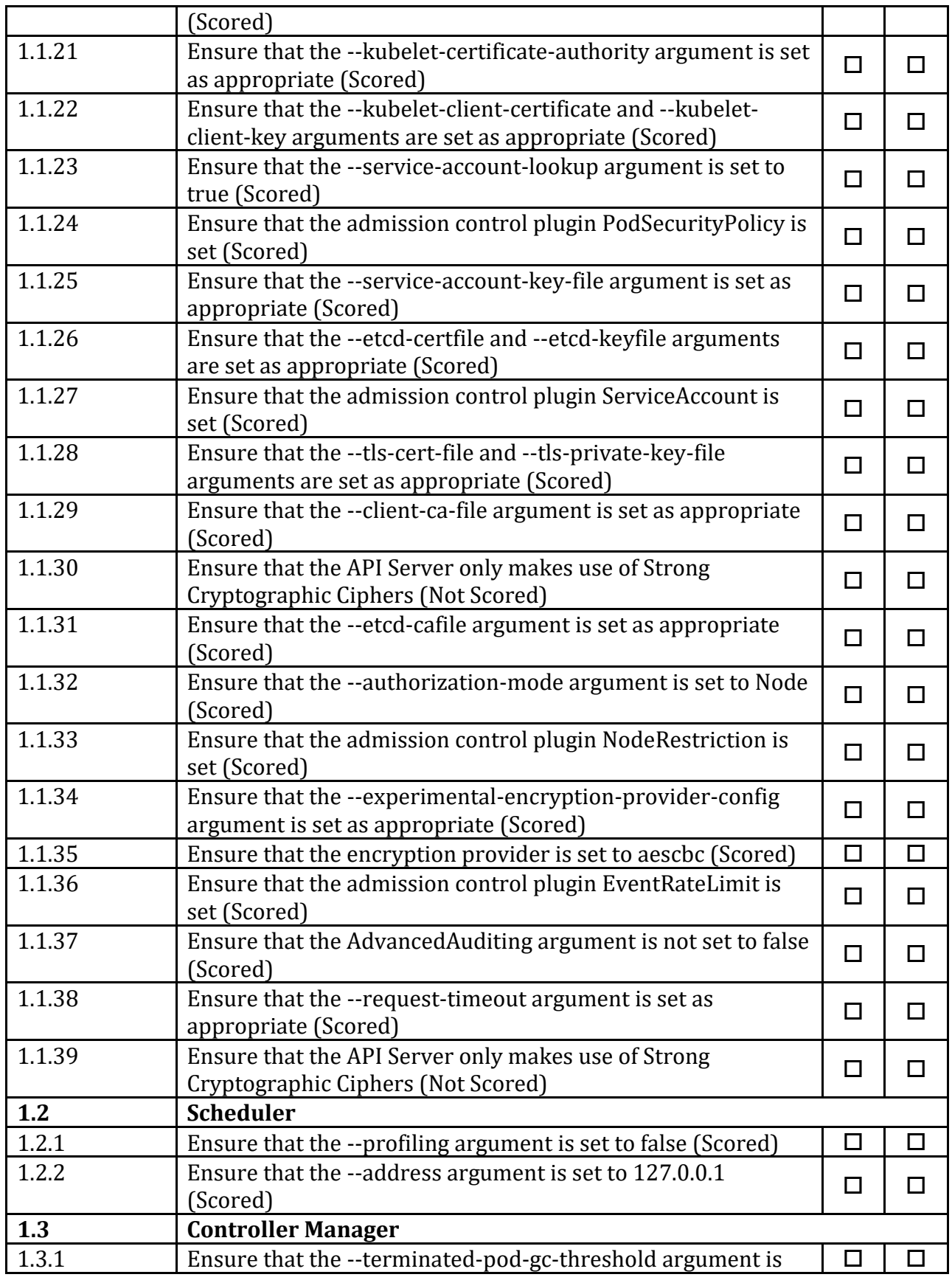

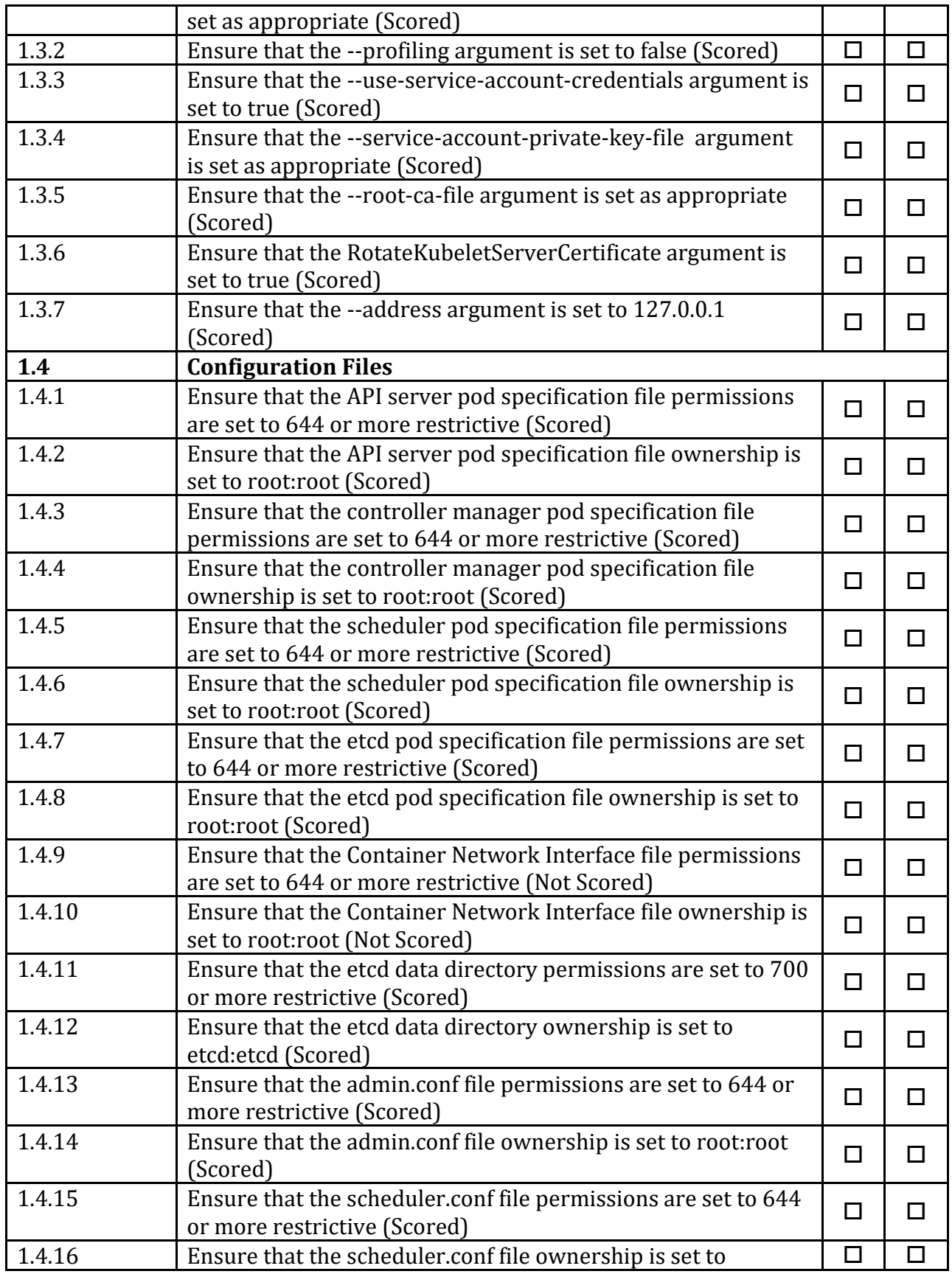

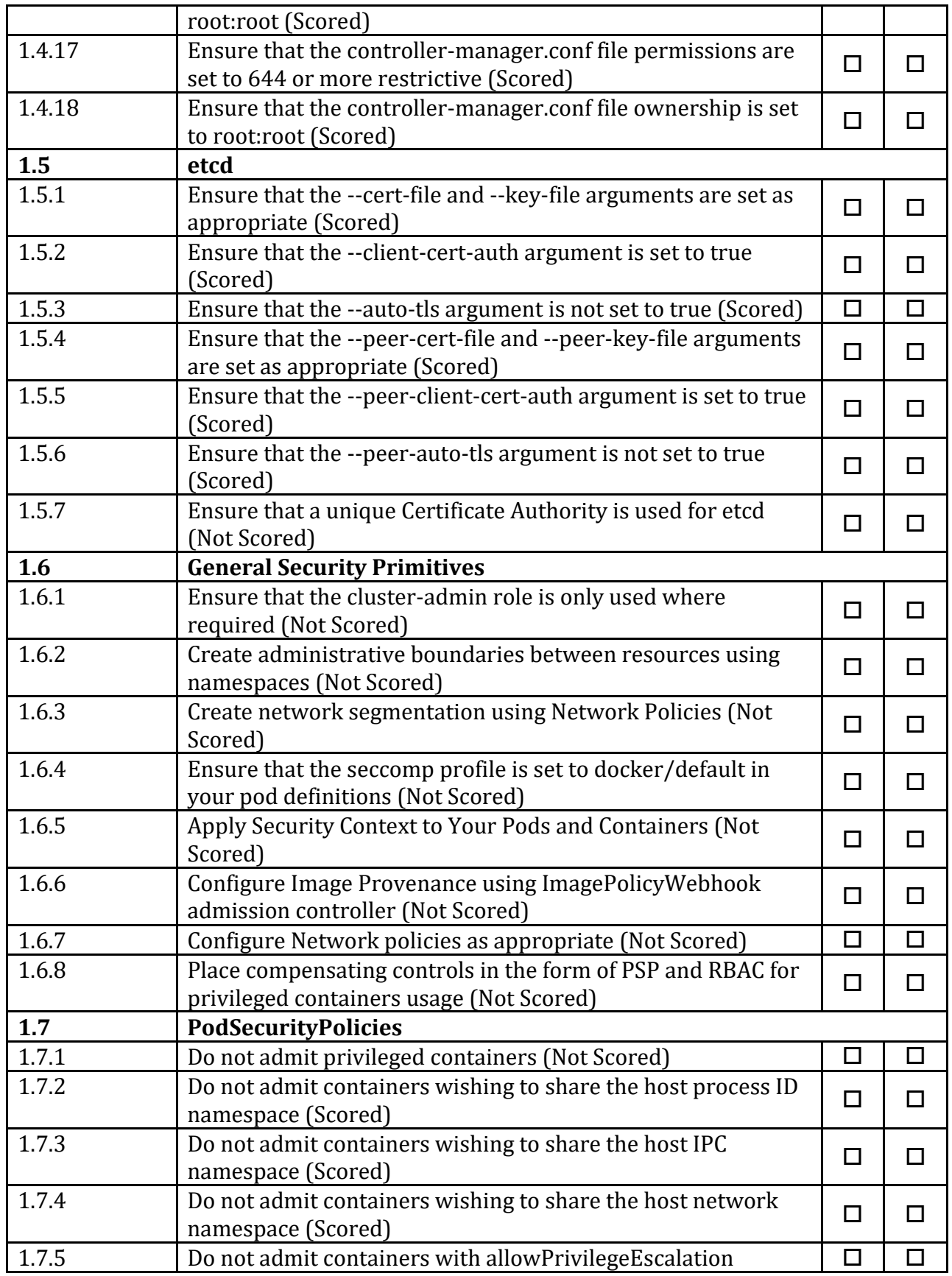

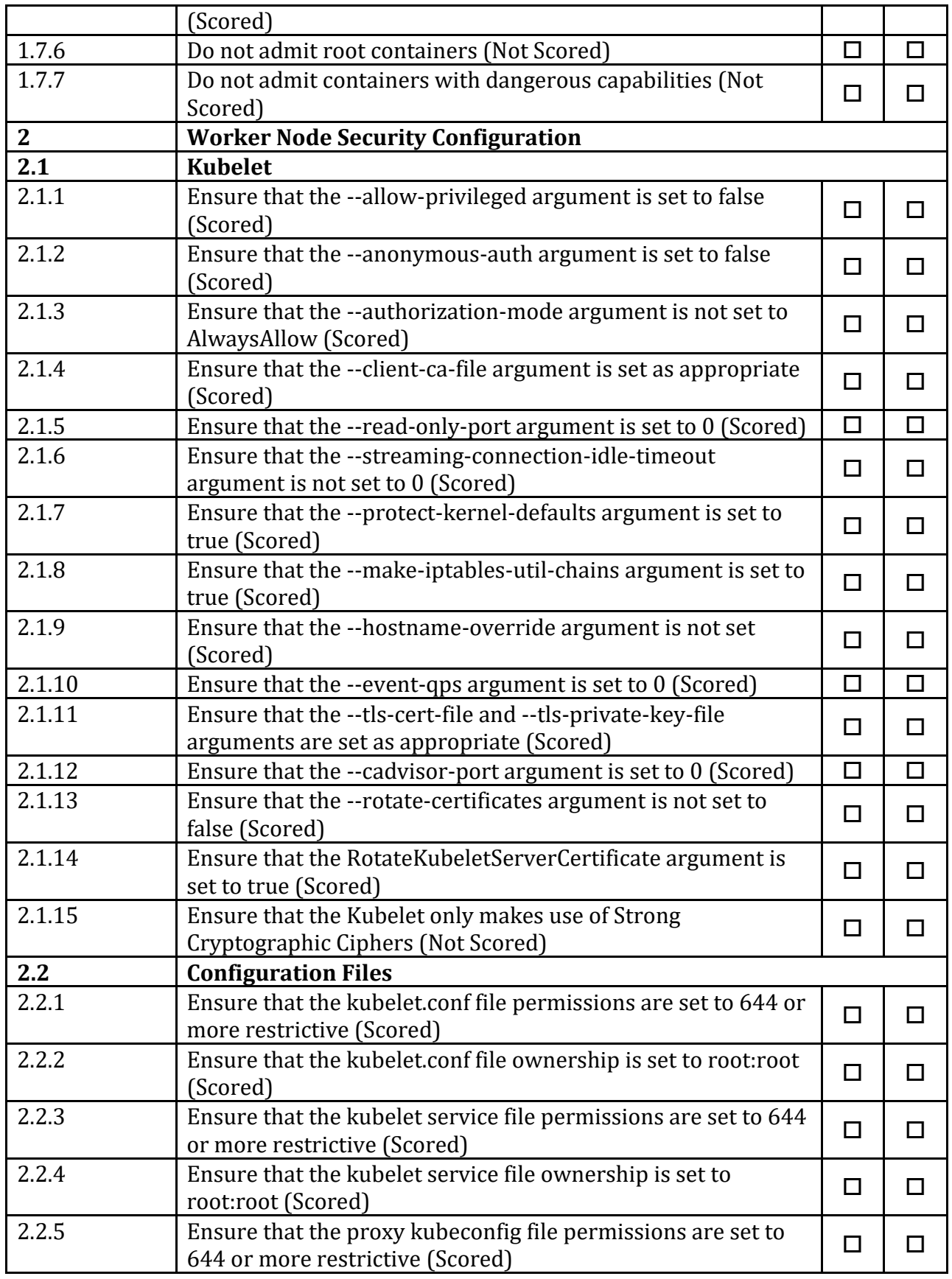

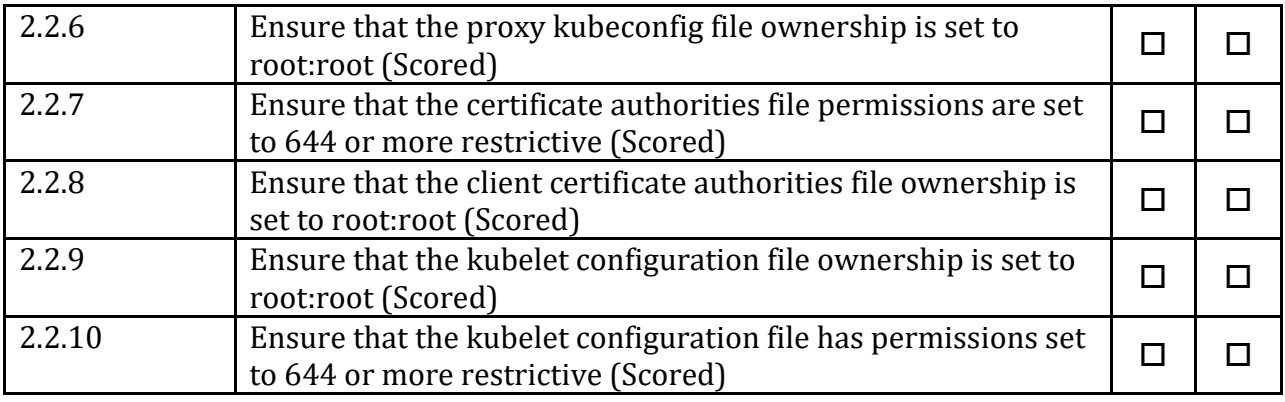

# **Appendix: Change History**

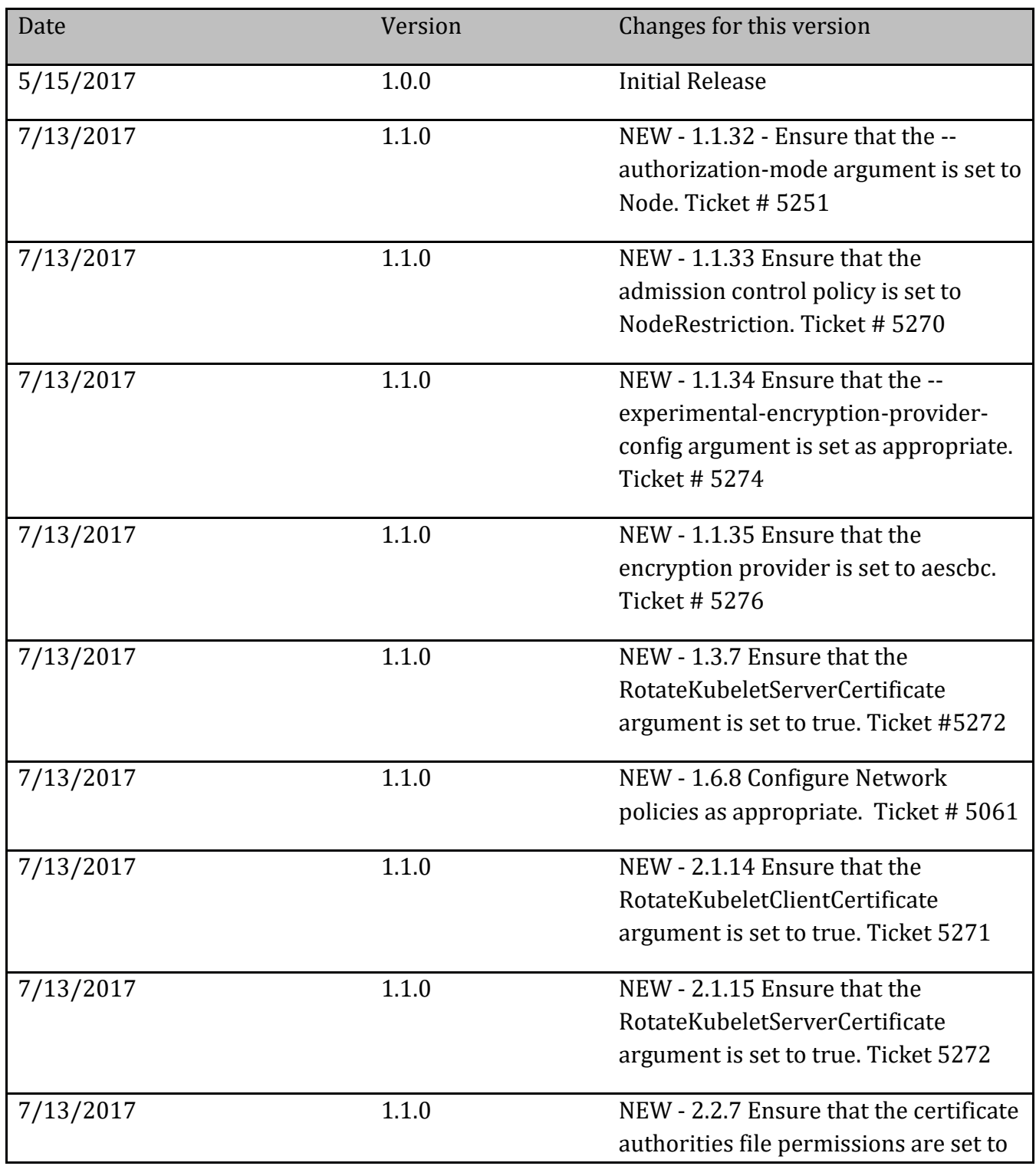

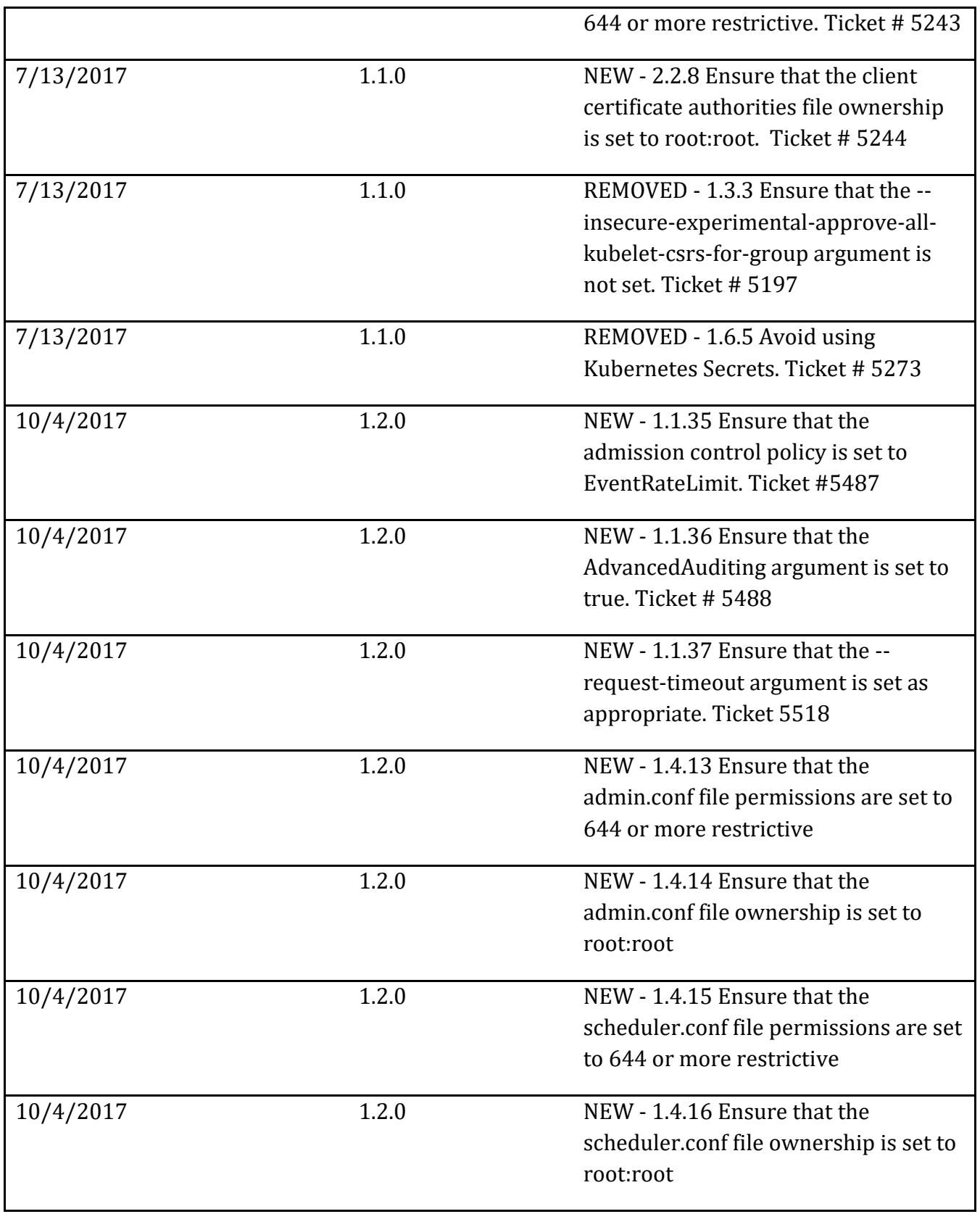

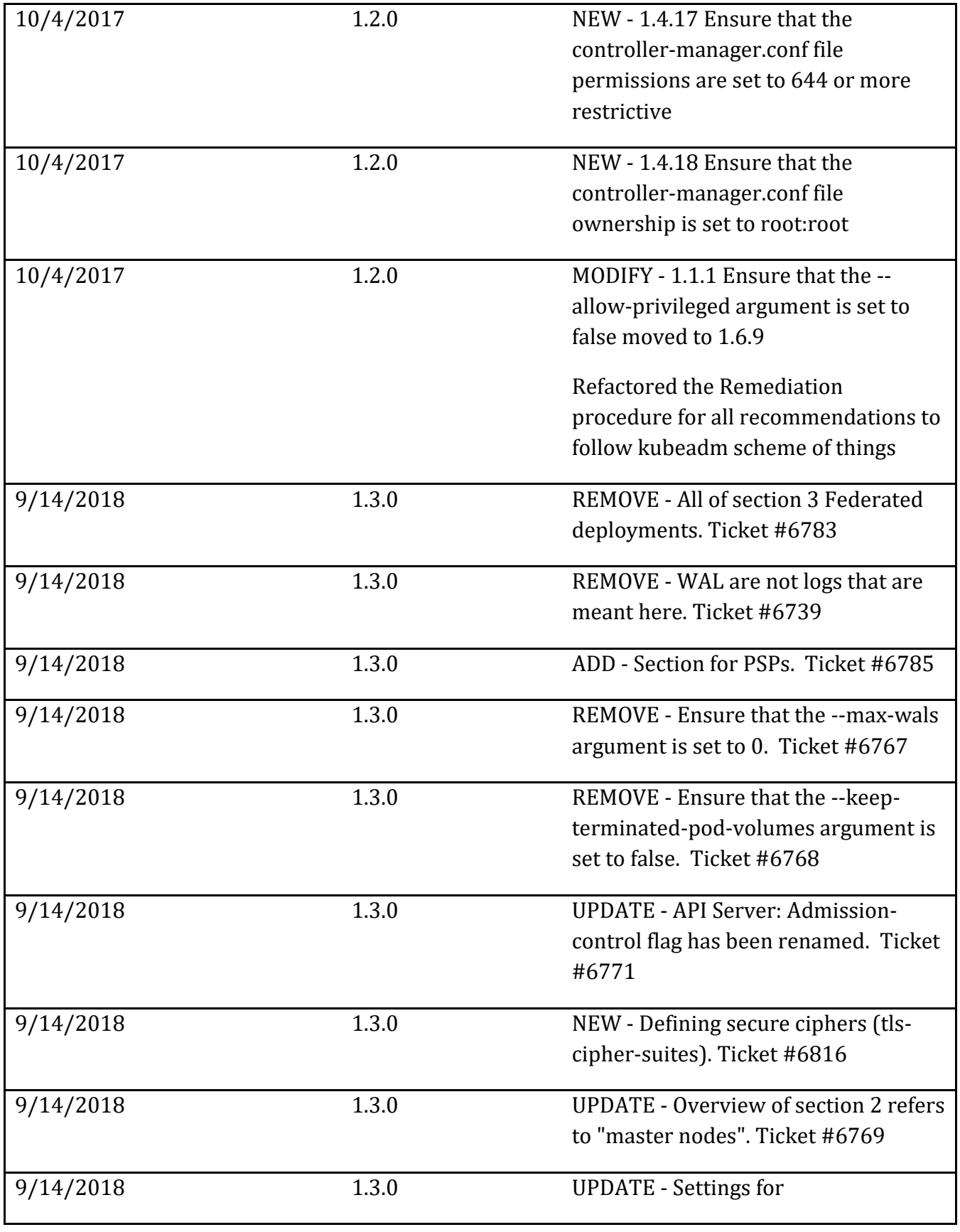

PodSecurityPolicy. Ticket #6777